# **KODAK PIXPRO 4KVR360** VR CAMERA

# Instrukcja obsługi

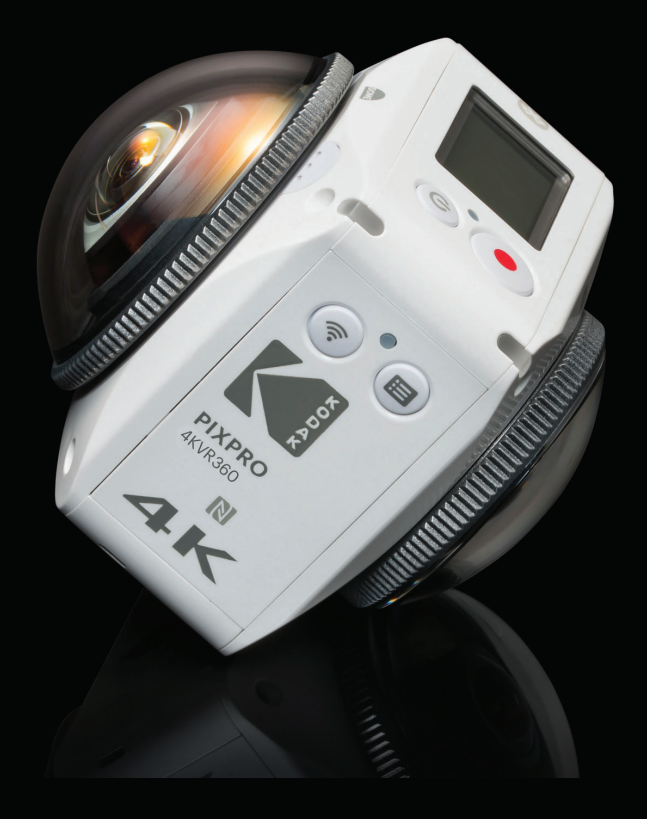

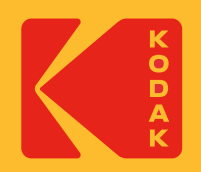

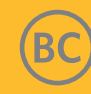

#### **Deklaracja zgodności**

Strona odpowiedzialna: JK Imaging Ltd. Adres: JK Imaging Ltd. 17239 So. Main Street, Gardena, CA 90248 USA JK Imaging Europe, 71 Clarendon Road, Watford, WD17 1DS, UK Strona internetowa firmy: kodakpixpro.com

### **O niniejszej instrukcji obsługi**

Dziękujemy za zakup tego produktu. Prosimy dokładnie przeczytać niniejszą instrukcję i przechowywać ją w bezpiecznym miejscu.

- JK Imaging zastrzega sobie wszelkie prawa do niniejszego dokumentu. Żadna część niniejszej instrukcji nie może być powielana, przesyłana, przepisywana, przechowywana w systemie odzyskiwania danych lub tłumaczona na inne języki lub na język komputerowy, w jakiejkolwiek formie, w jakikolwiek sposób, bez uprzedniej pisemnej zgody JK Imaging.
- Wszystkie znaki towarowe wymienione w tej instrukcji są użyte wyłącznie w celach identyfikacji i są własnością odpowiednich właścicieli.
- Niniejsza instrukcja zawiera informacje jak używać KODAK PIXPRO 360° VR CAMERA. Dołożono wszelkich starań, aby informacje zawarte w tej instrukcji były dokładne, jednak JK Imaging zastrzega sobie prawo do wprowadzania zmian bez uprzedzenia.

 $\blacksquare$  W całej instrukcji "  $\textcircled{2}$  " oznacza ważną informację, " $\textcircled{1}$  numer strony" oznacza wprowadzenie do tematu na danej stronie.

### **Dla klientów ze Stanów Zjednoczonych**

Oświadczenie Federalnej Komisji Komunikacji (FCC) o zakłóceniach

To urządzenie jest zgodne z częścią 15 przepisów FCC. Działanie urządzenia podlega następującym dwóm warunkom: (1) Urządzenie nie może powodować szkodliwych zakłóceń i (2) urządzenie musi akceptować wszelkie odbierane zakłócenia, włącznie z zakłóceniami, które mogą powodować niepożądane działanie.

To urządzenie zostało przetestowane i uznane za zgodne z ograniczeniami dla urządzeń cyfrowych klasy B, zgodnie z częścią 15 przepisów FCC. Ograniczenia te mają na celu zapewnienie odpowiedniej ochrony przed szkodliwymi zakłóceniami w instalacjach domowych. Urządzenie to generuje, wykorzystuje i może emitować energię o częstotliwości fal radiowych i jeśli nie jest zainstalowane i używane zgodnie z instrukcją, może powodować zakłócenia w łączności radiowej. Jednakże, nie ma gwarancji, że zakłócenia nie wystapia w konkretnej instalacji. Jeśli urządzenie powoduje szkodliwe zakłócenia w odbiorze radiowym lub telewizyjnym, co można stwierdzić przez wyłączenie i włączenie urządzenia, zachęca się użytkownika do próby usunięcia zakłóceń w jeden z następujących sposobów:

- Zmień orientację lub położenie anteny odbiorczej.
- Zwiększ odległość między urządzeniem a odbiornikiem.
- Podłącz urządzenie do gniazdka w innym obwodzie niż ten, do którego podłączony jest odbiornik.
- Skontaktuj się ze sprzedawcą lub doświadczonym technikiem radiowo-telewizyjnym w celu uzyskania pomocy.

Ostrzeżenie FCC: Wszelkie zmiany lub modyfikacje nie zatwierdzone przez stronę odpowiedzialną za zgodność, mogą unieważnić prawo użytkownika do korzystania z tego urządzenia.

Ten nadajnik nie może być umieszczany, ani stosowany w połączeniu z żadną inną anteną lub nadajnikiem.

#### Oświadczenie o narażeniu na promieniowanie:

Ten produkt jest zgodny z wymaganiami FCC odnośnie limitu narażenia na promieniowanie przenośnych nadajników, określonego dla niekontrolowanego środowiska i jest bezpieczny dla zamierzonej operacji, w sposób opisany w niniejszej instrukcji. Dodatkowe zmniejszenie narażenia na fale radiowe można osiągnąć przez utrzymywanie urządzenia jak najdalej od ciała użytkownika lub przez ustawienie niższej mocy wyjściowej, o ile taka funkcja jest dostępna.

#### **Oświadczenie o zgodności z przepisami Canadian Industry:**

To urządzenie jest zgodne z wyłączeniem RSS licencji ISED. Jego działanie podlega następującym dwóm warunkom: (1) ) Urządzenie to nie może powodować szkodliwych zakłóceń oraz (2) urządzenie to musi być odporne na wpływ wszelkich zakłóceń łącznie z tymi, które mogą powodować niepożądane działanie.

Oświadczenie o narażeniu na promieniowanie:

Ten produkt spełnia limity wysyłanych fal radiowych dla przenośnych urządzeń radiowych RF, ustanowione przez kanadyjskie przepisy dla niekontrolowanego środowiska i jest bezpieczny podczas używania zgodnie z przeznaczeniem, opisanym w tym podręczniku. Dodatkowe zmniejszenie narażenia na fale radiowe można osiągnąć przez utrzymywanie urządzenia jak najdalej od ciała użytkownika lub przez ustawienie niższej mocy wyjściowej, o ile taka funkcja jest dostępna.

### **Informacje dla klientów z Europy**

- Ten symbol [przekreślony kosz na śmieci na kółkach, zgodnie z WEEE Aneks IV] wskazuje na selektywną zbiórkę odpadów urządzeń elektrycznych i
- elektronicznych w krajach europejskich. Nie wyrzucać urządzenia do odpadów domowych. W celu właściwego i bezpiecznego usunięcia tego produktu należy korzystać z miejsc zbiórki i utylizacji odpadów dostępnych w danym kraju.

 $\bm{\zeta}$   $\bm{\epsilon}$  "CE" oznacza, że niniejszy produkt spełnia europejskie wymagania w zakresie ochrony bezpieczeństwa, zdrowia, środowiska i konsumenta. Aparaty oznaczone znakiem "CE" są przeznaczone do sprzedaży w Europie.

Europa - Deklaracja zgodności

To urządzenie jest zgodne z zasadniczymi wymaganiami dyrektywy RED 2014/53/EU. Następujące metody badań zostały zastosowane w celu udowodnienia zgodności z zasadniczymi wymaganiami dyrektywy RED 2014/53/EU:

- EN60950-1/A12:2011+A2:2013

Bezpieczeństwo urządzeń informatycznych

- EN 62311:2008

Ocena sprzętu elektronicznego i elektrycznego związana z ograniczeniem narażenia człowieka na pola elektromagnetyczne (0 Hz-300 GHz)

- EN 300 330-1 V2.1.1:2017

Kompatybilność elektromagnetyczna i zagadnienia widma radiowego (ERM); Urządzenia krótkiego zasięgu (SRD); urządzenia radiowe działające w zakresie częstotliwości 9 kHz do 25 MHz i systemy z pętlą indukcyjną pracujące w zakresie częstotliwości 9 kHz do 30 MHz

- EN 300 328 V2.1.1 (2016-11)

Szerokopasmowe systemy transmisyjne; Urządzenia transmisji danych pracujące w paśmie ISM 2.4 GHz i wykorzystujące techniki modulacji szerokopasmowej

- EN 301 489-1 V1.9.2:2011

Kompatybilność elektromagnetyczna i zagadnienia widma radiowego (ERM); Kompatybilność elektromagnetyczna (EMC) dotycząca urządzeń i systemów radiowych; Część 1: Ogólne wymagania techniczne

- EN 301 489-3 V1.6.1:2013

Kompatybilność elektromagnetyczna i zagadnienia widma radiowego (ERM); Kompatybilność elektromagnetyczna (EMC) dotycząca urządzeń i systemów radiowych; Part 3: Specyficzne warunki dla urządzeń krótkiego zasięgu pracujących na częstotliwościach pomiędzy 9 kHz do 246 GHz

- EN 301 489-17 V2.2.1:2012

Kompatybilność elektromagnetyczna i zagadnienia widma radiowego (ERM); Kompatybilność elektromagnetyczna (EMC) dla urządzeń radiowych; Część 17: Szczegółowe wymagania dla szerokopasmowych systemów transmisji danych

Sintai Optical (Shenzhen) Co., Ltd oświadcza, że te produkty [Aparat VR Camera i pilot BLUETOOTH] są zgodne z zasadniczymi wymaganiami oraz pozostałymi stosownymi postanowieniami Dyrektywy 2014/53/EU.

Manufacturer: Sintai Optical (Shenzhen) Co., Ltd

Address: Qiwei Ind Sec, 1st, 2nd,& 3RD Bldg, Lisonglang Village, Gongming Town, Bao'an District, Shenzhen, Guangdong, China

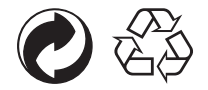

Opakowanie: Należy przestrzegać lokalnych przepisów dotyczących recyklingu opakowań.

Baterie: Baterie należy wyrzucać do wyznaczonych pojemników.

#### **Oświadczenie dla SAR**

Aby zachować zgodność z wymaganiami ekspozycji w Europie, podczas działania przy przy noszeniu w ubraniu, pomiędzy ciałem użytkownika i urządzeniem należy zachować minimalną odległość zero cm, włącznie z anteną.

Aby zachować zgodność z wymaganiami ekspozycji RF lub ograniczeniami w Europie, noszone na pasku zaczepy, uchwyty lub podobne używane z tym systemem akcesoria nie powinny zawierać żadnych metalicznych komponentów. Używanie akcesoriów, które nie spełniają tych wymagań, może nie być zgodne z wymaganiami dotyczącymi ekspozycji RF lub ograniczeń i należy ich unikać.

### **Uwagi o produkcie:**

- • Nie należy demontować ani próbować naprawiać produktu samodzielnie.
- • Postępuj z produktem zgodnie z niniejszą instrukcją obsługi. Upuszczenie, przebicie lub zgniecenie produktu może go uszkodzić.
- • Unikaj bezpośredniego dotykania obiektywu. Aby wytrzeć obiektyw należy użyć profesjonalnego papieru do czyszczenia obiektywu z dodatkiem specjalistycznych środków czystości.
- • Do wycierania ten produktu nie należy używać żrących, alkoholowych lub organicznych rozpuszczalników zawierających środki czyszczące.
- • Nie używaj ani nie przechowuj produktu w środowisku o wysokiej temperaturze.
- • Nie należy narażać obiektywu na długotrwałe działanie silnych źródeł światła (np. światła dziennego, itp).
- • Nie należy używać ani przechowywać produktu w środowisku silnego pola magnetycznego.
- Jeśli produkt został szybko przeniesiony z otoczenia o niskiej temperaturze do otoczenia o wysokiej temperaturze, może dojść do kondensacji wody w produkcie,
	- z powodu zmian fizycznych. W tym przypadku zaleca się, aby przed włączeniem poczekać, aż urządzenie powróci do temperatury pokojowej.
- • Jeśli zdjęcie lub wideo nie mogą być odtwarzane z powodu niewłaściwej obsługi urządzenia przez użytkownika, Firma nie ponosi żadnej odpowiedzialności odszkodowawczej.
- • Jeżeli produkt ma być przechowywany przez dłuższy czas, powinien być przechowywany w suchym i czystym środowisku.
- • Zgodnie z charakterystyką elementów elektronicznych aparatu, temperatura aparatu wzrośnie w trakcie użytkowania (emitowane jest ciepło). Mimo że ciepło emitowane z powierzchni aparatu powoduje względnie wysoki wzrost temperatury, aparat może wykonywać zdjęcia bez przerwy, bez usterek. Jeśli urządzenie wykryje, że jego temperatura jest za wysoka, wyłączy się automatycznie.
- • W przypadku wyłączenia zasilania ze względu na wzrost temperatury, urządzenie można włączyć ponownie po spadku temperatury.

### **Uwagi dotyczące baterii:**

- • Prosimy używać baterii tego samego typu, jak baterie dołączone do zakupionego produktu.
- • W przypadku przegrzania baterii podczas ładowania lub użytkowania, należy natychmiast przerwać ładowanie lub użytkowanie. Wyłącz urządzenie, ostrożnie wyjmij baterię i poczekaj aż ostygnie.
- • Styki baterii muszą być zawsze czyste i suche.
- • Baterię należy włożyć zgodnie z pozytywnymi i negatywnymi oznaczeniami na komorze baterii. Nigdy nie wkładaj baterii na siłę.
- • Jeśli elektrolit z baterii dostanie się do produktu, należy skontaktować się ze sprzedawcą. Jeśli elektrolit z baterii dostanie się na skórę, należy natychmiast przemyć skórę czystą wodą i szukać pomocy medycznej.
- • Aby zapobiec uszkodzeniu baterii, należy chronić ją przed upuszczeniem, uderzeniem ciężkimi przedmiotami oraz zadrapaniem.
- • Nie dopuść, by bateria znalazła się w kontakcie z metalowymi przedmiotami (w tym monetami), w celu uniknięcia zwarcia, rozładowania, nadmiernego rozgrzania lub ewentualnego wycieku.
- • Nie ogrzewaj baterii ani nie wrzucaj jej do ognia, gdyż może to spowodować ryzyko wybuchu.
- • Jeżeli urządzenie nie jest używane przez dłuższy czas, wyciągnij z niego baterię.
- Nie przechowuj baterii w środowisku o wysokiej temperaturze.
- Używanie baterii w niskich temperaturach będzie skutkować znacznie niższą wydajnością.
- Nie wolno rozmontowywać baterii samodzielnie.
- • Baterię należy zutylizować zgodnie z lokalnymi przepisami prawa (krajowymi lub regionalnymi).

### **Uwagi dotyczące karty pamięci:**

- • Karta pamięci o której jest mowa w niniejszej instrukcji to karta microSD card, microSDHC lub microSDXC.
- Karta pamięci powinna być zawsze czysta i sucha.
- • Przy wkładaniu karty pamięci, upewnij się, że kierunek wycięcia karty jest zgodny z kierunkiem wycięcia znaku karty pamięci w pobliżu gniazda. Nigdy nie wkładaj karty pamięci na siłę.
- • Przed użyciem zupełnie nowej karty pamięci, należy ją najpierw sformatować.
- • Zdjęcie lub film wideo zrobione aparatem będą przechowywane w folderze, który jest generowany automatycznie na karcie pamięci. Nie przechowuj w tych folderach zdjęć ani filmów, które nie były zrobione tym aparatem, jeżeli nie są rozpoznawane w trybie odtwarzania.
- • Edytowanie danych bezpośrednio na karcie pamięci nie jest zalecane. Przed edytowaniem zaleca się skopiować dane na dysk komputera.
- • Przed wyjęciem karty pamięci należy wyłączyć urządzenie. W przeciwnym razie karta pamięci może zostać uszkodzona.
- • Gdy produkt jest przechowywany przez dłuższy czas, należy wykonać kopię zapasową danych na karcie pamięci i wyjąć kartę pamięci.

### **Inne uwagi:**

- • Nie należy odłączać zasilania lub wyłączać urządzenia podczas procesu aktualizacji oprogramowania sprzętowego. Może to spowodować zapisanie nieprawidłowych danych i aparat może się później nie włączyć.
- • Podczas korzystania z urządzenia w samolocie, należy przestrzegać odpowiednich zasad określonych przez daną linię lotniczą.
- • Ze względu na ograniczenia w technologii produkcji, na wyświetlaczu LCD może być kilka martwych lub jasnych pikseli. Piksele te nie mają wpływu na jakość zdjęć lub filmów.
- • Jeśli ekran LCD jest uszkodzony, należy zwrócić szczególną uwagę na ciekły kryształ na ekranie. Jeżeli wystąpi którakolwiek z następujących sytuacji, należy natychmiast podjąć zalecane działania, jak wskazano poniżej:
	- 1. Jeśli ciekły kryształ znajdzie się w kontakcie ze skórą, należy przetrzeć skórę suchą ściereczką, dokładnie umyć wodą z mydłem i spłukać dużą ilością czystej wody.
	- 2. Jeśli ciekły kryształ dostanie się do oczu, należy natychmiast przepłukać oczy dużą ilością czystej wody przez co najmniej 15 minut. Należy także zwrócić się po pomoc medyczną.
	- 3. Jeśli ciekły kryształ zostanie połknięty, należy natychmiast przepłukać usta czystą wodą i spróbować wywołać wymioty. Należy także zwrócić się po pomoc medyczną.

### **Uwagi dotyczące wodoodporności:**

- • Produkt jest bryzgoszczelny. Przed użyciem należy zamknąć pokrywę baterii.
- • Wszelkie zadrapania, pęknięcia, lub małe ciała obce (takie jak piasek lub włosy), które dostaną się do pierścienia gumowego wewnątrz pokrywę baterii, będą miały wpływ na bryzgoszczelność. Przed użyciem i zamknięciem pokrywę baterii należy sprawdzić, czy guma uszczelniająca nie jest uszkodzona lub zanieczyszczona.

W przypadku zanieczyszczenia gumy uszczelniającej i jej sąsiednich powierzchni, należy użyć czystej, pozbawionej włókien, suchej szmatki do czyszczenia. W przypadku rys lub pęknięć, należy natychmiast udać się do serwisu w celu konserwacji i wymiany gumy uszczelniającej.

- • Gdy produkt zostanie przypadkowo narażony na działanie wody, nie należy bezpośrednio otwierać pokrywy baterii. Przed otwarciem pokrywy baterii w celu usunięcia baterii i karty pamięci należy najpierw wyłączyć zasilanie i wytrzeć produkt czystą, suchą, niestrzępiącą się szmatką.
- • Jeżeli podczas otwierania pokrywy baterii, widoczne są krople wody znajdujące się pomiędzy wnętrzem a korpusem, należy je wytrzeć.
- • Po użyciu produktu w obecności piasku, błota lub innych ciał obcych, należy przemyć go czystą wodą (przed czyszczeniem należy szczelnie zamknąć pokrywę baterii). Po wyczyszczeniu należy wytrzeć produkt czystą, suchą, niestrzępiącą się szmatką.

# Zawartość

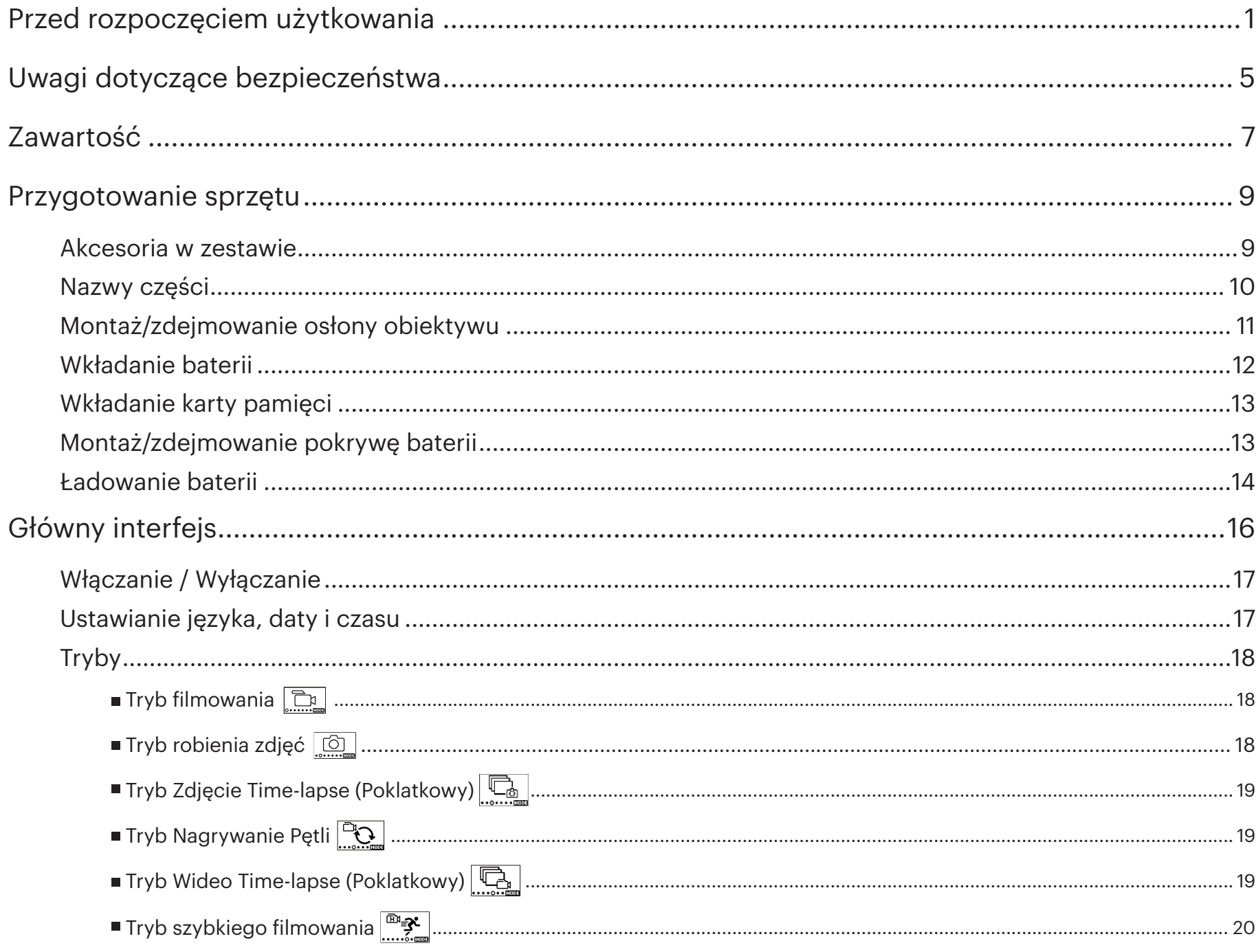

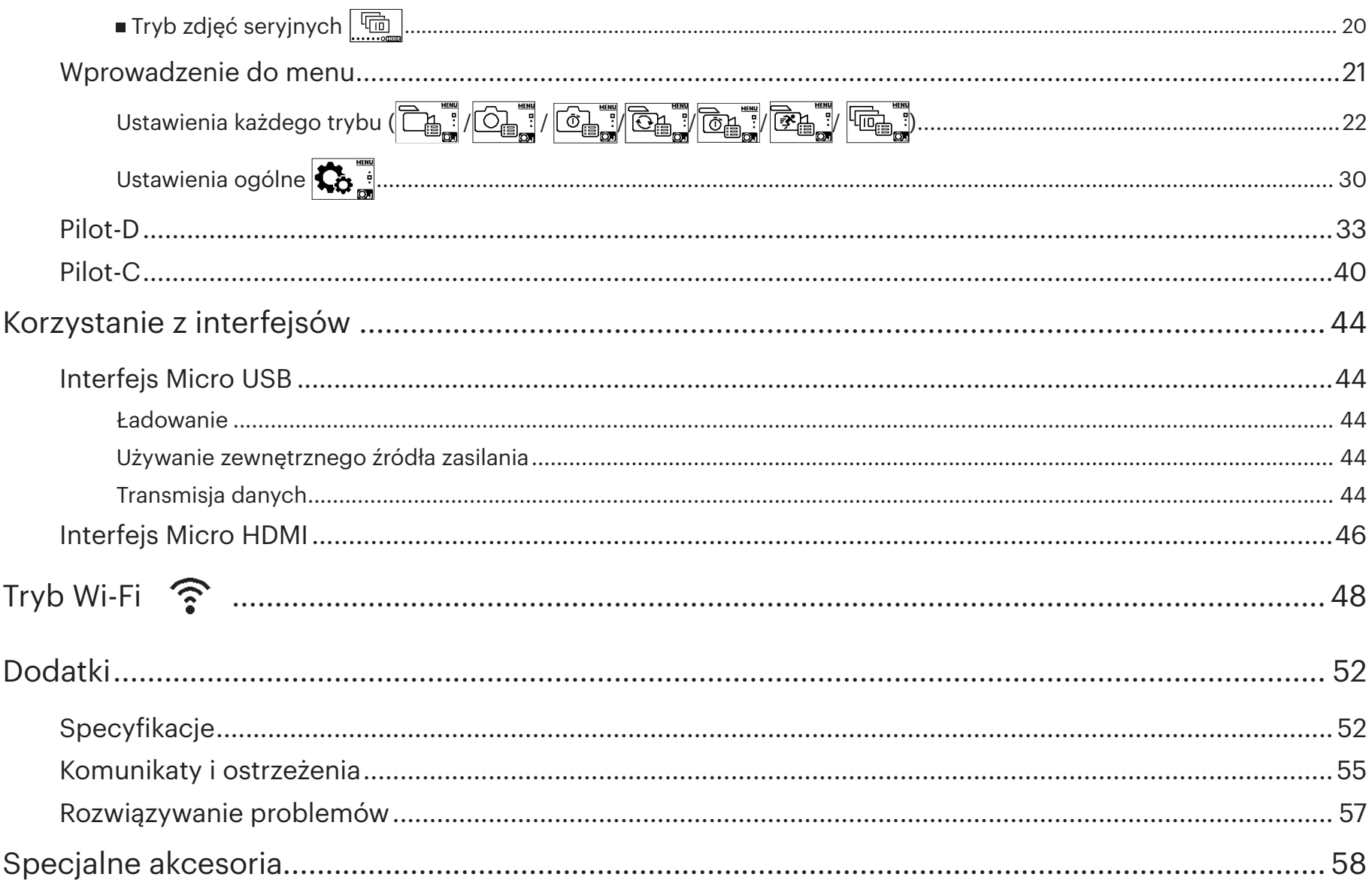

### **Akcesoria w zestawie**

Należy sprawdzić, czy w zestawie znajdują się następujące akcesoria. Jeśli czegoś brakuje lub jest uszkodzone, należy skontaktować się ze sprzedawcą. (Zasilacz różni się w zależności od kraju. Poniższy rysunek jest tylko dla celów informacyjnych)

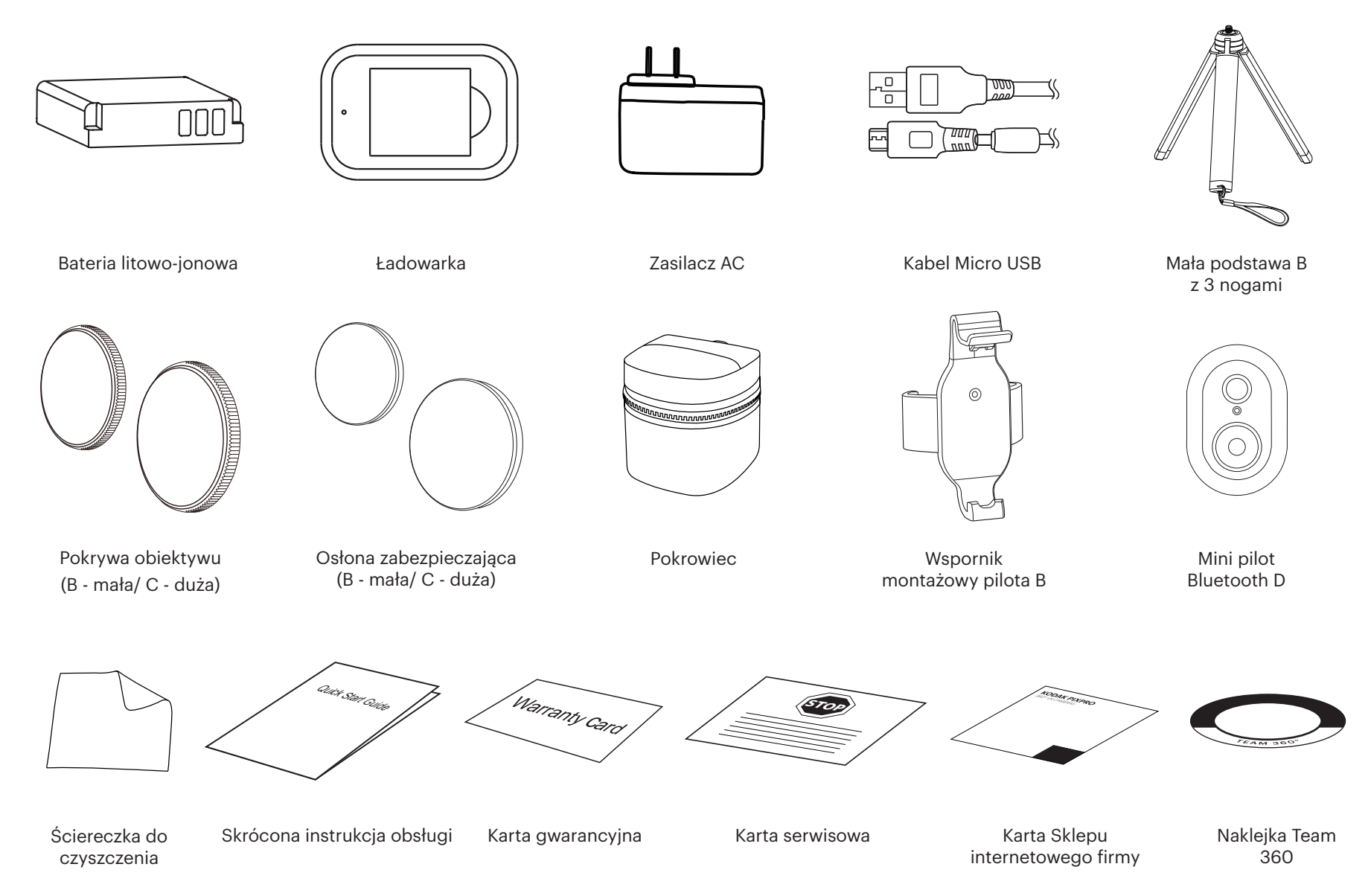

### **Nazwy części**

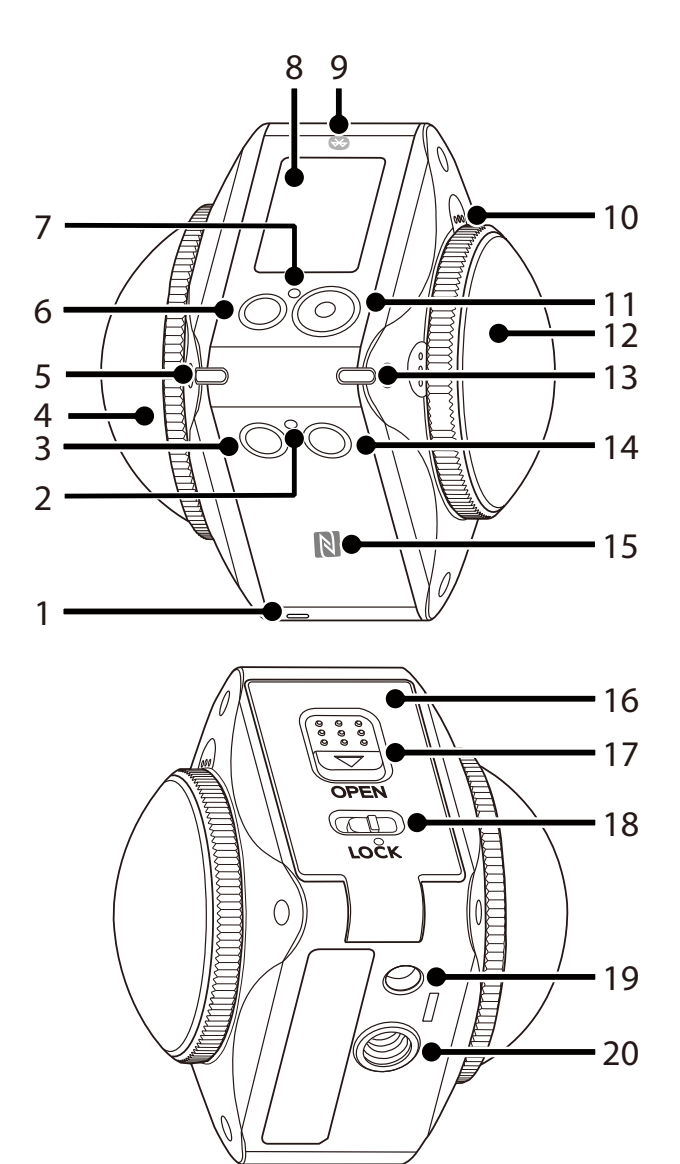

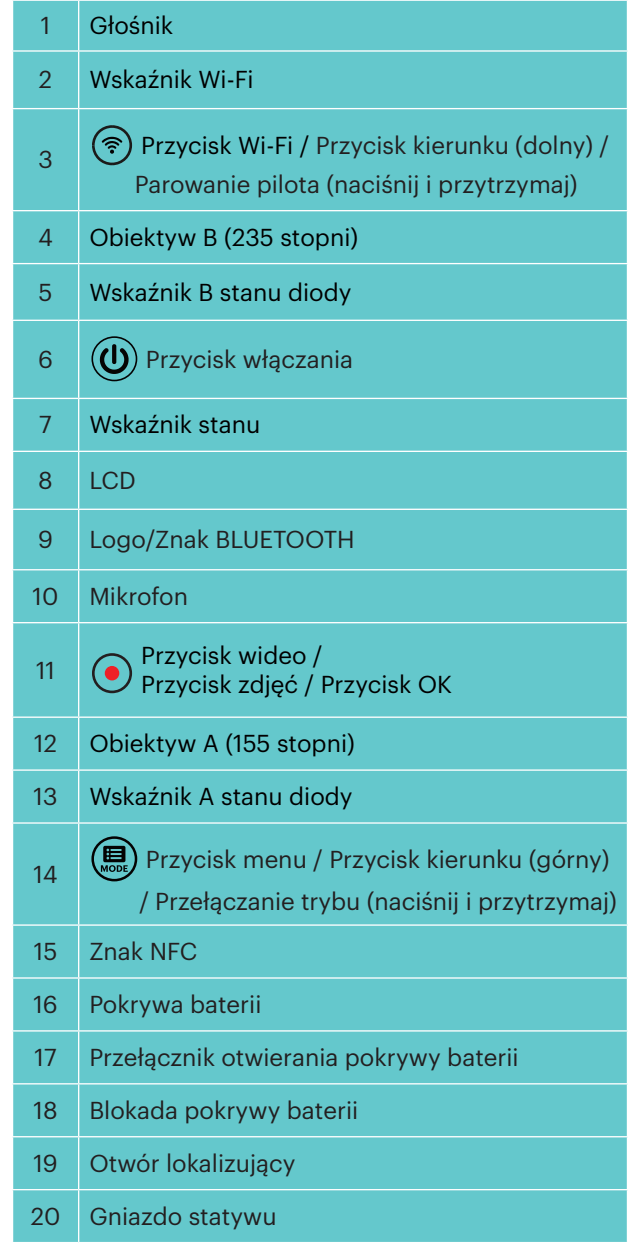

#### **Demontowanie osłony obiektywu:**

Obróć osłonę obiektywu zgodnie z pokazanym kierunkiem, aż oddzieli się od 4KVR360.

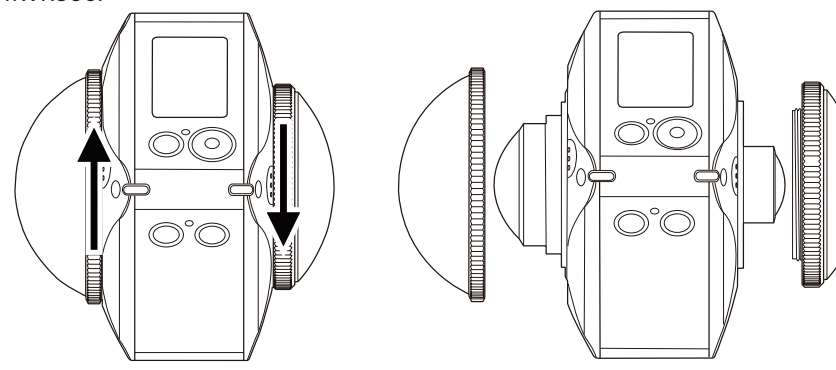

#### **Montowanie osłony obiektywu**

Przekręć i mocno dokręć osłonę obiektywu zgodnie z pokazanym kierunkiem.

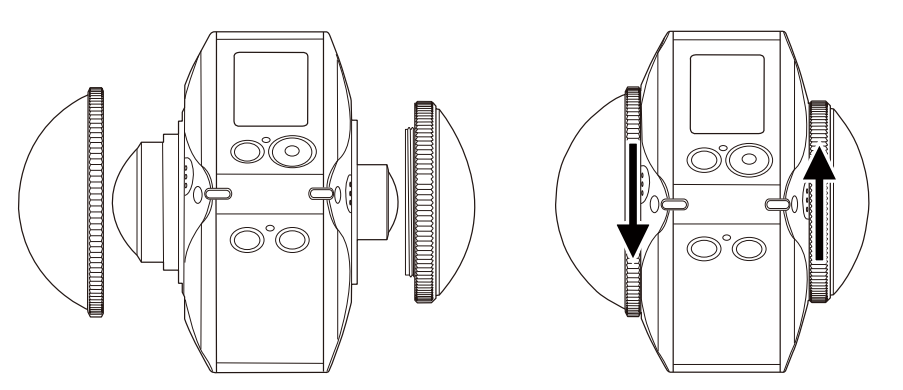

Pokrywy obiektywu chronią szklane obiektywy przed trwałym uszkodzeniem i są odporne na pył, odporne na wstrząsy i odporne na zachlapania. Używanie pokryw obiektywu podczas wykonywania zdjęcia/nagrywania wideo nie wpłynie na jakość obrazu/wideo. Pozostawienie pokryw obiektywu na 4KVR360 jest ważne podczas używania wewnętrznej funkcji łączenia kamery. W przypadku nieużywania przezroczystych osłon obiektywu nie będzie można łączyć zdjęć/ filmów ani renderować plików do udostępnienia.

Przed montażem pokryw obiektywu należy się upewnić, że szklane powierzchnie obiektywu są czyste i suche. Do czyszczenia obiektywu przed fotografowaniem lub filmowaniem zawsze używaj czystej, pozbawionej włókien, suchej szmatki.

E Gdy aparat 4KVR360 jest narażony na skrajne różnice temperatur, wewnątrz osłony obiektywu może skraplać się woda. Jeśli tak się stanie, należy usunąć osłonę obiektywu, wyczyścić ją miękką, suchą, niestrzępiącą się szmatką, a następnie ponownie zamontować.

Jeśli aparat 4KVR360 nie jest używany przez pewien czas, zawsze nałóż osłonę ochronną (tak jak to pokazano na rysunku).

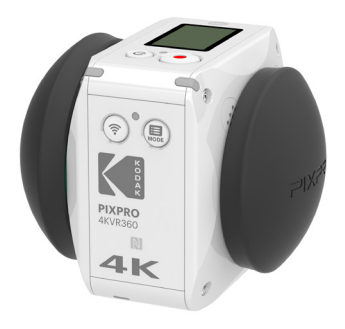

### **Wkładanie baterii**

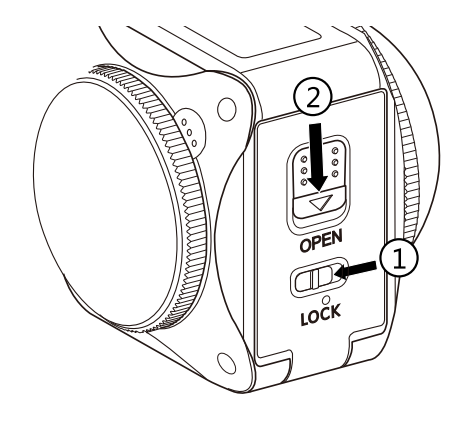

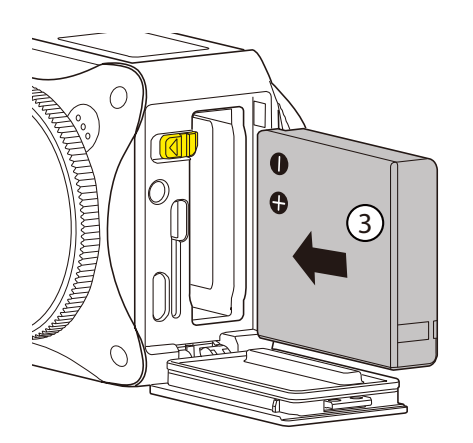

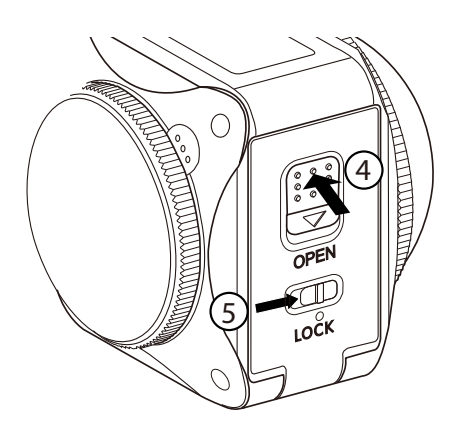

#### 1. Otwórz pokrywę baterii

Przestaw najpierw w lewo blokadę pokrywy baterii ① , a następnie naciśnij przełącznik otwierania pokrywy baterii ② .

#### 2. Włóż baterię

Włóż baterię do komory baterii wzdłuż kierunku strzałki ③ (zwróć uwagę na położenie symboli + i -).

#### 3. Zamknij pokrywę baterii

Zamknij pokrywę baterii, aż do usłyszenia "kliknięcia" oznaczającego prawidłowe zamknięcie ④ . Na koniec, przesuń w prawo blokadę pokrywy baterii ⑤ .

### **Wkładanie karty pamięci**

Otwórz pokrywę baterii, a następnie włóż kartę pamięci do gniazda karty (zwróć uwagę na kierunek szczeliny karty pamięci). Wciśnij palcem dolny koniec karty pamięci do gniazda karty, a następnie zamknij pokrywę baterii.

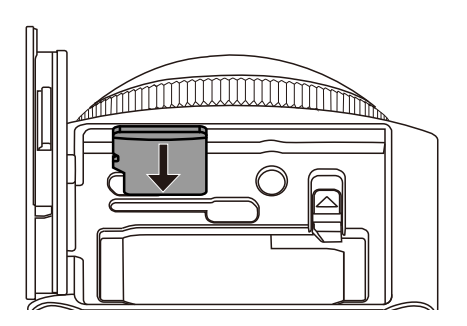

Karta pamięci (microSD / microSDHC / microSDXC) jest opcjonalna i nie jest dołączona do produktu. Można ją

kupić oddzielnie. Prosimy używać oryginalną kartę pamięci, klasy 10 lub wyższej, o pojemności 8 GB do 256 GB. Jeżeli podczas nagrywania z użyciem karty pamięci klasy 10 lub wyższej pojawi się komunikat o niskiej prędkości, zaleca się, aby sformatować kartę pamięci przed użyciem.

Aby wyjąć kartę pamięci, otwórz pokrywę baterii, delikatnie naciśnij kartę pamięci i ostrożnie ją wyjmij.

Jeżeli karta pamięci jest wkładana lub wyjmowana przy włączonym urządzeniu, zostanie ono automatycznie wyłączone.

### **Montaż/zdejmowanie pokrywę baterii**

#### **Demontowanie pokrywę baterii:**

Pociągnij pokrywę baterii w prawo w kierunku pokazanym w diagramie, aż do oddzielenia pokrywy baterii od kamery.

#### **Montowanie pokrywę baterii:**

Zamontuj pokrywę baterii na kamerze w kierunku pokazanym w diagramie.

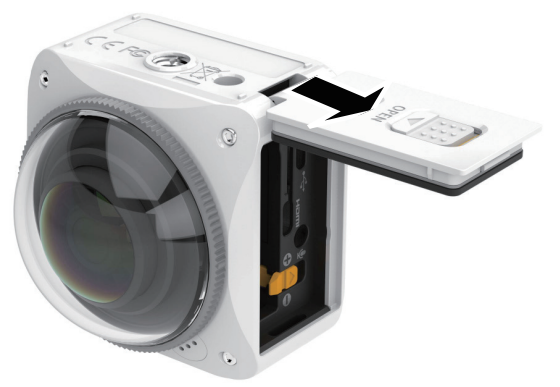

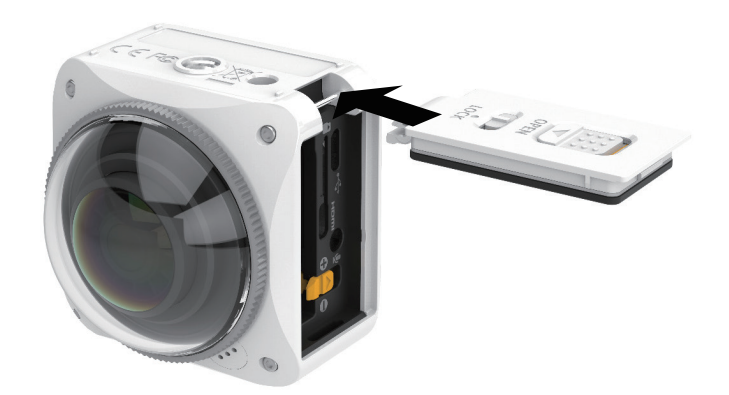

Ze zdjętą pokrywą baterii, użytkownik może używać w tym samym czasie wykorzystywać interfejs USB/HDMI/AV.

Podczas fotografowania z otwartą pokrywą baterii, może ona zostać uwieczniona na zdjęciu. Ryzyko wystąpienia takiej sytuacji można zmniejszyć poprzez usunięcie pokrywy baterii.

Po zdjęciu pokrywy baterii , kamera nie jest wodoodporna.

### **Ładowanie baterii**

Należy używać ładowarki lub zasilacza do ładowania baterii w temperaturze otoczenia w zakresie od 10 ° C do 35 ° C.

### **Ładowanie baterii przy użyciu ładowarki:**

1. Umieść baterię do ładowarki zgodnie z kierunkiem pokazanym na rysunku. Użyj kabla Micro USB, aby podłączyć ładowarkę i zasilacz sieciowy, a następnie podłącz zasilacz sieciowy do gniazdka elektrycznego.

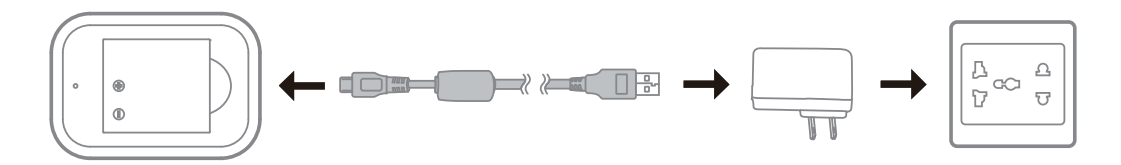

2. Podczas ładowania lampka kontrolna zaświeci się na czerwono. Gdy lampka świeci na zielono, oznacza to zakończenie ładowania.

Podczas ładowania baterii po raz pierwszy lub po długim okresie przechowywania, należy upewnić się, że czas ładowania wynosi nie mniej niż cztery godziny.

#### **Ładowanie aparatu z zasilacza sieciowego lub zasilania zewnętrznego (zasilanie w pojeździe, przenośne zasilanie, itp):**

- 1. Umieść baterię w aparacie.
- 2. Podczas pracy w trybie wyłączenia, użyj kabla Micro USB, podłącz aparat do zasilacza sieciowego, a potem podłącz zasilacz sieciowy do gniazdka elektrycznego. Alternatywnie, użyj kabla Micro USB do podłączenia aparatu do zewnętrznego źródła zasilania (zasilanie w pojeździe, przenośny zasilacz, itp).

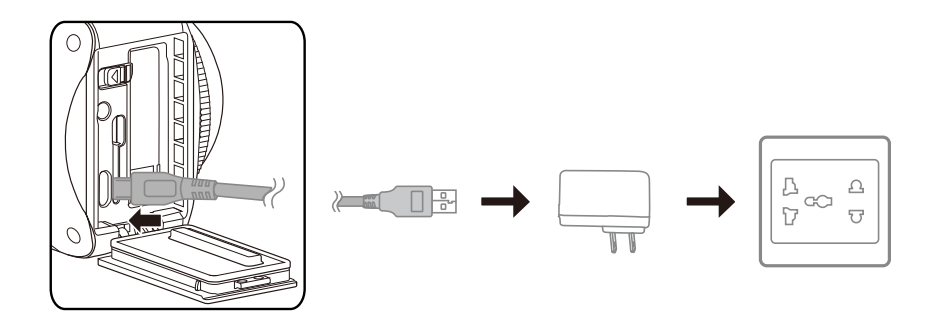

3. Podczas ładowania lampka kontrolna zaświeci się na pomarańczowo. Po zakończeniu ładowania lampka kontrolna przestanie świecić.

Kamera nie może być ładowana, gdy zasilanie jest włączone.

#### **Ładowanie aparatu przez komputer:**

- 1. Umieść baterię w aparacie.
- 2. Użyj kabla Micro USB, aby podłączyć aparat (wył.) do komputera (wł.).
- 3. Podczas ładowania lampka kontrolna zaświeci się na pomarańczowo. Po zakończeniu ładowania lampka kontrolna przestanie świecić.

 $\textcircled{\scriptsize{2}}$ Kamera nie może być ładowana, gdy zasilanie jest włączone.

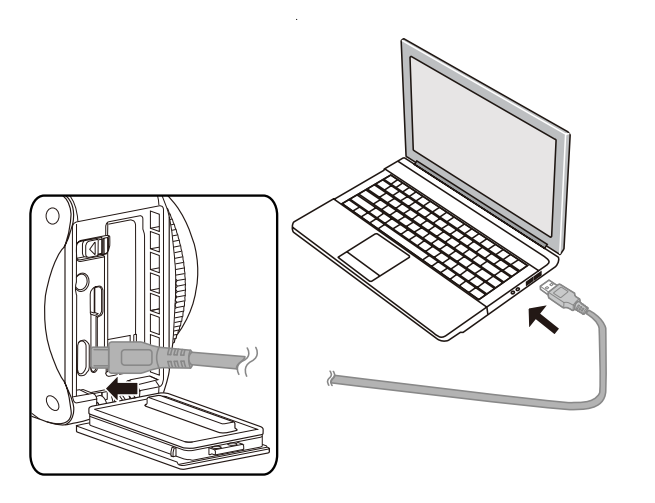

#### **Używanie wewnętrznego mikrofonu:**

⋹ Proszę używać wyłącznie przewodu audio 2,5 mm dla wewnętrznego mikrofonu. Opcjonalne kable audio PIXPRO 2.5mm są dostępne do zakupu na stronie kodakpixpro.com (kabel sprzedawany jest oddzielnie).

# **Główny interfejs**

### **Główny interfejs**

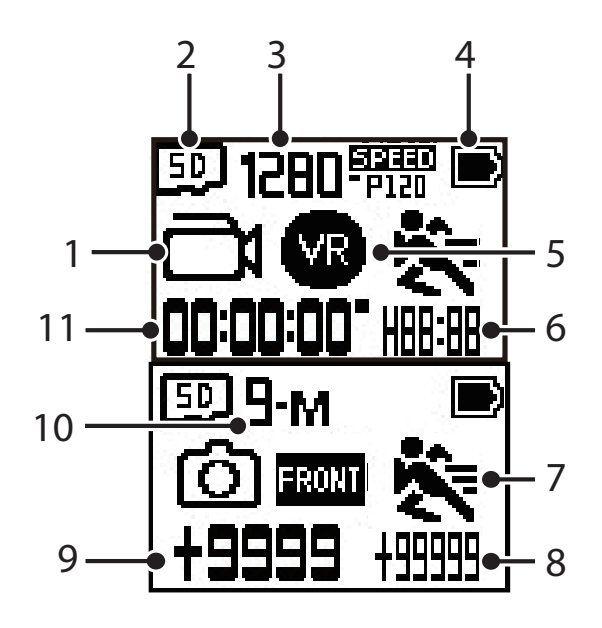

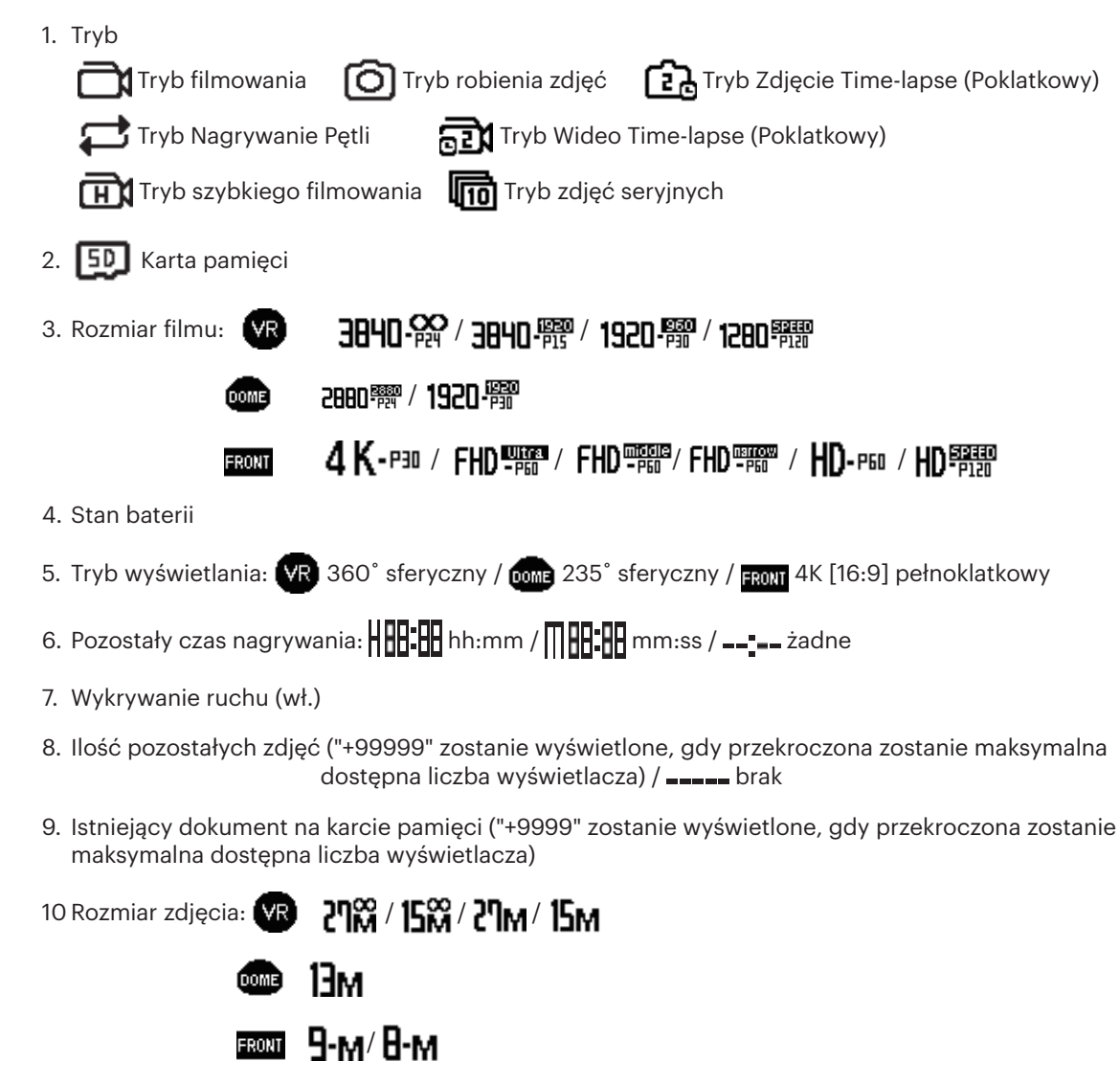

11 Czas nagrywania filmu **00:00:01** 

### **Włączanie / Wyłączanie**

### **Włączanie:**

Przy wyłączonym zasilaniu, naciśnij przycisk  $\textcircled{4}$  na dłużej niż jedną sekundę, aby włączyć kamerę.

### **Wyłączanie:**

Przy włączonym zasilaniu, naciśnij przycisk  $\textcircled{u}$  na dłużej niż jedną sekundę, aby wyłączyć produkt.

⋐ Jeśli produkt nie może być wyłączony normalnie, można wyjąć baterię z aparatu, aby wymusić wyłączenie zasilania.

### **Ustawianie języka, daty i czasu**

- 1. Naciśnij przycisk  $(\mathbb{O})$ , aby włączyć kamerę. Podczas uruchamiania po raz pierwszy, na wyświetlaczu pojawi się ekran ustawień daty i godziny "Rok Miesiąc Dzień Godzina: Minuta : Sekunda".
- 2. Element do ustawienia zostanie wyróżniony na czarnym tle. W celu ustawienia cyfry naciśnij przycisk (, górny) lub ( $\widehat{\mathfrak{F}}$ ) (dolny) , a następnie potwierdź przyciskiem  $\odot$ .
- 3. Po ustawieniu wartości "Minuty", naciśnij przycisk  $\bigodot$ , aby przejść do głównego interfejsu.

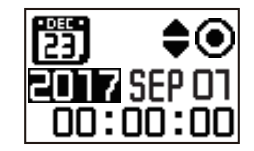

# **Tryby**

W głównym interfejsie, naciśnij i przytrzymaj przycisk (鳳) (górny), aby przejść do interfejsu wyboru trybu. Naciśnij przycisk (鳳) (górny) lub (令) (dolny) w celu wyboru dowolnego trybu; naciśnij przycisk  $\odot$ , aby przejść do interfejsu bieżącego trybu.

Dostępne jest 7 trybów: Tryb filmowania , Tryb robienia zdjęć , Tryb Zdjęcie Time-lapse (Poklatkowy) , Tryb Nagrywanie Pętli  $\boxed{\mathbb{R}$ , Tryb Wideo Time-lapse (Poklatkowy)  $\overline{\bigoplus_{\ldots,\ldots,n=1}^{n}}$ Tryb szybkiego filmowania  $\overline{\bigoplus_{\ldots,\ldots,n=1}^{n}^{n}}$  Tryb zdjęć seryjnych  $\overline{\bigoplus_{\ldots,\ldots,n=1}^{n}^{n}}$ 

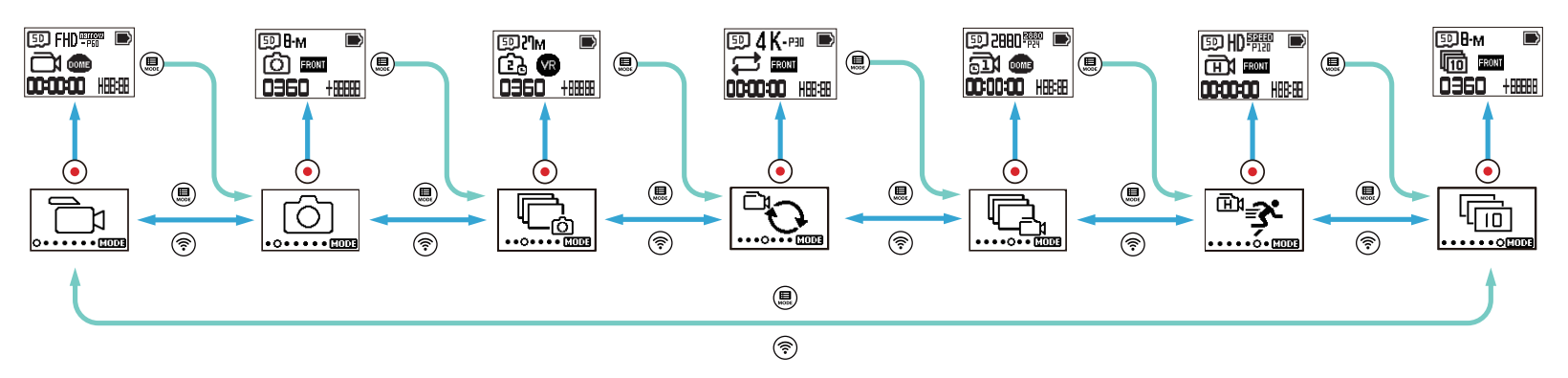

### **Tryb filmowania**

Umożliwia nagrywanie filmów Nadaje się do nagrywania w większości warunków. Metoda obsługi:

Aby rozpocząć nagrywanie, naciśnij przycisk  $\bigodot$ . Aby przerwać nagrywanie, ponownie naciśnij przycisk  $\bigodot$ .

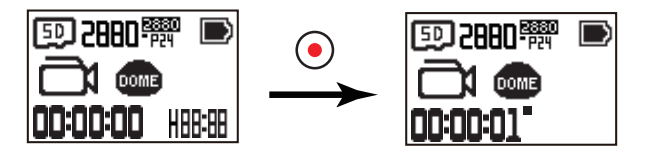

### **Tryb robienia zdjęć**

Umożliwia robienie zdjęć. Nadaje się do robienia zdjęć w większości warunków. Metoda obsługi:

Aby zrobić zdjęcie, naciśnij przycisk  $\bigodot$ .

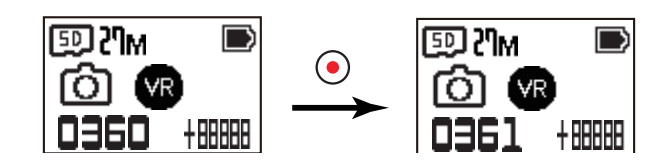

### **EXECTE Tryb Zdjęcie Time-lapse (Poklatkowy)**

Zdjęcie Time-lapse oznacza wykonywanie zdjęć z pewnym odstępem czasu i zapisywanie wykonanych zdjęć w tym samym folderze. Jeśli liczba plików przekroczy maksymalną liczbę możliwą do zapisania w folderze (9999), utworzony zostanie nowy folder. Metoda obsługi:

Aby zrobić zdjęcie, naciśnij przycisk  $\bigodot$ . Aby przerwać zdjęcie, ponownie naciśnij przycisk  $\bigodot$ 

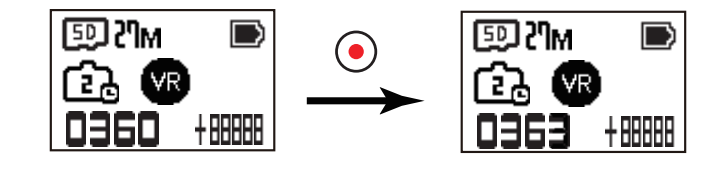

### **Example 7 Tryb Nagrywanie Pętli**

Nagrywanie pętli oznacza nagrywanie niezależnych segmentów wideo w przeciągu 2 minut. Nagrywanie zostanie automatycznie zatrzymane, jeśli czas pojedynczego nagrania przekroczy 24 godziny.

Metoda obsługi:

Aby rozpocząć nagrywanie, naciśnij przycisk  $\bigodot$ . Aby przerwać nagrywanie, ponownie naciśnij przycisk  $\bigodot$ 

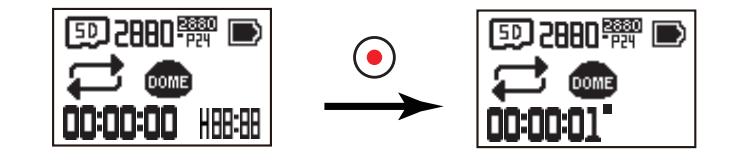

Czas nagrywania filmu różni się w zależności od karty pamięci i rozmiaru filmu.

### **■ Tryb Wideo Time-lapse (Poklatkowy)**  $\mathbb{Q}_1$

Film poklatkowy umożliwia nagrywanie krótkich czasowo filmów, po czym spaja klatki i tworzy skrócony film, co zazwyczaj wymagałoby długiego czasu. Metoda obsługi:

Aby rozpocząć nagrywanie, naciśnij przycisk  $\odot$ . Aby przerwać nagrywanie, ponownie naciśnij przycisk  $\odot$ 

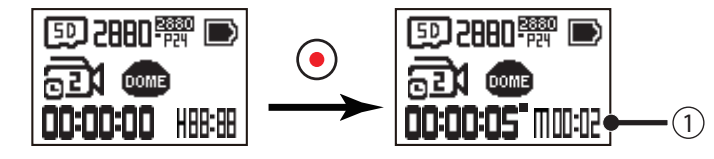

① pokazuje bieżące odliczanie sekund

 Elektroniczne nagrywania dźwięku, ani funkcja stabilizacji obrazu (EIS) nie są obsługiwane.

### **Tryb szybkiego filmowania**

Kamera nagrywa filmy o bardzo dużej prędkości i odtwarza z normalną szybkością 30 klatek na sekundę. Metoda obsługi:

Aby rozpocząć nagrywanie, naciśnij przycisk  $\bigodot$ . Aby przerwać nagrywanie, ponownie naciśnij przycisk  $\bigodot$ .

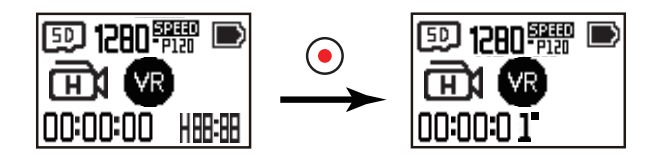

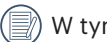

 W tym trybie nie można nagrywać dźwięku.

### **Example 2 Tryb zdjęć seryjnych**

Umożliwia zrobienie serii dziesięciu zdjęć przed automatycznym zatrzymaniem. Metoda obsługi:

Naciśnij przycisk  $\bigodot$ . Robienie zdjęć zakończy się po wykonaniu dziesięciu zdjęć.

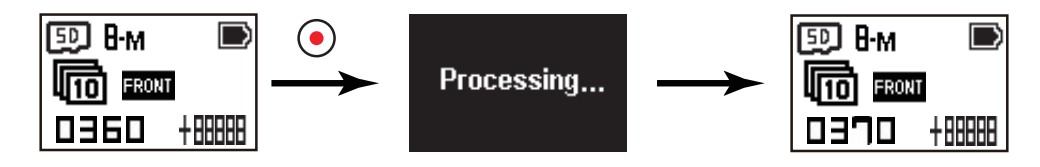

### **Wprowadzenie do menu**

- 1. W głównym interfejsie kamery, naciśnij i przytrzymaj przycisk (,) (górny), aby przejść do interfejsu menu. Dostępne są 2 opcje: Ustawienia ogólnego trybu
	- nagrywania (**Dawy / Opwy) Gawy Gawy Gawy / Gawy / Gawy** / Hawienia ogólne. Ustawienia parowania pilota Naciśnij przycisk (g) (górny) lub *(w)* (dolny), aby wybrać pozycję, a następnie naciśnij przycisk  $\odot$ , aby wejść do odpowiedniego interfejsu podmenu.

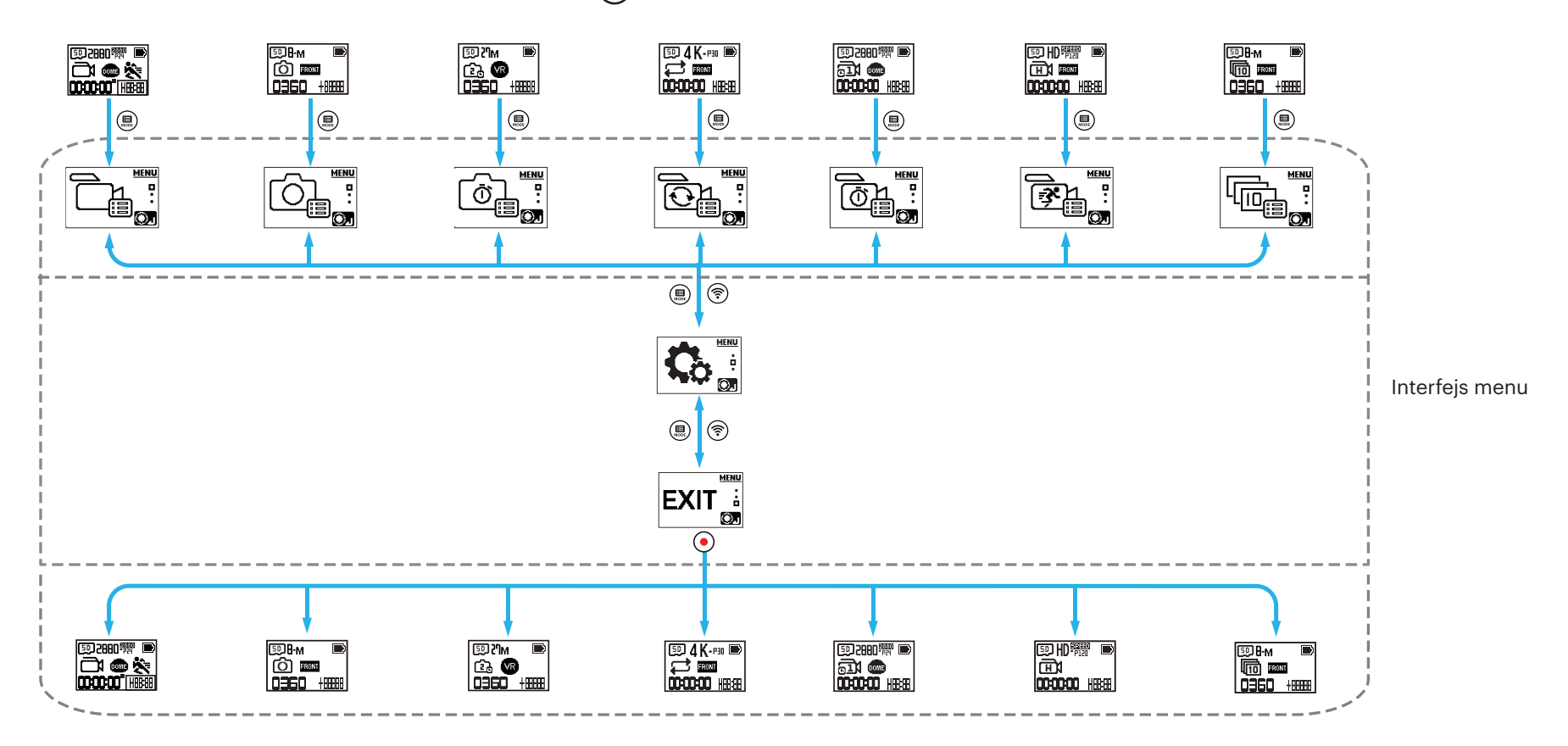

- 2. Naciśnij przycisk (,) (górny) lub  $\circledast$  (dolny), aby wybrać pozycję, a następnie naciśnij przycisk  $\circledbullet$  aby potwierdzić i przejść do interfejsu pozycji do wyboru. 3. Naciśnij przycisk (!) (górny) lub (?) (dolny), aby wybrać pozycję; naciśnij przycisk  $\odot$  w celu potwierdzenia i przejdź do interfejsu podmenu.
- 4. Wybierz  $\boxed{m}$ i naciśnij przycisk  $\boxed{\bullet}$ , aby powrócić do interfejsu menu.
- 5. Wybierz  $\overline{\text{ex}}$ i naciśnij przycisk  $\bigodot$ , aby powrócić do głównego interfejsu.

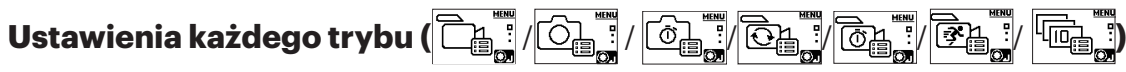

Ustawienia ogólnego trybu nagrywania

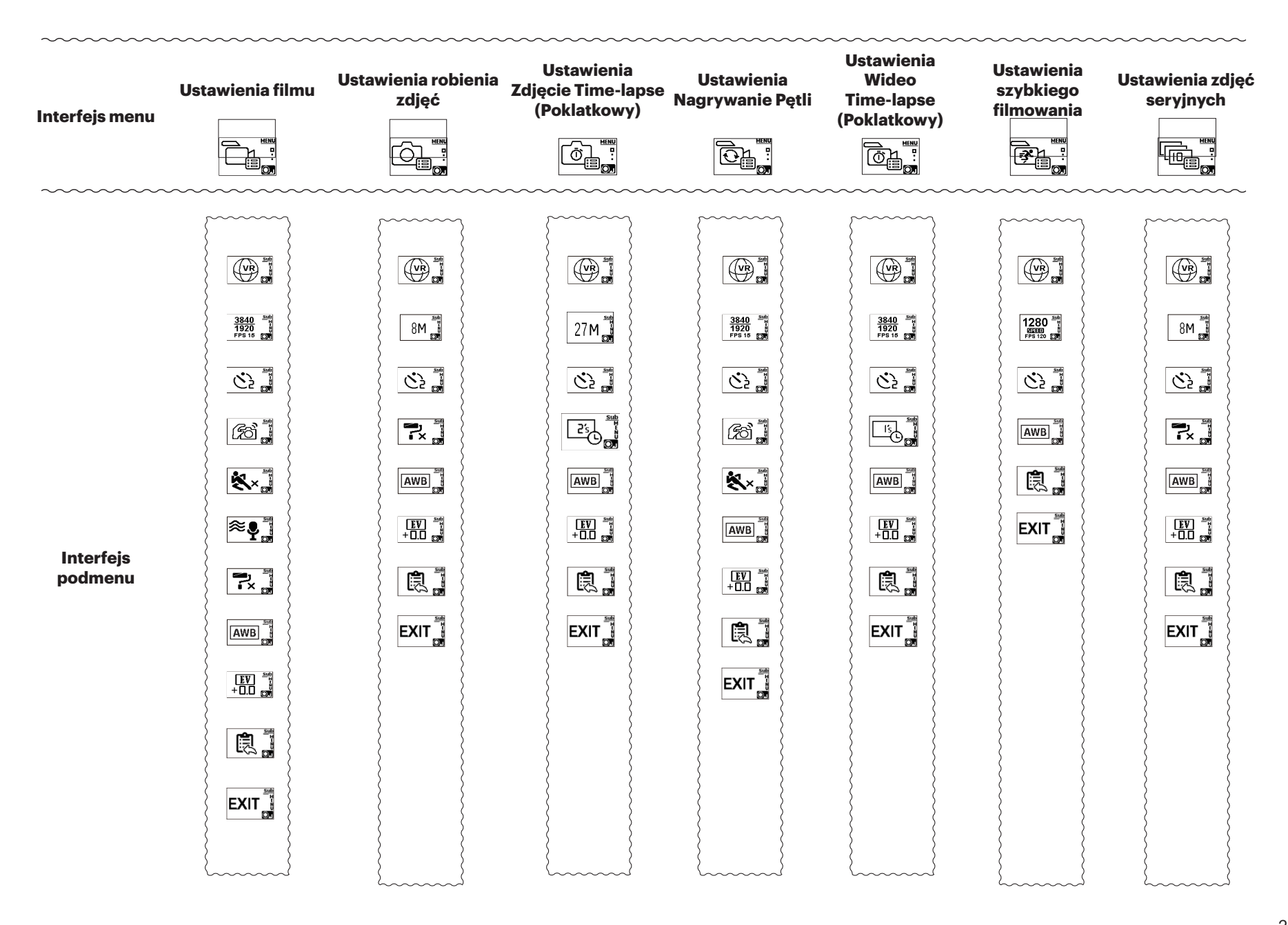

Poniżej znajduje się ilustracja przykładowego menu ustawień nagrywania. Ustawienia działania wszystkich opcjonalnych trybów nagrywania mają ten sam układ menu i dostęp do menu.

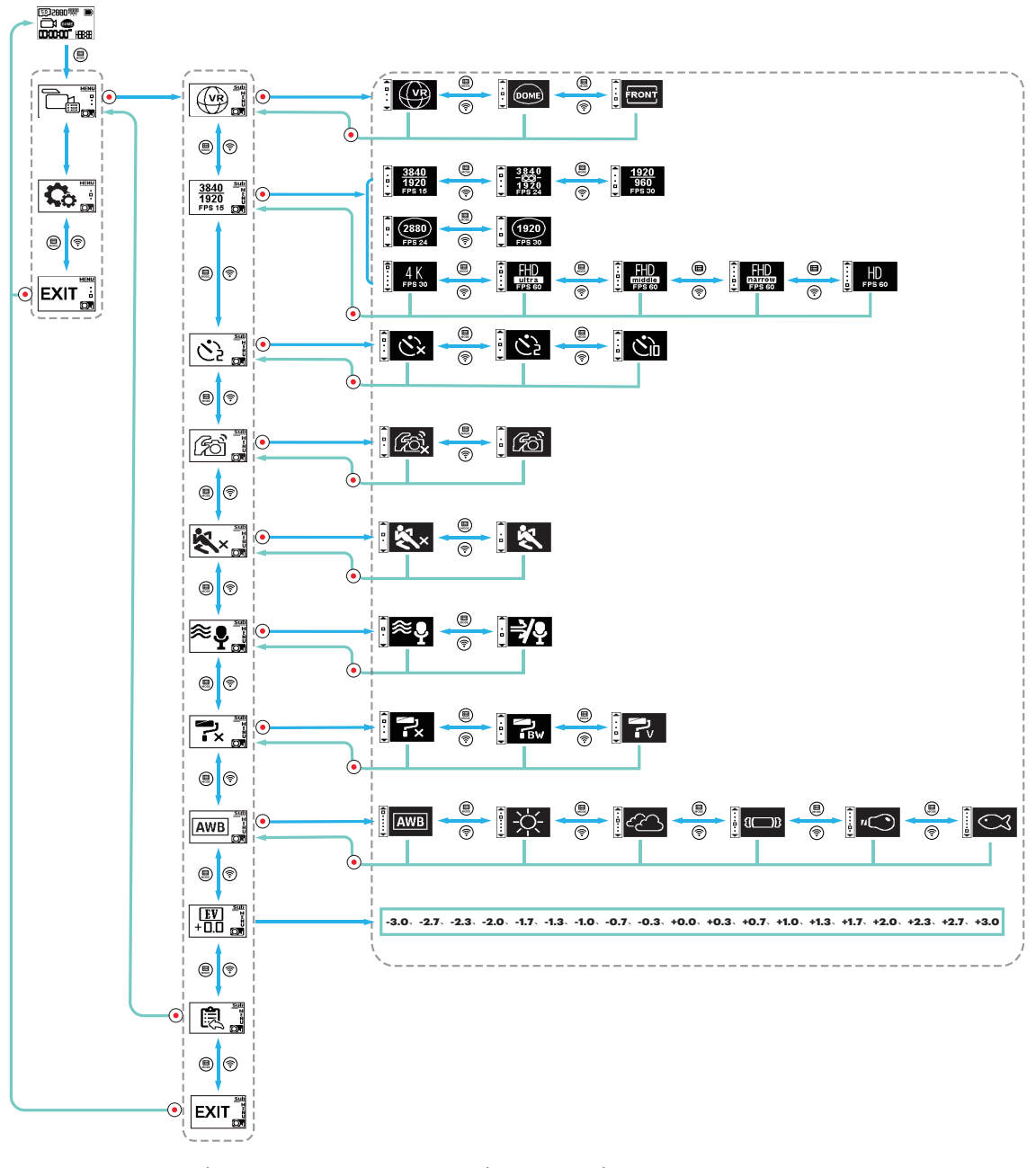

#### **Tryb wyświetlania**

Wybierz formę przechowywania zdjęć. Do wyboru są 3 opcje:

 $\sqrt{R}$  Tryb VR :

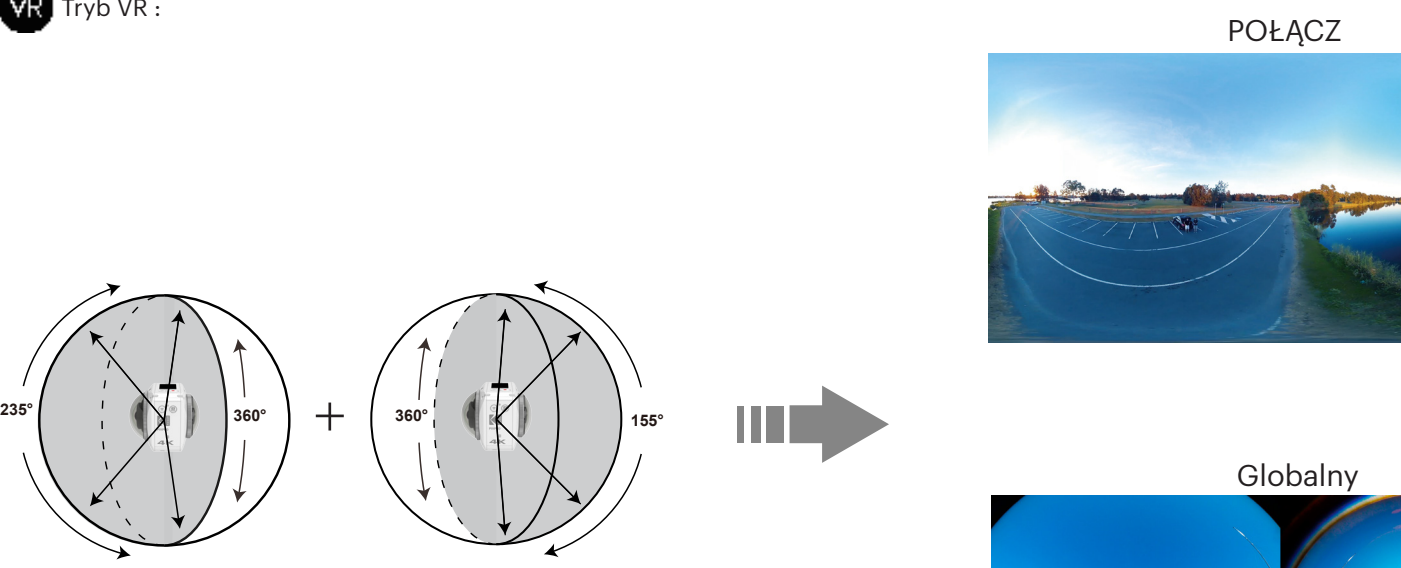

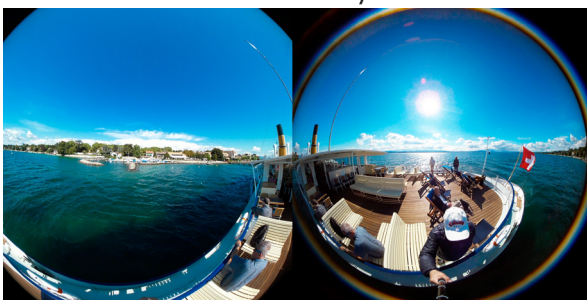

Zalecamy zachowanie odległości do 1,5 metra od linii zszycia, aby uzyskać optymalne rezultaty.

- Fotografując przy użyciu trybu zszywania, nie można ręcznie ustawić pozycji zszycia po nagraniu. Dla optymalnej pracy w trybie zszywania, fotografuj z osłoną ochronną soczewki.
- Aby mieć możliwość ręcznego sterowania przechwytywaniem linii zszycia, należy przełączyć się na tryb podwójny globalny i ręcznie regulować i edytować linię zszycia za pomocą darmowego oprogramowania "PIXPRO 360 VR Suite" dla zwiększenia elastyczności podczas edycji 4KVR360 360° zdjęć lub filmów wideo.
- Podczas fotografowania w kontrolowanym i bezpiecznym środowisku, używając podwójnego trybu globalnego, istnieje dodatkowa funkcjonalność, polegająca na zdejmowaniu osłon ochronnych soczewek obiektywów w celu ograniczenia niepożądanej poświaty i zwiększenia przejrzystości.
- Po zdjęciu plastikowych osłon obiektywów nie można korzystać z wbudowanego trybu zszywania ani przesyłać zdjęć i filmów wideo 360° z aplikacji APP pilota PIXPRO.
- Zdejmując przezroczyste, plastikowe ochronne osłony obiektywów, preferowaną i zalecaną metodą fotografowania jest podwójny tryb globalny 24 kl. / s oraz tryb zszywania w bezpłatnym oprogramowaniu PIXPRO 360 VR Suite dla zoptymalizowanej i elastycznej ręcznej regulacji linii zszycia oraz w celu zwiększenia kontroli.

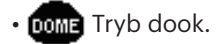

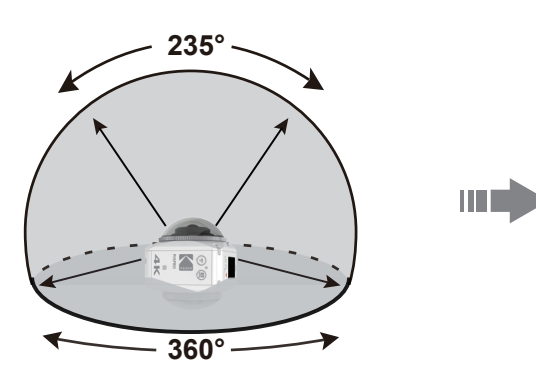

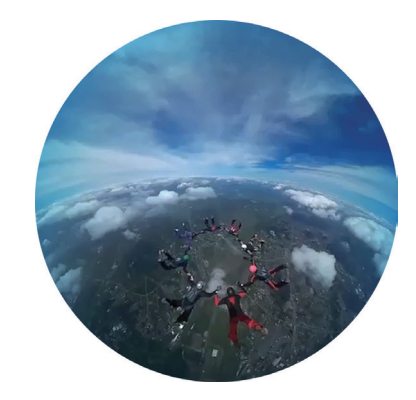

• FRONT Tryb przedni

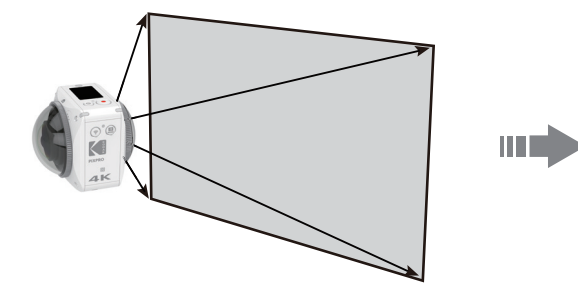

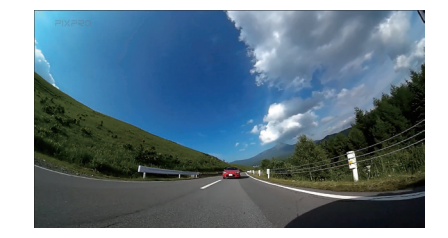

#### **Rozmiar filmu**

Ustaw rozdzielczość filmu Tryb VR (2:1) :

- $\cdot$  3840×1920 (24fps)
- $\cdot$  3R40-1920 (15fps)
- $\cdot$  1970 $\frac{122}{122}$  1920×960 (30fps)
- 1280×640 (120fps)

Tryb dook. (1:1) :

• 2BBD <sup>5</sup> 2880×2880 (24fps)

 $\cdot$  1970 $\frac{1000}{1000}$  1920×1920 (30fps) Tryb przedni (16:9) :

- $\cdot$  4 K P30 3840×2160 (30fps)
- $FHD \overline{H}$  1920×1080 (60fps)
- $\cdot$  FHD $\frac{1}{25}$  1920×1080 (60fps)
- $FHD$  $1920 \times 1080$  (60fps)
- $\cdot$  HD-F<sub>60</sub> 1280×720 (60fps)
- $HD$  $\frac{1280\times720}{1280\times720}$  (120fps)

Wybierane opcje rozdzielczości wideo są różne dla różnych trybów i podlegają rzeczywistym wyborom, które determinują końcowe odtwarzanie i rozdzielczość wideo.

Po ustawieniu trybu wyświetlania na VR, jedyne opcje będą miały skalę wymiarów [2:1] i są wyświetlane; po ustawieniu trybu wyświetlania na **FRONI**, wyświetlane są tylko opcje [16:9]; po

ustawieniu trybu wyświetlania na mana , wyświetlane są tylko opcje [1:1].

Po wybraniu  $\Delta K$ -P30 podczas nagrywania, jeśli obiektyw jest skierowany do przodu przy ostrym świetle, może wystąpić efekt poświaty.

Maksymalny czas nagrywania:

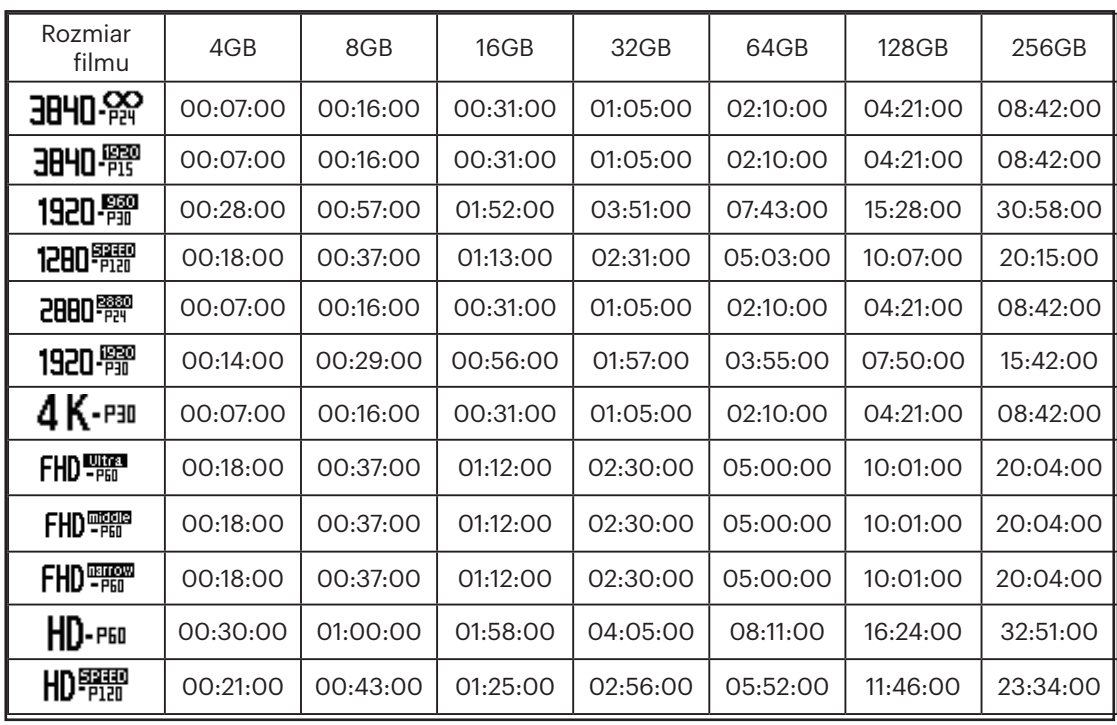

Rozmiar zdjęcia może się zwiększyć lub zmniejszyć w zalezności od obiektu, warunków fotografowania,

itp. Pojemność dysku zależy od producenta i metody formatowania. Czas naświetlania może być wykorzystany jako odniesienie.

### **Samowyzwalacz**

Ustawienie funkcji samowyzwalacza.

Do wyboru są 3 opcje:

•  $\mathcal{S}_{\mathsf{x}} \stackrel{\underset{\mathsf{def}}{\leftarrow}}{\mathsf{g}}$ Bardzo szerokie

• ひ)』Srednie • ひ』』Wąskie

### **Elektroniczna stabilizacja obrazu (EIS)**

Ustaw funkcję elektronicznej stabilizacji obrazu (EIS). Do wyboru są 2 opcje:

• Go in Włącz • Go in Wyłącz

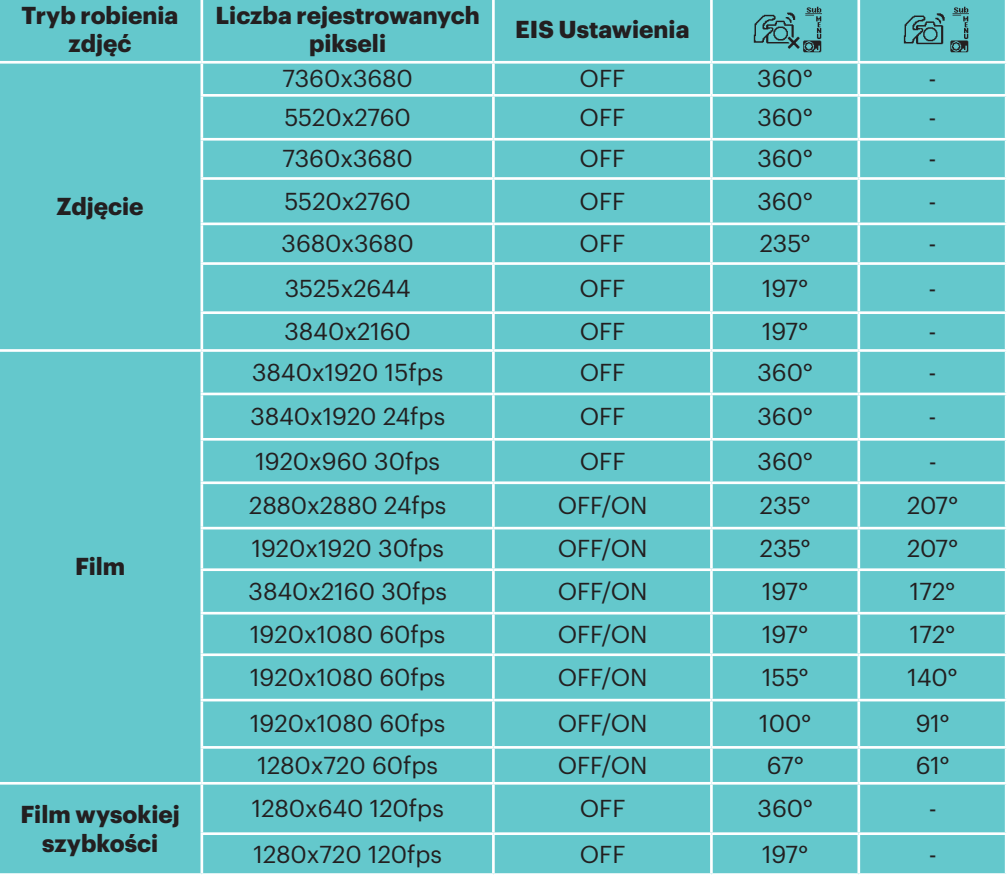

Gdy kamera jest ustawiona na tryb VR, funkcja EIS jest niedostępna.

### **Zdjęcie Time-lapse (Poklatkowy)**

Ustaw interwał czasu zdjęcie. Dostępne są 6 opcje:

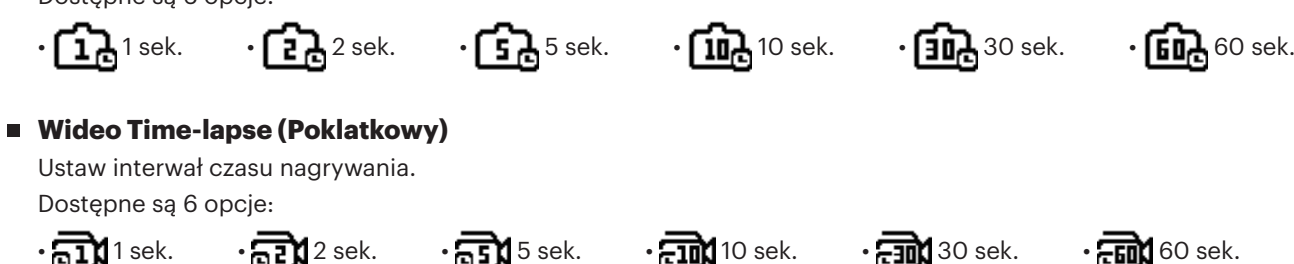

#### **Wykrywanie ruchu**

Wykrywanie ruchu oznacza, że jeżeli urządzenie wykryje w polu widzenia poruszające się obiekty, automatycznie rozpocznie nagrywanie. Jeżeli podczas nagrywania urządzenie przez 10 sekund nie wykryje żadnych poruszających się obiektów, nagrywanie zostanie automatycznie zatrzymane.

Dostępne są dwie opcje:

•  $\mathbb{R}$  Włącz •  $\mathbb{R} \times$  Wyłącz

Metoda działania:

- 1. Wybierz  $\sum_{i=1}^{\infty}$  i wróć do głównego interfejsu.
- 2. Na wyświetlaczu pojawi się ikona  $\bigotimes$ . Aby ją aktywować, naciśnij przycisk  $\bigodot$ . Jeśli produkt wykryje poruszające się obiekty, automatycznie rozpocznie nagrywanie.
- 3. Produkt zatrzyma nagrywanie, gdy nie będzie żadnych zmian w obrazie w ciągu 10 sekund. Gdy obraz zmieni się ponownie, produkt automatycznie rozpocznie nagrywanie. Po każdej przerwie i ponownym uruchomieniu zostanie wygenerowany nowy plik wideo.

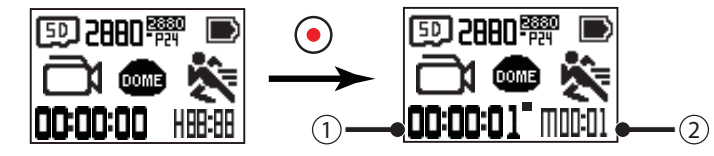

① wskazuje całkowity czas nagrywania ② wskazuje na całkowity czas od włączenia Wykrywania ruchu

4. Aby zatrzymać nagrywanie i wykrywanie ruchu, ponownie naciśnij przycisk  $\left(\bullet\right)$ .

#### **Wycinanie wiatru**

Wycinanie wiatru oznacza redukowanie hałasu spowodowanego przez szum wiatru.

Dostępne są 2 opcje:

$$
\frac{1}{2} \sum_{i=1}^{n} \mathsf{W}_{i} \mathsf{q}^{i} \mathsf{Q}^{i}
$$

$$
\mathbf{Q} = \mathbf{W} \mathbf{y}
$$

#### **Kolor**

Ustaw kolor obrazu.

Dostępne są 3 opcje:

•  $\mathbb{R}$  Normalny •  $\mathbb{R}$  Czarno-biały •  $\mathbb{R}$  Jaskrawy

### **Balans bieli**

Balansu bieli oznacza, że użytkownik reguluje temperaturę barwy w różnych warunkach oświetleniowych, aby zapewnić poprawne odtwarzanie koloru. Dostepnych jest 6 opcji:

• <u>Awal de Automatyczny balans bieli • -</u> $\sim$  Šwiatło dzienne •  $\infty$  Pochmurno • «De Swiatło fluorescencyjne • « $\sim$  Sale światło •  $\infty$  Pod wodą

### ■ Kompensacja ekspozycji

Ustawienia w celu regulacji jasności obrazu. Zakres regulowanej wartości ekspozycji wynosi od EV -3.0 do EV+3.0.

### **Rozmiar zdjęcia**

Ustaw rozdzielczość zdjęcia.

Dostępne są 7 opcje:

- 
- 

• 2<sup>n</sup>M 7360×3680(2:1) • 15M 5520×2760(2:1) • 2<sup>n</sup>M 7360×3680(2:1) • 15M 5520×2760(2:1)

- $\Box$ M 3680×3680(1:1)  $\Box$ M 3526×2644(4:3)  $\Box$ M 3840×2160(16:9)
- 

 $\textcircled{\textcircled{\small{1}}}$ llość zdjęć, które można zapisać:

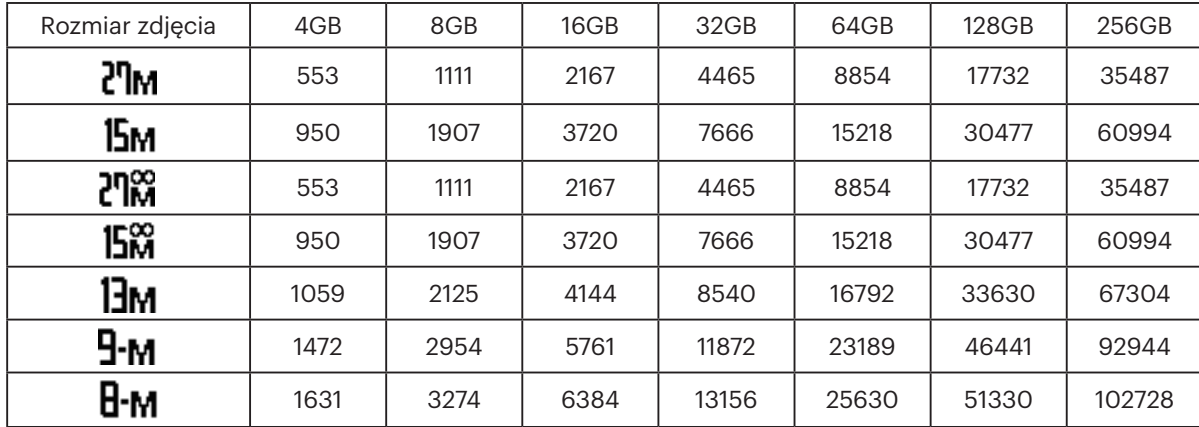

Rozmiar zdjęcia może się zwiększyć lub zmniejszyć w zalezności od obiektu, warunków fotografowania, itp. Pojemność dysku zależy od producenta i metody formatowania. Czas naświetlania może być wykorzystany jako odniesienie.

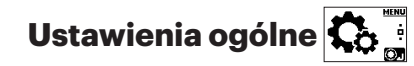

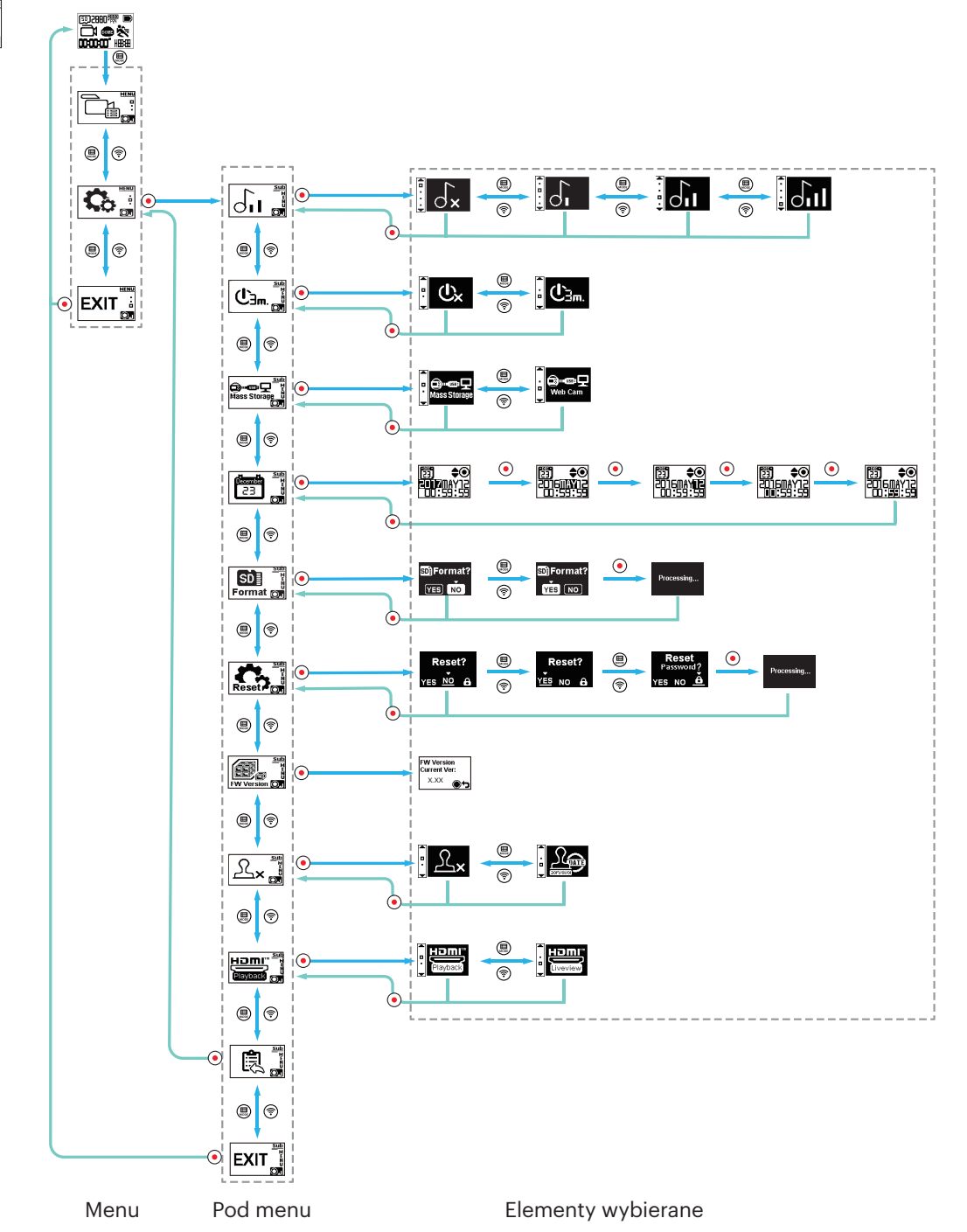

### **Głośność**

Ustaw głośność produktu.

Dostępne są 4 opcje:

 $\cdot$   $\sigma_{\mathsf{X}}$   $\stackrel{\text{\tiny def}}{=}$  Głośność Wyłącz  $\cdot$   $\stackrel{\text{\tiny def}}{=}$  Głośność 1  $\cdot$   $\stackrel{\text{\tiny def}}{=}$  Głośność 3  $\cdot$   $\stackrel{\text{\tiny def}}{=}$  Głośność 3

### **Wyłączanie**

Gdy ta funkcja jest włączona i nie ma działań podejmowanych w określonym czasie (z wyjątkiem nagrywania lub podłączenia do Wi-Fi), urządzenie wyłączy się automatycznie.

Dostępne są 2 opcje:

 $\cdot$   $\mathbb{C}_{\frac{3}{2m}}$  3 minuty  $\cdot$   $\mathbb{C}_{\mathsf{x}}$   $\overset{\text{def}}{_{\mathsf{x}}}\mathsf{W}$ yłącz

### **Tryb połączenia USB**

Sposób podłączenia przewodu Micro USB do komputera jest ustawiony. Jeśli istnieje potrzeba, aby odczytać lub zapisać wideo, wybierz "Mass Storage". Jeśli urządzenie ma służyć jako kamera do wideo chatu (Skype), wybierz ustawienie "Web Cam".

Dostępne są 2 opcje:

• Pamięć masowa • Kamera internetowa

W przypadku korzystania z kamery internetowej, urządzenie może być zasilane tylko z baterii, więc jest zalecane, by bateria była w pełni naładowana.

# **Data / Czas** 21

Ustaw datę i godzinę produktu.

- 1. Na wyświetlaczu pojawi się ekran ustawień daty i godziny "Rok Miesiąc Dzień Godzina: Minuta : Sekunda";
- 2. Pozycja do ustawienia zostanie wyróżniona na czarnym tle. Aby ustawić cyfrę naciśnij przycisk ( $\bigcirc$ ) (górny) lub ( $\widehat{\mathcal{P}}$ ) (dolny) . Aby potwierdzić naciśnij ( $\bigcirc$ ).

3. Po ustawieniu wartości "Minuty", naciśnij przycisk  $\bigodot$ , aby przejść do interfejsu podmenu.

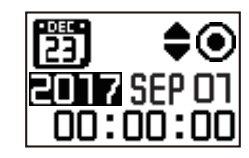

## **Formatowanie SD**

Formatowanie może usunąć wszystkie dane zapisane na karcie pamięci.

Dostępne są 2 opcje:

• YES Potwierdź • NO Anuluj

Po wybraniu  $YES$ , naciśnij przycisk  $\odot$ , aby rozpocząć formatowanie, a po zakończeniu powróć do interfejsu podmenu.

### **Resetowanie ustawień Resetzen**

Resetowanie ustawień może przywrócić wszystkie ustawienia urządzenia do ustawień fabrycznych (z wyjątkiem daty i godziny). Dostępne są 3 opcje:

 $\cdot$  YES Potwierdź  $\cdot$  NO Anuluj  $\cdot$  Resetowanie hasła

Po wybraniu  $YES$ , naciśnij przycisk  $\odot$ , aby rozpocząć resetowanie, a po zakończeniu powróć do interfejsu podmenu.

# **Wersja oprogramowania (FW)**

Wybór wersji oprogramowania wyświetla bieżącą wersję. Naciśnij przycisk  $\bigodot$ , aby powrócić do interfejsu podmenu.

- 1. Pobierz najnowszy firmware z oficjalnej strony internetowej. (Nazwa pliku: Orbit360\_v \*\*\*. Zip)
- 2. Skopiuj folder firmware na kartę pamięci. (Dwa pliki w folderze firmware)

3. Włóż kartę pamięci do aparatu, jeśli w folderze "firmware" na karcie pamięci zapisana została nowa wersja, firmware można zaktualizować. Dostępne są 2 opcje:

• YES Potwierdź • NO Anuluj

Po wybraniu  $YES$ , naciśnij przycisk  $\odot$ , aby rozpocząć uaktualnianie. Produkt zostanie automatycznie wyłączony po zakończeniu.

Jeśli jest wyświetlany komunikat o niskim stanie baterii, należy ją naładować przed aktualizacją oprogramowania.

### **Nadruk daty**

Umieszczenie na zdjęciu nadruku daty.

Dostępne są 2 opcje:

•  $\mathbb{Z}_{\infty}$  Potwierdź •  $\mathbb{Z}_{\infty}$  Anuluj

<sup>27</sup>IM / 13M / 13M można umieścić na zdjęciu nadruku daty.

### **Pilot-D**

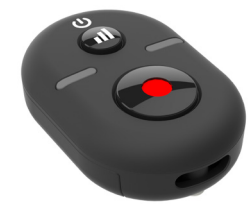

### **Szczegóły dotyczące pilota**

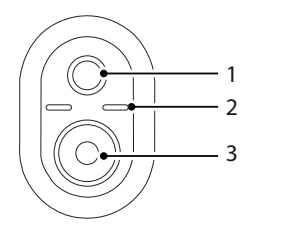

- 1. **(al)** Przycisk testu sygnału BLUETOOTH
- 2. Wskaźnik połączenia z funkcją wykonywania zdjęć
- 3.  $\odot$  Nagrywania / Przycisk wykonywania zdjęć / Przełączanie trybu Film do zdjęcia (naciśnij i przytrzymaj)

Model: RR-BK04

**Specyfikacje**

Wymiary: 30×20×13.7mm Waga: 27g (łącznie z baterią) Odporność na kurz: IP6X Temperatura: -10° do 40°C Wilgotność: 0~90% Bateria: CR2032

### **Przed użyciem:**

Przed rozpoczęciem używania pilota wyciągnij całkowicie pasek izolacji.

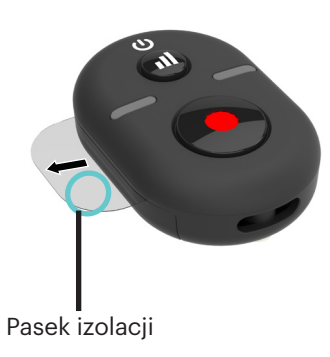

#### **Montowanie baterii:**

Użyj śrubokręta do odkręcenia śruby, obracając ją w lewo (Rys. 1), otwórz pokrywę baterii i po włożeniu baterii (Rys. 2) zamknij pokrywę baterii i dokręć śrubę obracając ją w kierunku przeciwnym.

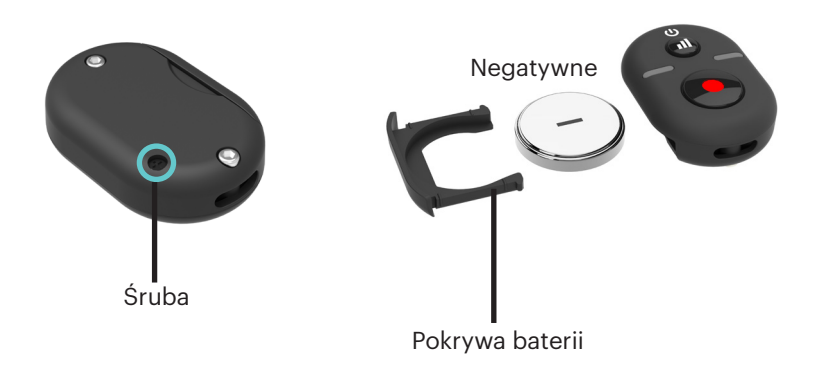

#### **Instalacja wspornika montażowego pilota B /Mini pilota/Podstawy z 3 nogami:**

- 1. Naciśnij wspornik montażowy pilota w stronę podstawy z 3 nogami (Rys. 1). Zamknij statyw (Rys. 2).
- 2. Zamontuj mini pilota i dopasuj go pomiędzy dwoma otworami lokalizacji w dolnej części wspornika montażowego (Rys. 3), dopasuj pilota do dwóch punktów lokalizacji w górnej części wspornika montażowego (Rys. 4).

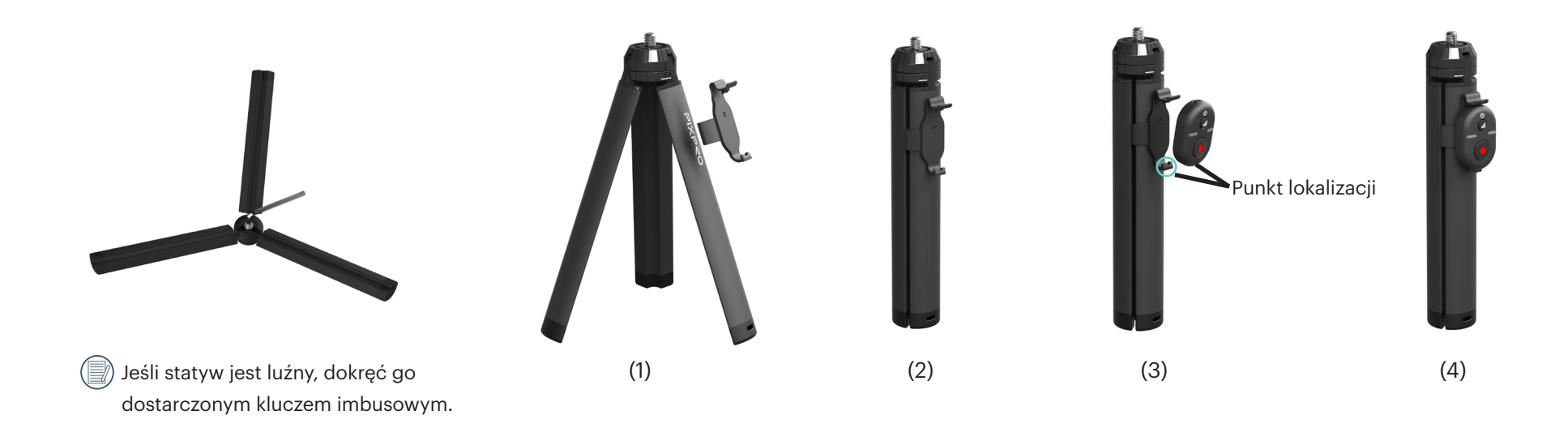

#### **Parowanie kamery:**

1. Sparuj aparat i pilota

Po włączeniu aparatu naciśnij przycisk  $\circledS$  na 2 sekundy, aby przejść do trybu parowania.

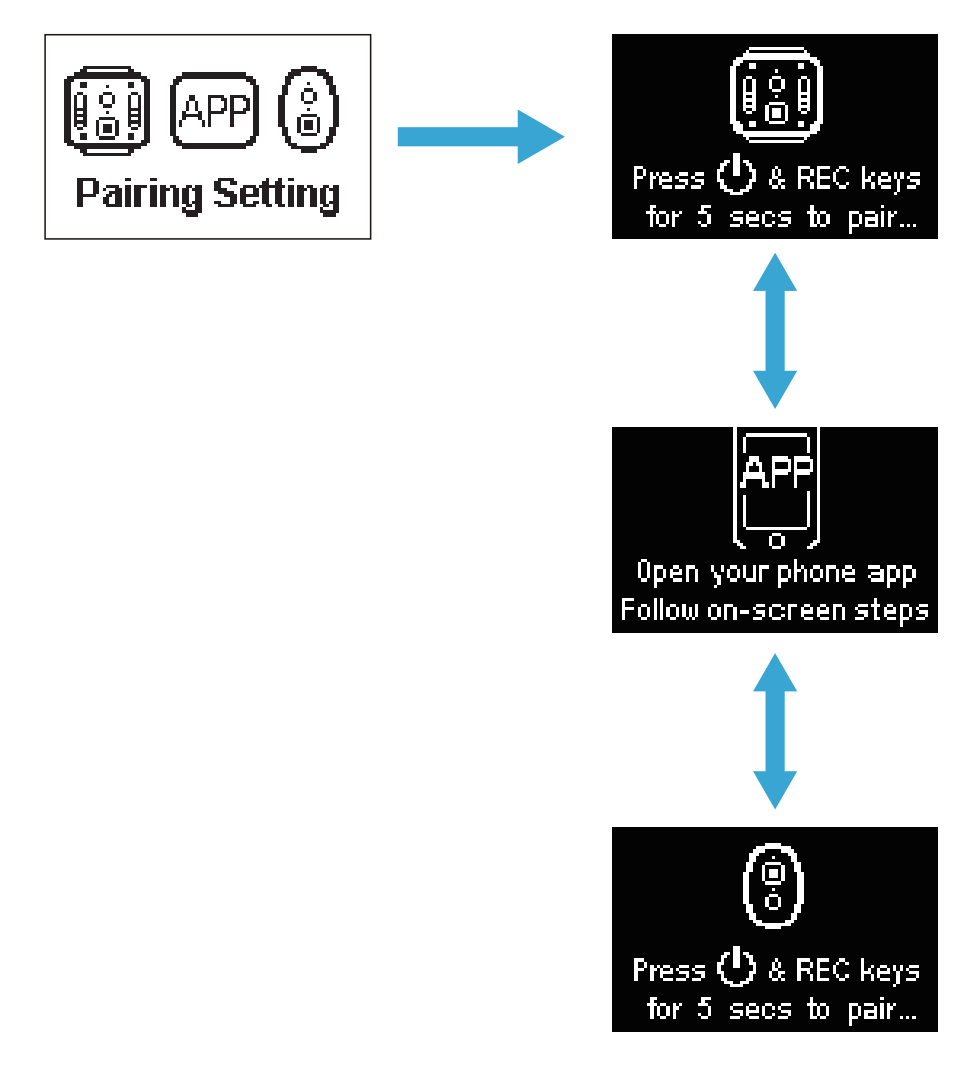

Naciśnij i przytrzymaj jednocześnie przyciski (a) oraz (o) na pilocie, aż parowanie zostanie zakończone sukcesem.
Podczas parowania, pilot powinien znajdować się bliżej aparatu. ()

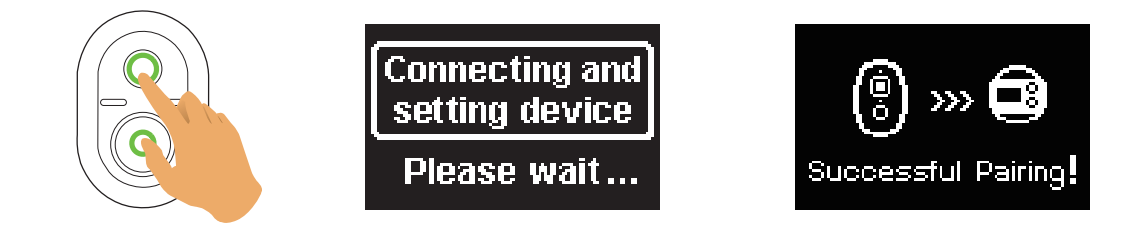

2. Naciśnij przycisk  $\odot$  na pilocie, aby rozpocząć fotografowanie lub nagrywanie. Aby zatrzymać nagrywanie naciśnij ponownie przycisk  $\odot$ .

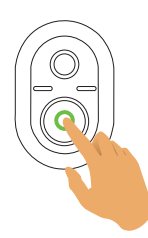

Tryby i parametry wykonywania zdjęć są takie same, jak w kamerze.  $(\exists)$ 

Jeśli przycisk  $\textcircled{4}$  zostanie naciśnięty po pomyślnym sparowaniu, konieczne będzie ponowne sparowanie pilota zdalnego sterowania i aparatu. ()

#### **W przypadku pomyślnego sparowania aparatu i pilota:**

- 1. Naciśnii przycisk  $\bf{a}$ ), aby sprawdzić sygnał BLUETOOTH. Po naciśnieciu przycisku  $\bf{a}$ ) i przytrzymaniu go przez co naimniej 1.5 sekundy aparat wyłaczy się lub włączy.
- 2. Po naciśnięciu przycisku  $\odot$  na pilocie (w celu rozpoczęcia nagrywania lub fotografowania), tryby i parametry wykonywania zdjęć są takie same, jak w kamerze. Aby przełączyć się z trybu filmowego na fotograficzny lub odwrotnie, naciśnij i przytrzymaj przycisk  $\textcircled{\bullet}$
- Po pomyślnym wykonaniu parowania, pilot i kamera będą pamiętać informacje BLUETOOTH.
- Jeśli aparat zostanie uruchomiony wcześniej niż pilot, po sparowaniu z pilotem, naciśnij i przytrzymaj przycisk sygnału na pilocie, aby ponownie nawiązać połączenie.

Zielona lampka LED zapali się, jeśli udało się ponownie nawiązać połączenie.

Jeśli aparat wyłączony na dłużej niż 12 godzin, nie jest możliwe, aby włączyć aparat bezpośrednio z pilota.

Film do zdjęcia nie działa.

#### **Kontrolka:**

- 1. Jeżeli parowanie się powiedzie, kontrolka sygnału zmienia kolor na zielony.
- 2. Jeżeli parowanie nie powiedzie się, kontrolka sygnału zmienia kolor na czerwony.
- 3. By przełączyć do trybu filmowego, naciśnij i przytrzymaj przycisk  $\odot$ , kontrolka zacznie migać na zielono.
- 4. By przełączyć do trybu zdjęcia, naciśnij i przytrzymaj przycisk  $\odot$ , kontrolka zacznie migać na zielono.
- 5. Podczas nagrywania lub wykonywania zdjęć mini pilotem, wskaźnik stanu wykonywania zdjęć zmieni kolor na czerwony.
- 6. Gdy poziom naładowania baterii pilota spadnie poniżej 20%, wskaźnik zaświeci światłem pomarańczowym.

#### **Środki ostrożności:**

- 1. Jeśli aparat jest połączony z Wi-Fi (NFC), HDMI lub z komputerem, funkcja zdalnego sterowania jest niedostępna.
- 2. Pilot zdalnego sterowania działa w paśmie 2.4 GHz. Ponieważ kuchenki mikrofalowe, radia i amatorskie radia również używają tej samej fali cyklicznej, możliwe jest wystąpienie zakłóceń radiowych.
- 3. Przed rozpoczęciem korzystania z pilota, upewnij się, czy w pobliżu nie ma żadnych innych urządzeń elektronicznych lub stacji radiowych. Pilota należy używać w środowisku wolnym od przeszkód.
- 4. Zakłócenia radiowe i inne, mogą spowodować nieprawidłowe działanie pilota. Podczas używania pilota zwróć uwagę na stan aparatu.

#### **Pobierz i zainstaluj aplikację do pilota BLUETOOTH**

● Pobieranie aplikacji:

Pobierz pakiet instalacyjny aplikacji (nazwa aplikacji: PIXPRO Remote Update Service) @89 na inteligentne telefon komórkowy z poniższej ścieżki i zainstaluj

go, postępując zgodnie z instrukcjami pojawiającymi się na interfejsie.

W przypadku telefon komórkowy z systemem Android, wyszukaj i pobierz aplikację "PIXPRO Remote Update Service" z Google Play i zainstaluj ją, postępując zgodnie z instrukcjami pojawiającymi się na interfejsie.

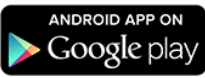

W przypadku telefon komórkowy z systemem iOS, wyszukaj i pobierz aplikację "PIXPRO Remote Update Service" z App Store i zainstaluj ją, postępując zgodnie z instrukcjami pojawiającymi się na interfejsie.

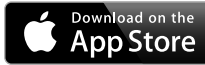

APP Package name: com.ao.remote update.apk

Przed pierwszym połączeniem zapoznaj się z następującymi informacjami:

- 1. Nie używać w miejscach o dużym natężeniu pola magnetycznego, interferencji fal elektrostatycznych i elektrycznych (na przykład w pobliżu kuchenki mikrofalowej), które mogą powodować uszkodzenia w odbieraniu sygnałów.
- 2. Prosimy nie korzystać z funkcji połączenia Wi-Fi w samolocie.
- 3. Aby podtrzymać połączenie, pilot BLUETOOTH należy trzymać w pobliżu bez zakłóceń ekranowania sygnału.
- 4. Twój inteligentny telefon komórkowy musi obsługiwać BLE.
- 5. Wersją systemu operacyjnego telefon komórkowy inteligentnego musi być iOS 11.0 lub wyżej, lub Android 6.0 lub nowszy.

 System Android: Wymagania sprzętowe: Telefon komórkowy z Android

 ROM: min. 8GB RAM: min. 1GB BLUETOOTH: BLE4.  System iOS: Wymagania sprzętowe: Telefon komórkowy z iPhone ROM: min. 8GB RAM: min. 1GB BLUETOOTH: BLE4.

### **Podłączanie Pilot do inteligentnego Telefon komórkowy (BLUETOOTH)**

Metoda działania:

- 1. Włącz w telefonie funkcję Bluetooth.
- 2. Naciśnij i przytrzymaj przyciski  $\Box$ ) oraz  $\odot$  na dłużej niż 5 sekund, zaczekaj na zaświecenie wskaźnika w celu wykonania parowania.

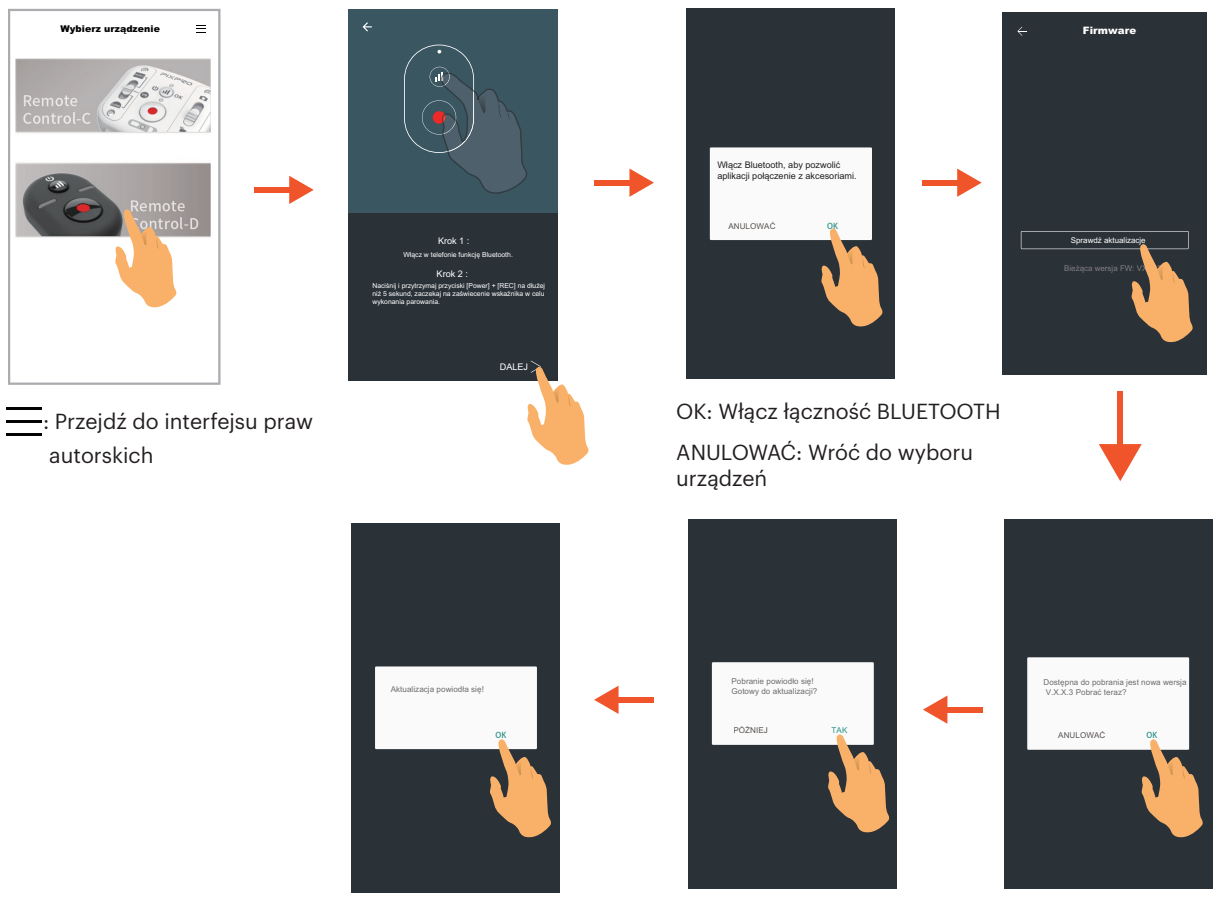

TAK: Zaktualizuj firmware

PÓŹNIEJ: Przejdź do interfejsu potwierdzającego OK: Pobierz nowy firmware

ANULOWAĆ: Wróć do poprzedniego interfejsu

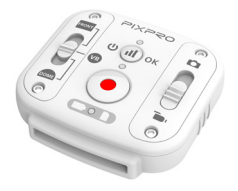

Pilot może być wykorzystywany do zdalnej kontroli aparatu z dużej odległości.

Pilot jest opcjonalny. Jeśli potrzebujesz pilota, skontaktuj się z lokalnym sprzedawcą lub wejdź na http://kodakpixpro.com. Pilot może być noszony na nadgarstku.

### **Szczegóły dotyczące pilota Specyfikacje**

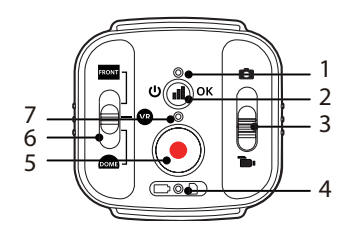

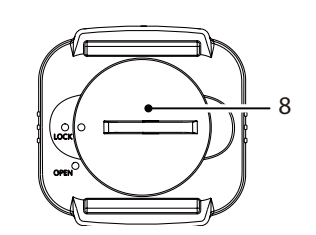

- 1. Kontrolka sygnału
- 2. **II**) Przycisk sygnału testowego
- 3. Przełącznik trybu
- 4. Kontrolka baterii/karty pamięci
- 5. Nagrywania / Przycisk wykonywania zdjęć
- 6. Przełącznik trybu VR 360° / Przedni 155° / Dook. 235°
- 7. Kontrolka stanu fotografowania
- 8. Pokrywa baterii

Model: RR-WH03 Wymiary: 46.9 × 46.1 × 13.7mm Waga: 28g (łącznie z baterią) Wodoodporność: 5m Odporność na uderzenia: 2m Odporność na kurz: IP6X Temperatura: -10° do 40°C Wilgotność: 0~90% Bateria: CR2450

#### **Montowanie baterii:**

Otwórz płytę pokrywy baterii dostarczonym z akcesoriami narzędziem w kierunku przeciwnym do ruchu wskazówek zegara. Włóż baterię z anodą skierowaną do góry. Załóż płytę pokrywy nad baterię i przekręć w kierunku ruchu wskazówek zegara, aby zablokować ją na miejscu.

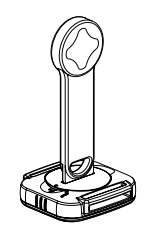

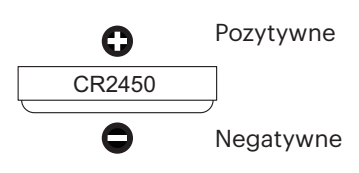

#### **Parowanie kamery:**

1. Sparuj aparat i pilota

Po włączeniu aparatu naciśnij przycisk  $\circledS$  na 2 sekundy, aby przejść do trybu parowania.

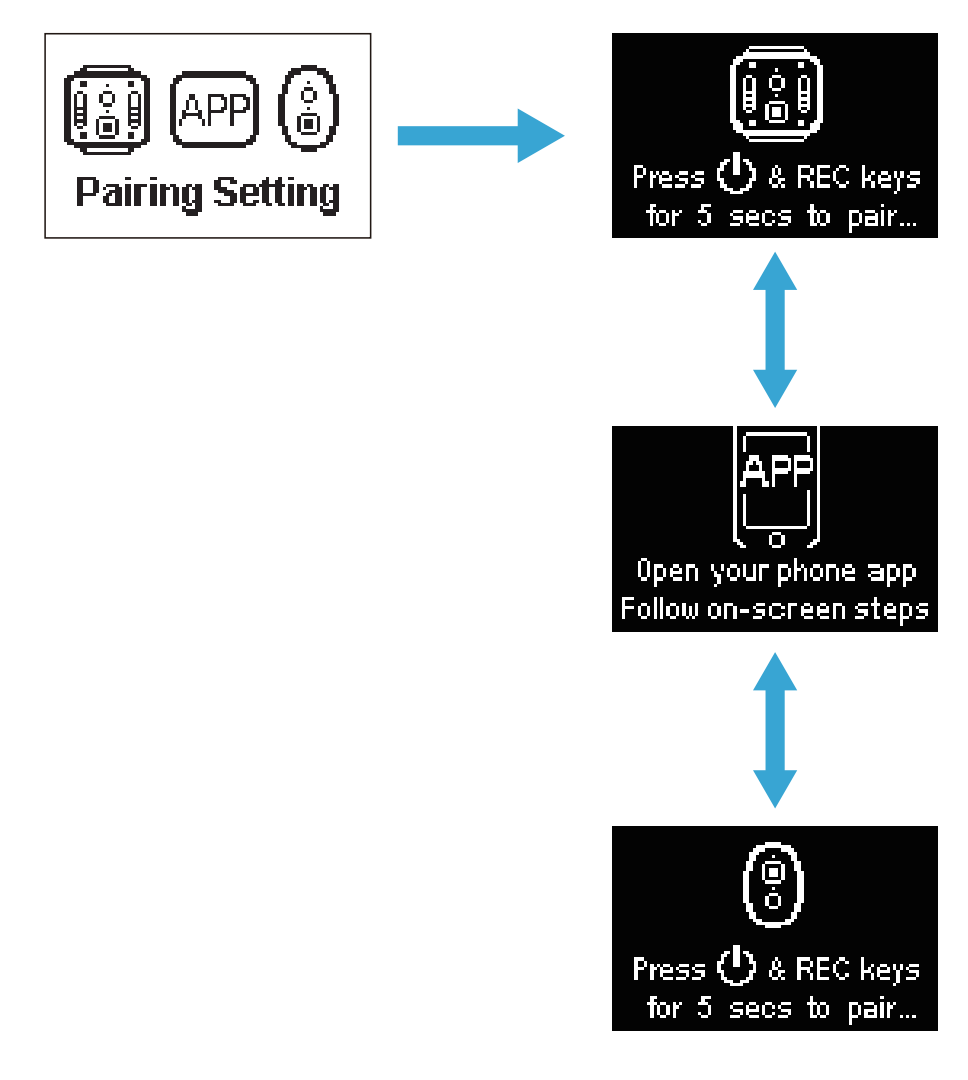

Naciśnij i przytrzymaj jednocześnie przyciski (a) oraz (o) na pilocie, aż parowanie zostanie zakończone sukcesem.

Podczas parowania, pilot powinien znajdować się bliżej aparatu. ð

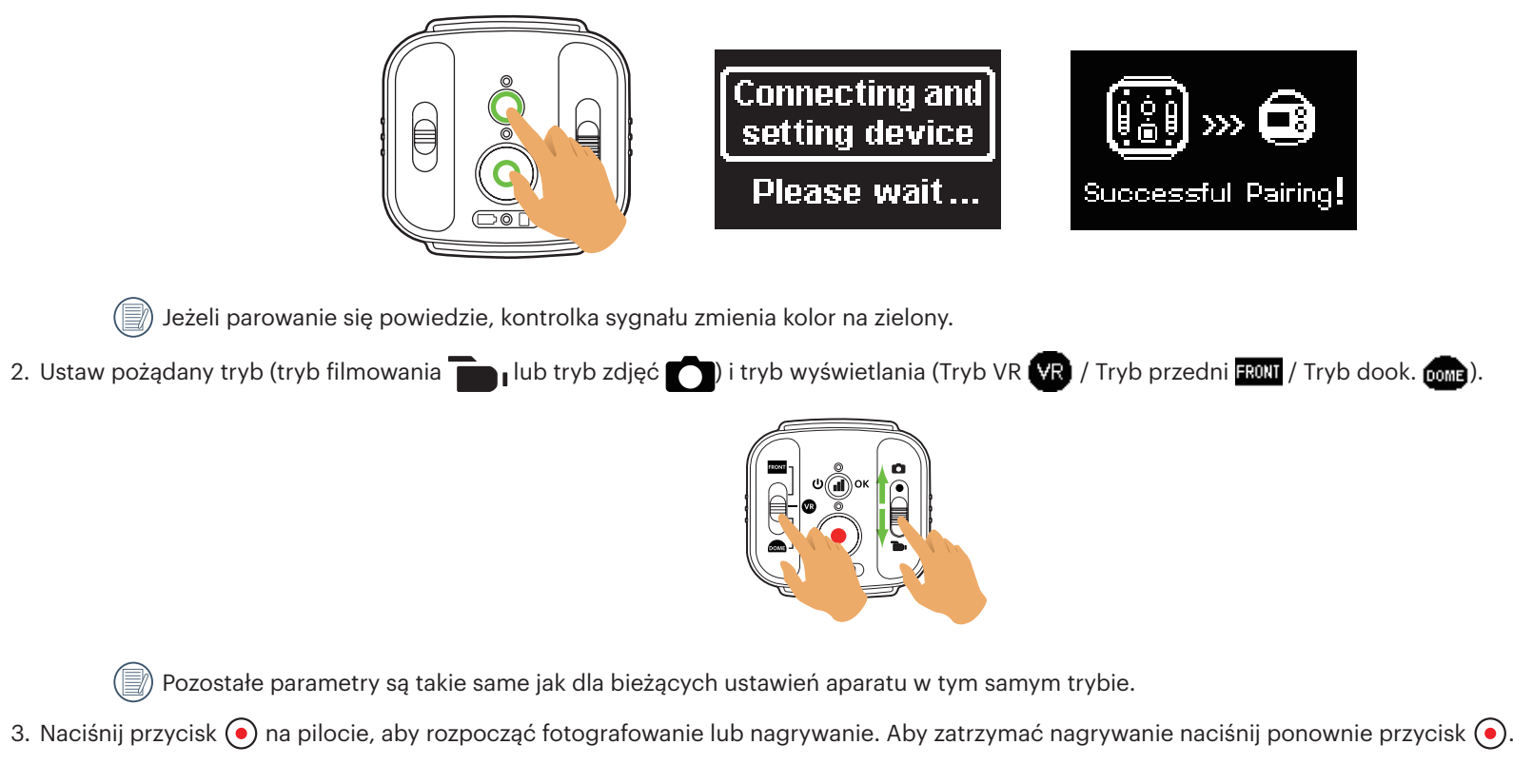

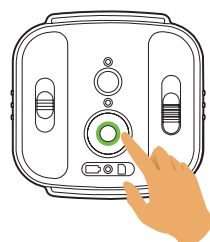

) Jeśli przycisk  $\bf(\Phi)$  zostanie naciśnięty po pomyślnym sparowaniu, konieczne będzie ponowne sparowanie pilota zdalnego sterowania i aparatu. (■)

#### **W przypadku pomyślnego sparowania aparatu i pilota:**

- 1. Naciśnii przycisk  $\bf{a}$ , aby sprawdzić sygnał BLUETOOTH. Po naciśnieciu przycisku  $\bf{a}$ ) i przytrzymaniu go przez co naimniej 1.5 sekundy aparat wyłaczy się lub włączy.
- 2. Po naciśnięciu przycisku o na pilocie (w celu rozpoczęcia nagrywania lub fotografowania), aparat współpracuje z aktualnym ustawieniem pilota.
- Po pomyślnym wykonaniu parowania, pilot i kamera będą pamiętać informacje BLUETOOTH.
- Jeśli aparat zostanie uruchomiony wcześniej niż pilot, po sparowaniu z pilotem, naciśnij i przytrzymaj przycisk sygnału na pilocie, aby ponownie nawiązać połączenie.

Zielona lampka LED zapali się, jeśli udało się ponownie nawiązać połączenie.

Jeśli aparat wyłączony na dłużej niż 12 godzin, nie jest możliwe, aby włączyć aparat bezpośrednio z pilota.

#### **Kontrolka:**

- 1. Jeżeli parowanie się powiedzie, kontrolka sygnału zmienia kolor na zielony.
- 2. Jeżeli parowanie nie powiedzie się, kontrolka sygnału zmienia kolor na czerwony.
- 3. Podczas zdalnie sterowanego nagrywania lub fotografowania kontrolka stanu zmieni kolor na pomarańczowy.
- 4. Gdy poziom mocy baterii wynosi mniej niż 25% lub karta pamięci jest pełna, kontrolka baterii / karty pamięci zaświeci się na czerwono.

#### **Środki ostrożności:**

- 1. Jeśli aparat jest połączony z Wi-Fi (NFC), HDMI lub z komputerem, funkcja zdalnego sterowania jest niedostępna.
- 2. Pilot zdalnego sterowania działa w paśmie 2.4 GHz. Ponieważ kuchenki mikrofalowe, radia i amatorskie radia również używają tej samej fali cyklicznej, możliwe jest wystąpienie zakłóceń radiowych.
- 3. Przed rozpoczęciem korzystania z pilota, upewnij się, czy w pobliżu nie ma żadnych innych urządzeń elektronicznych lub stacji radiowych. Pilota należy używać w środowisku wolnym od przeszkód.
- 4. Zakłócenia radiowe i inne, mogą spowodować nieprawidłowe działanie pilota. Podczas używania pilota zwróć uwagę na stan aparatu.

## **Interfejs Micro USB**

## **Ładowanie**

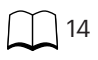

## **Używanie zewnętrznego źródła zasilania**

W przypadku niskiej mocy baterii, lub gdy potrzebny jest zasilacz długoterminowy, zewnętrzny zasilacz (zasilacz sieciowy, zasilacz pojazdu, zasilacz przenośny lub inny) mogą być używane zamiast baterii. W tym czasie, ustawianie funkcji, fotografowanie i inne czynności mogą być wykonywane.

Po włączeniu aparatu, należy użyć kabla Micro USB, aby podłączyć aparat do zewnętrznego źródła zasilania. Po połączeniu z zewnętrznym zasilaniem na aparacie wyświetli się "**\* E** ]".

Jeżeli aparat jest wyłączony, należy użyć kabla Micro USB do podłączenia kamery do zewnętrznego źródła zasilania. Naciśnij przycisk  $(\mathbf{U})$ , aby włączyć kamerę. Po

połączeniu z zewnętrznym zasilaniem na aparacie wyświetli się " $\blacksquare$ )

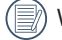

Wymagania dla zewnętrznego zasilacza: moc wyjściowa 5 V, prąd wyjściowy 1 A.

Przed rozpoczęciem korzystania z zewnętrznego zasilacza, włóż baterię do aparatu, aby ją naładować.

### **Transmisja danych**

Użyj kabla Micro USB, aby podłączyć aparat do komputera i skopiować pliki z aparatu do komputera. Należy następujące kroki:

- 1. Ustaw tryb połączenia USB jako @ m D i w menu aparatu.
- 2. Użyj kabla Micro USB, aby podłączyć komputer (wł.) do aparatu (wł.). Podczas połączenia, aparat wyświetli "  $\bigotimes_{\text{Mass} \text{Since}} \mathbb{F}$  ", a komputer automatycznie wykryje aparat.
	-

- 3. Otwórz folder aparatu na komputerze, aby skopiować pliki do komputera. Po zakończeniu transmisji, należy odłączyć kabel USB w bezpieczny sposób, zgodnie z ustawieniami komputera.
- 4. Po odłączeniu kabla Micro USB, aparat wyłączy się automatycznie.

Wersją systemu operacyjnego komputera musi być Mac OS X10.9 i powyżej lub Windows 7 i powyżej.

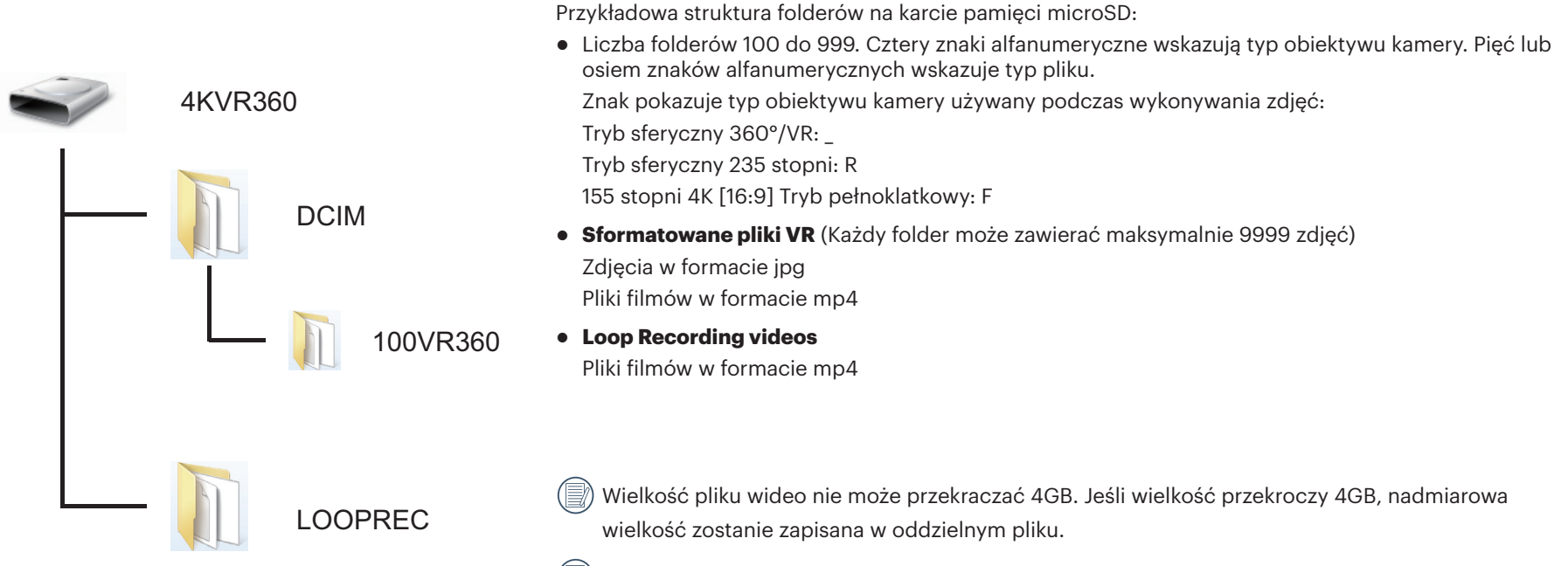

Aby symulować oglądanie w 360° podczas przeglądania filmów zarejestrowanych w modelu 4KVR360, skorzystaj z pakietu PIXPRO 360 VR Suite, dostępnego na komputery Mac i PC.

Struktura folderów karty microSD, na których znajdują się nagrania jest następująca.

## **Interfejs Micro HDMI**

Telewizor (wł.) z wejściem HDMI i aparat (wł.) są połączone za pomocą kabla Micro HDMI (kupionego oddzielnie).

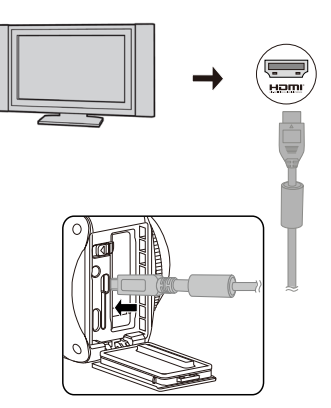

Po nawiązaniu połączenia, dokumenty z karty pamięci aparatu są wyświetlane na ekranie telewizora. Na aparacie wyświetlany jest komunikat  $\frac{H^2}{2}$  lub

#### **Liveview**

#### **Funkcje fotografowania i odtwarzania mogą być realizowane przy użyciu aparatu w następujący sposób:**

- 1. Naciśnij przycisk ( $\widehat{\mathcal{F}}$ ) (dolny), aby przełączyć się między trybem odtwarzania wideo, trybem odtwarzania zdjęć i trybem fotografowania.
- 2. Naciśnij przycisk  $\circledR$  (górny) lub  $\circledRe$  (dolny), aby przeglądać dokumenty w trybie odtwarzania.
- 3. Naciśnij przycisk  $\odot$ , aby rozpocząć odtwarzanie. Aby zatrzymać odtwarzanie ponownie naciśnij przycisk  $\odot$ .
- 4. Ustaw parametry zgodnie z wymaganiami w menu, najpierw w trybie fotografowania, a następnie powróć do głównego ekranu i naciśnij przycisk,  $\bigodot$  aby robić zdjęcia lub rozpocząć nagrywanie, a następnie naciśnij ponownie przycisk,  $\odot$  aby zatrzymać nagrywanie.
- Na ekranie Podglądu na żywo, liczba klatek na sekundę zależy od rozmiaru pliku wideo.(E/

#### **Odtwarzanie przy użyciu pilota telewizora:**

- 1. Przełączaj dokumenty przy użyciu prawego i lewego przycisku.
- 2. Naciśnij przycisk , aby wrócić do menu głównego.
- 3. Naciśnij **do byłu**, aby ukryć lub wyświetlić informacje na ekranie.
- 4. Aby przeglądać dokumenty wideo, naciśnij środkowy przycisk, aby rozpocząć odtwarzanie. Do szybkiego przewijania naciśnij lewy przycisk. Prawym przyciskiem przewijaj do przodu. Aby wstrzymać odtwarzanie, ponownie naciśnij środkowy przycisk.
- 5. Naciśnij , aby usunąć bieżący dokument i wybierz  $\Box$ , aby potwierdzić usunięcie.
- 6. Aby zatrzymać odtwarzanie, naciśnij

⋐ Tylko telewizor HDMI z funkcją CEC (Consumer Electronics Control) obsługuje tę funkcję.

# **Tryb Wi-Fi**

#### **Pobierz i zainstaluj aplikację**

● Inteligentne urządzenie:

Pobierz pakiet instalacyjny aplikacji (nazwa aplikacji: PIXPRO 360 VR Remote Viewer) ( $\overline{vp}$  na inteligentne urządzenie z poniższej ścieżki i zainstaluj go,

postępując zgodnie

z instrukcjami pojawiającymi się na interfejsie.

W przypadku urządzeń z systemem Android, wyszukaj i pobierz aplikację "PIXPRO 360 VR Remote Viewer" z Google Play i zainstaluj ją, postępując zgodnie z instrukcjami pojawiającymi się na interfejsie.

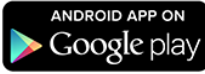

W przypadku urządzeń z systemem iOS, wyszukaj i pobierz aplikację "PIXPRO 360 VR Remote Viewer" z App Store i zainstaluj ją, postępując zgodnie z instrukcjami pojawiającymi się na interfejsie.

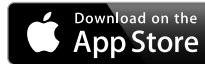

#### $\bullet$  PC:

Pobierz pakiet instalacyjny aplikacji "PIXPRO 360 VR Suite" (dla PC) (VB) z oficjalnej strony internetowej i zainstaluj go na komputerze, postępując zgodnie z

instrukcjami wyświetlanymi na interfejsie.

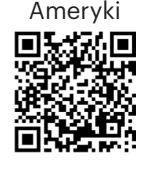

http://kodakpixpro.com/Americas/ support/downloads.php

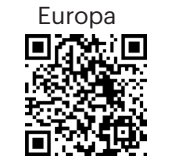

http://kodakpixpro.com/Europe/ support/downloads.php

Przed pierwszym połączeniem zapoznaj się z następującymi informacjami:

- 1. Nie używać w miejscach o dużym natężeniu pola magnetycznego, interferencji fal elektrostatycznych i elektrycznych (na przykład w pobliżu kuchenki mikrofalowej), które mogą powodować uszkodzenia w odbieraniu sygnałów.
- 2. Prosimy nie korzystać z funkcji połączenia Wi-Fi lub NFC w samolocie.
- 3. Aby utrzymać połączenie, aparat 4KVR360 powinien znajdować się w odległości do 10 m bez zakłóceń powodujących ekranowania sygnału.
- 4. 4KVR360 i inteligentne urządzenie mogą być podłączone tylko jeden do jednego.
- 5. 4KVR360 oraz PC mogą być podłączone tylko jeden do jednego.
- 6. Wersją systemu operacyjnego urządzenia inteligentnego musi być iOS 11.0 lub wyżej, lub Android 6.0 lub nowszy. iPad mini1 / iPad 4 / iPad Air 1 / iPhone 5s i wcześniejsze modele (wszystkie wersje systemu) nie obsługują tej aplikacji.
- 7. Wersją systemu operacyjnego komputera musi być Mac OS X10.9 i powyżej lub Windows 7 i powyżej.

#### **Podłączanie aparatu do inteligentnego urządzenia (lub PC) z bezprzewodowym dostępem do Internetu (Wi-Fi).**

Metoda działania:

1. Aparat:

Sprawdzić SSID (Service Set Identifier) (PIXPRO-4KVR360\_KXXXX) i hasło (hasło początkowe: 12345678) wskazane na etykiecie w komorze baterii aparatu. Naciśnij przycisk  $\binom{2}{3}$ , aby włączyć tryb Wi-Fi. 2 sekundzie aparat przejdzie do interfejsu oczekiwania na połączenie:

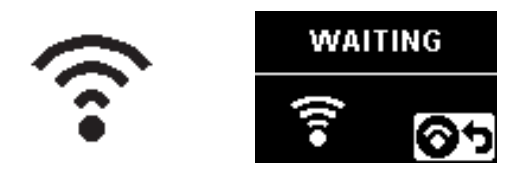

3. Aparat:

Gdy połączenie Wi-Fi zostało ustanowione, przejdź do interfejsu połączenia Wi-Fi.

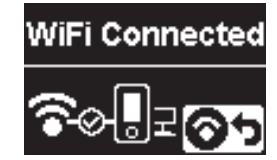

5. Aparat:

Gdy aplikacja jest podłączona do aparatu, pojawi się odpowiedni interfejs aplikacji.

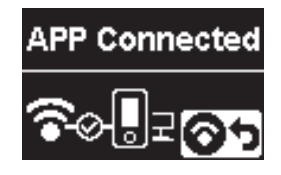

Po uruchomieniu nagrywania za pośrednictwem aplikacji, na aparacie pojawi się interfejs nagrywania.

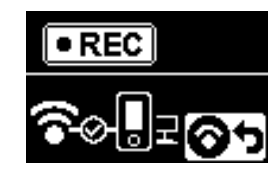

2. Urządzenie inteligentne lub PC:

Włącz tryb Wi-Fi. Aparat automatycznie wyszuka hotspoty WiFi. Wybierz sieć z tym samym SSID (PIXPRO-4KVR360\_KXXXX) i wprowadź hasło (hasło początkowe: 12345678).

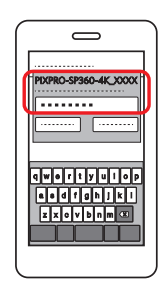

4. Urządzenie inteligentne lub PC:

Przy połączeniu przez Wi-Fi, aby uruchomić aplikację możesz wybrać ikonę

- aplikacji **(E)** na urządzeniu inteligentnym lub kliknąć dwukrotnie ikonę
- aplikacji  $\overline{\text{VB}}$  na pulpicie komputera.
	-

Jeśli podczas nagrywania połączenie Wi-Fi zostanie zerwane, aparat nadal będzie nagrywał i przejdzie do bezpołączeniowego interfejsu nagrywania.

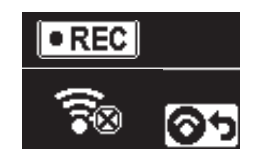

Gdy na interfejsie pojawi się  $\ket{\odot}$ , naciśnij przycisk  $\circledast$ , a następnie przycisk  $\circledast$  (górny) lub  $\circledast$  (dolny) by wybrać  $\gamma$ ES. Następnie wybierz przycisk  $\circledast$ B , by przerwać połączenie Wi-Fi.

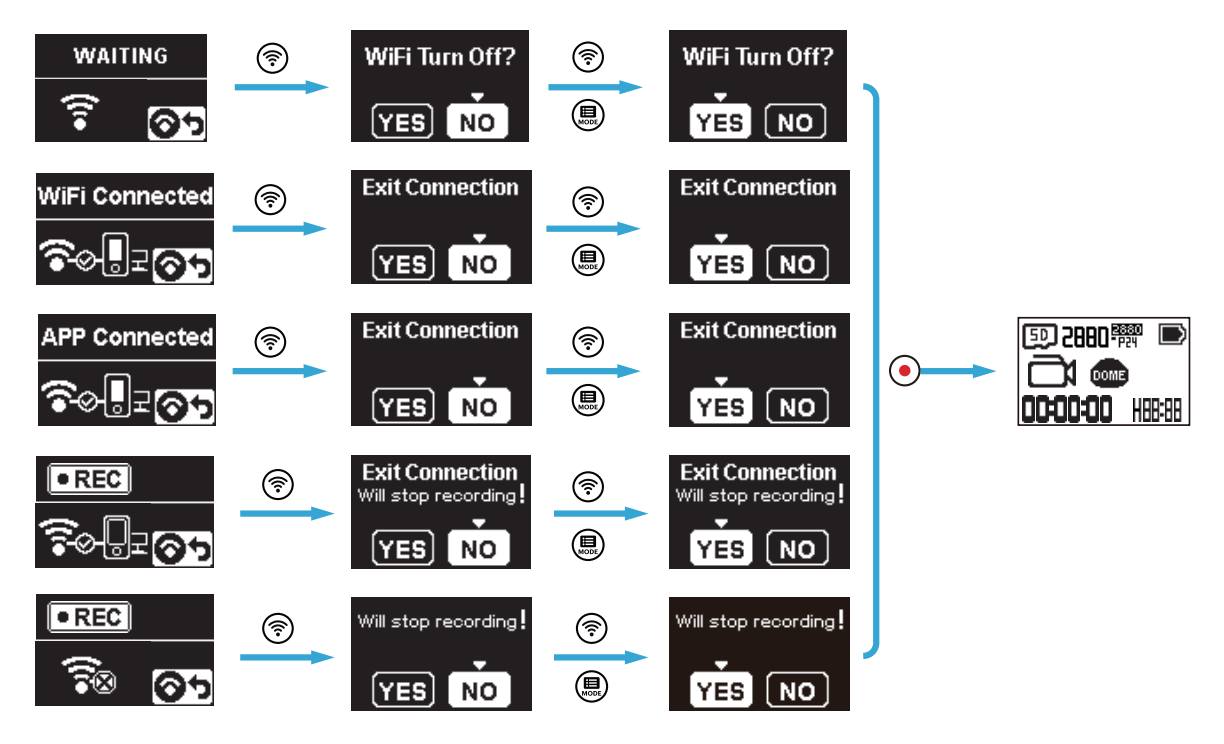

#### **Podłączanie aparatu do inteligentnego urządzenia z NFC**

- 1. Włącz tryb NFC na urządzeniu inteligentnym.
- 2. Przy pomocy urządzenia inteligentnego dotknij lekko znak NFC na aparacie. Jeśli inteligentne urządzenie wyda dźwięk lub wibrację, oznacza to, że połączenie zostało nawiązane.

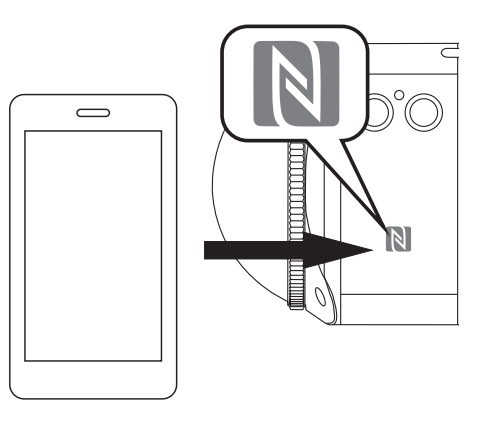

3. Aplikacja otworzy się automatycznie na urządzeniu inteligentnym.

Funkcja NFC jest dostępne tylko, gdy ekran inteligentnego urządzenia jest odblokowany.ð

# **Dodatki**

# **Specyfikacje**

Projekt i dane techniczne mogą ulec zmianie bez powiadomienia.

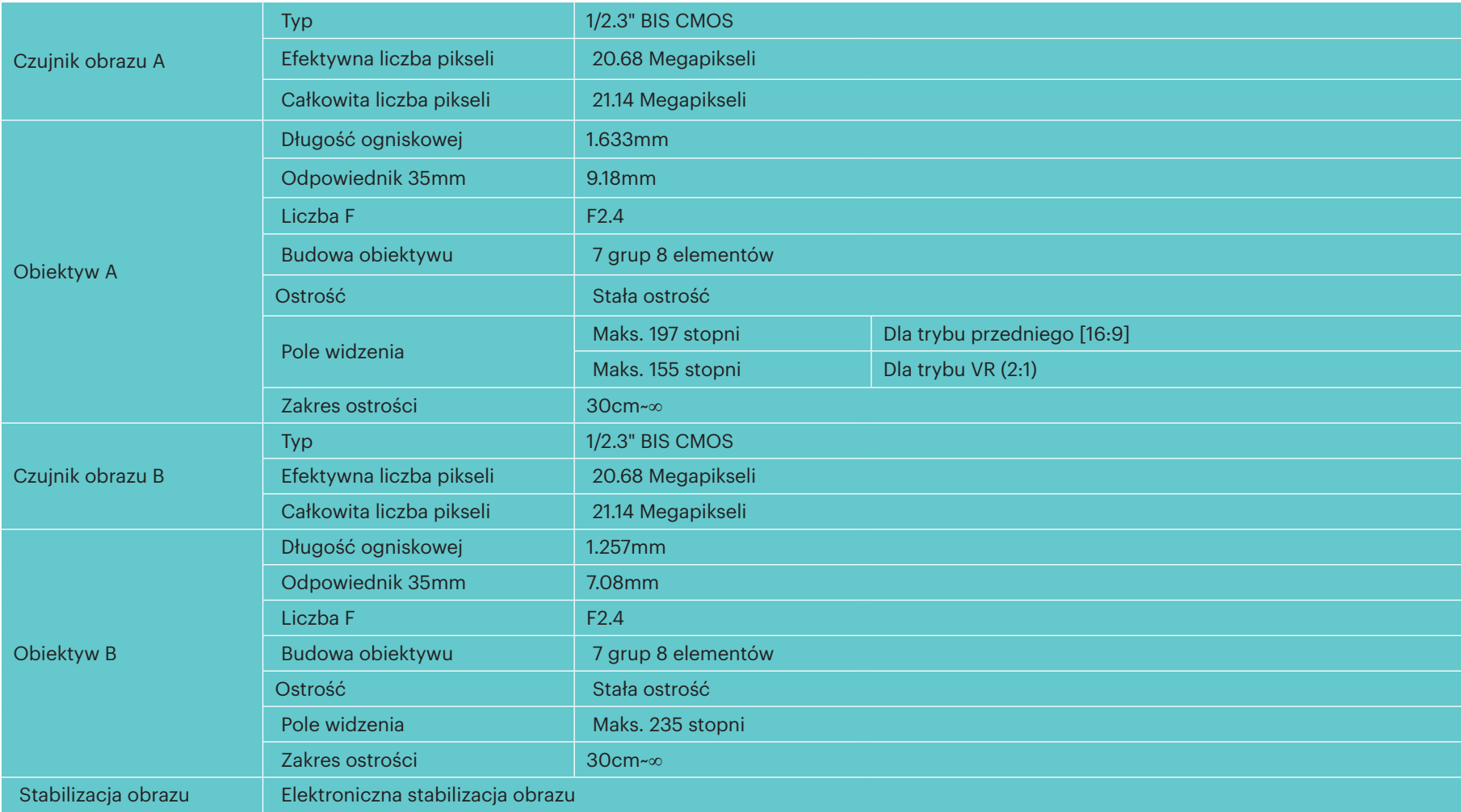

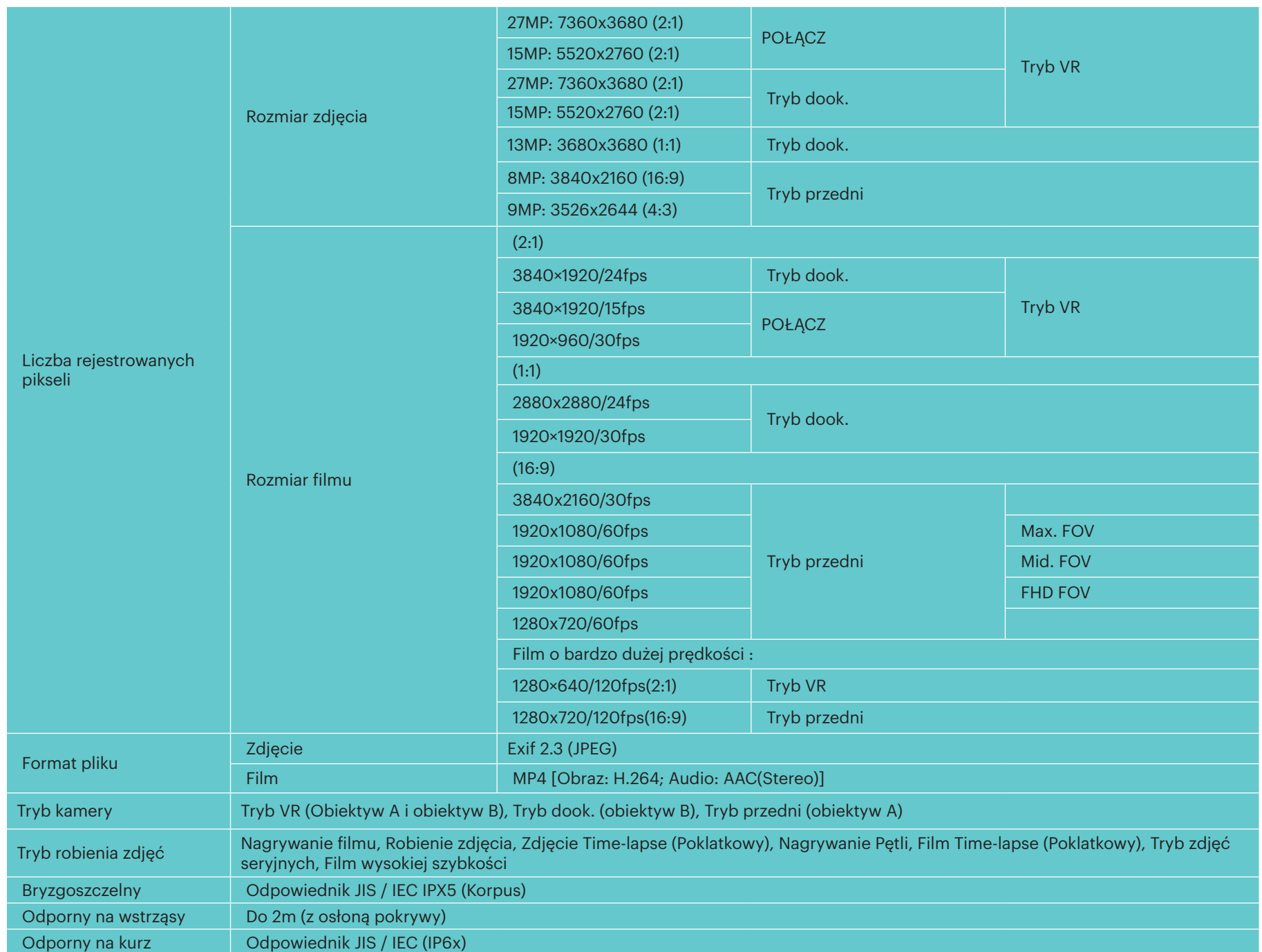

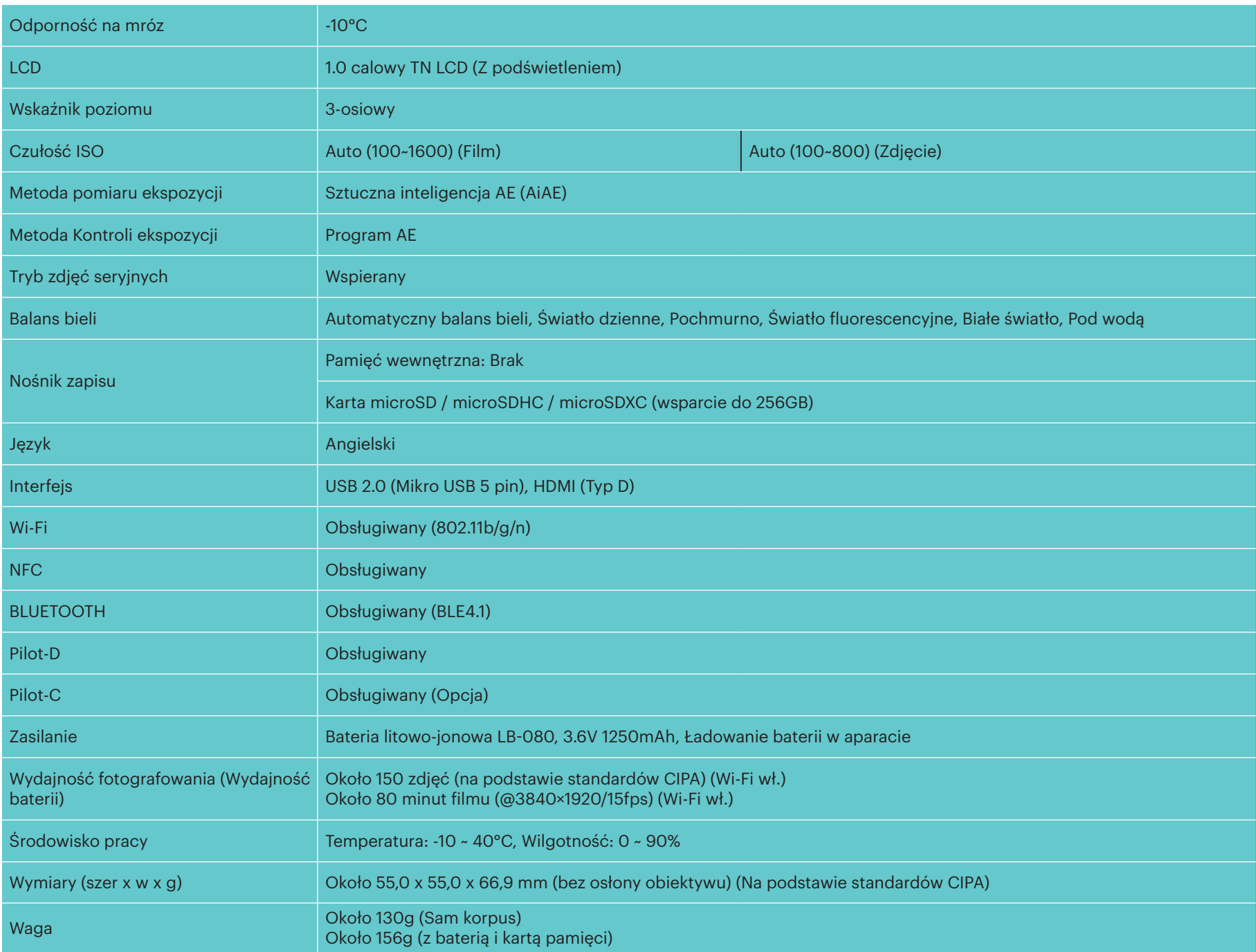

## **Komunikaty i ostrzeżenia**

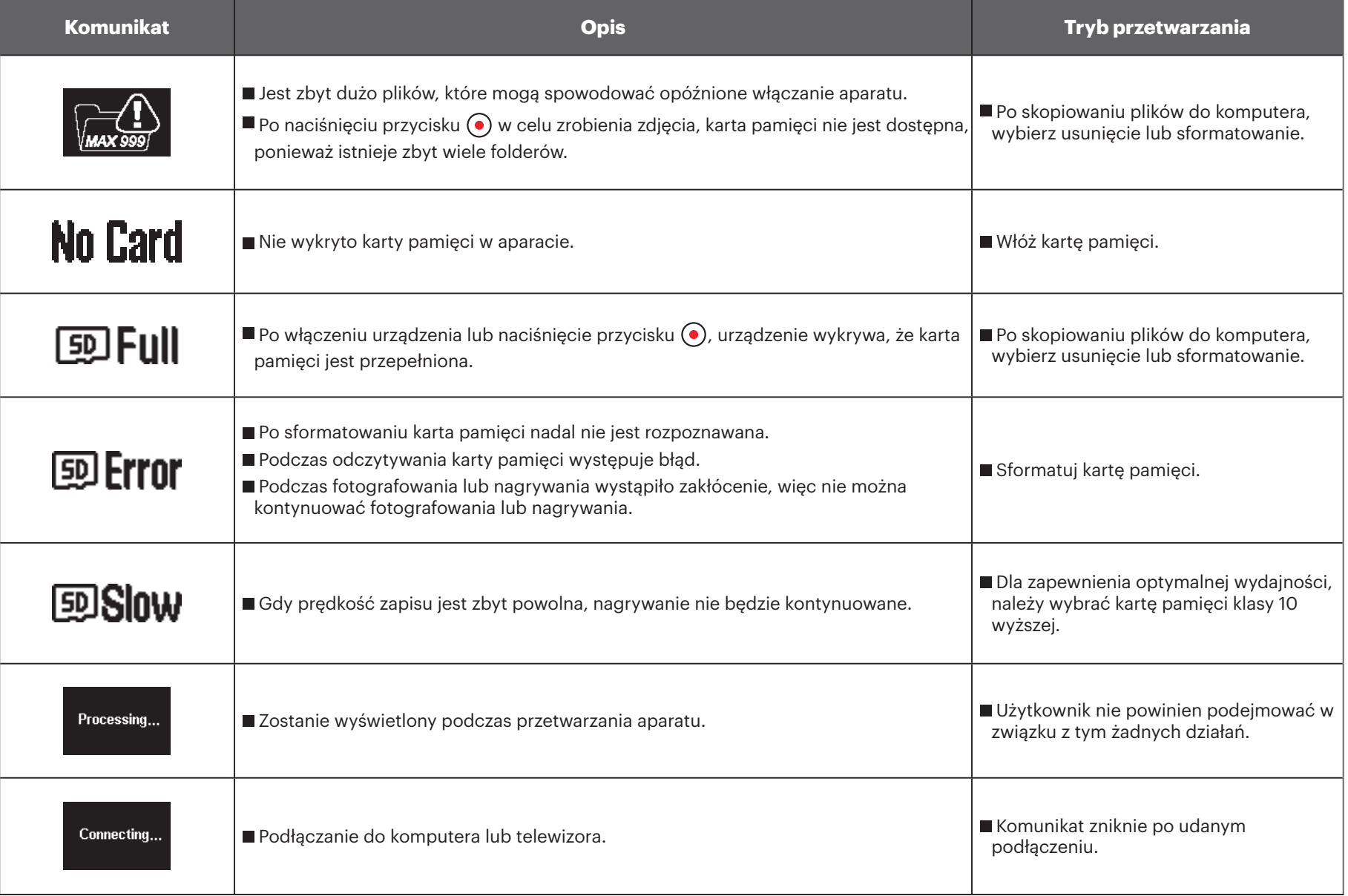

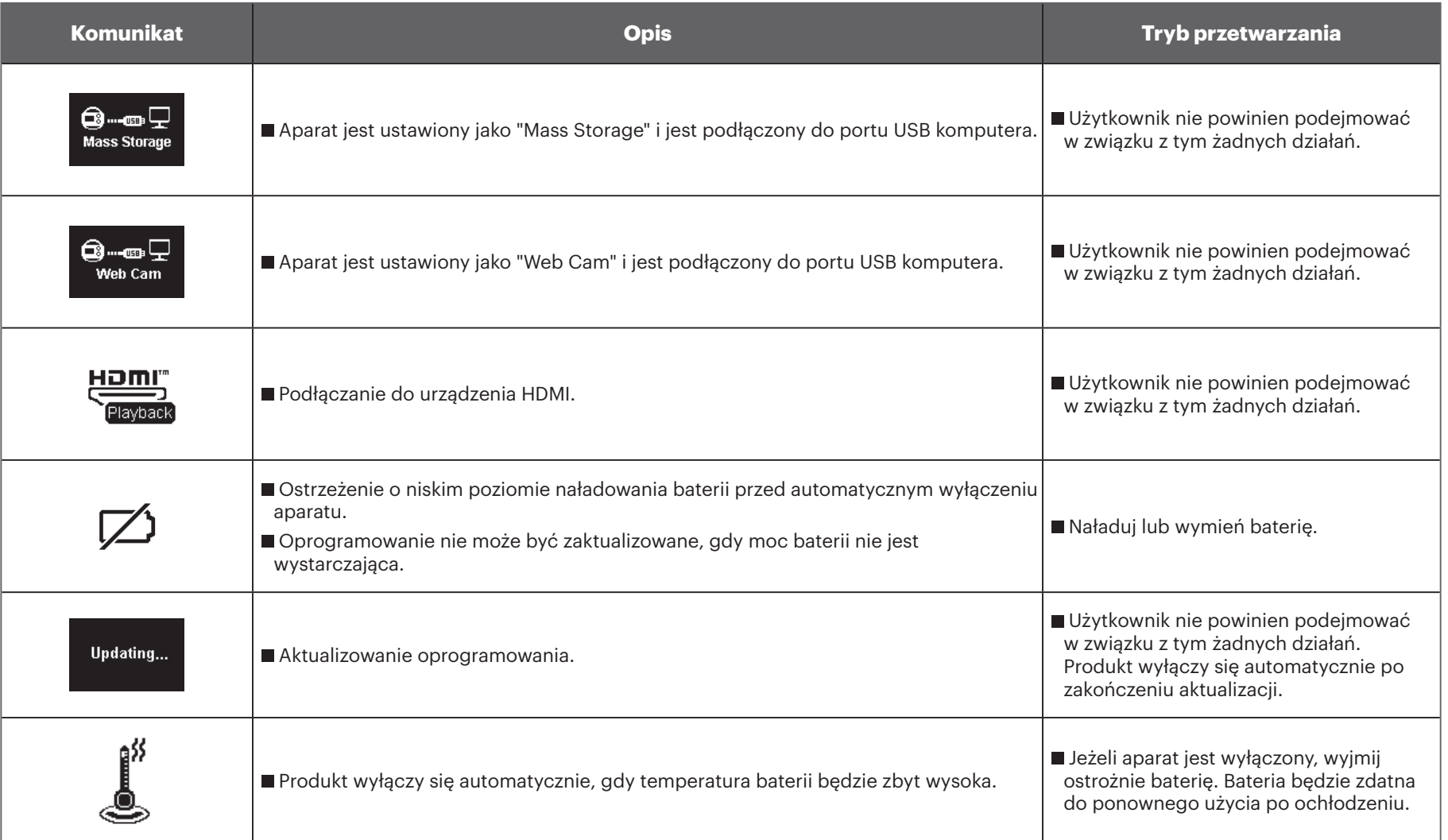

## **Rozwiązywanie problemów**

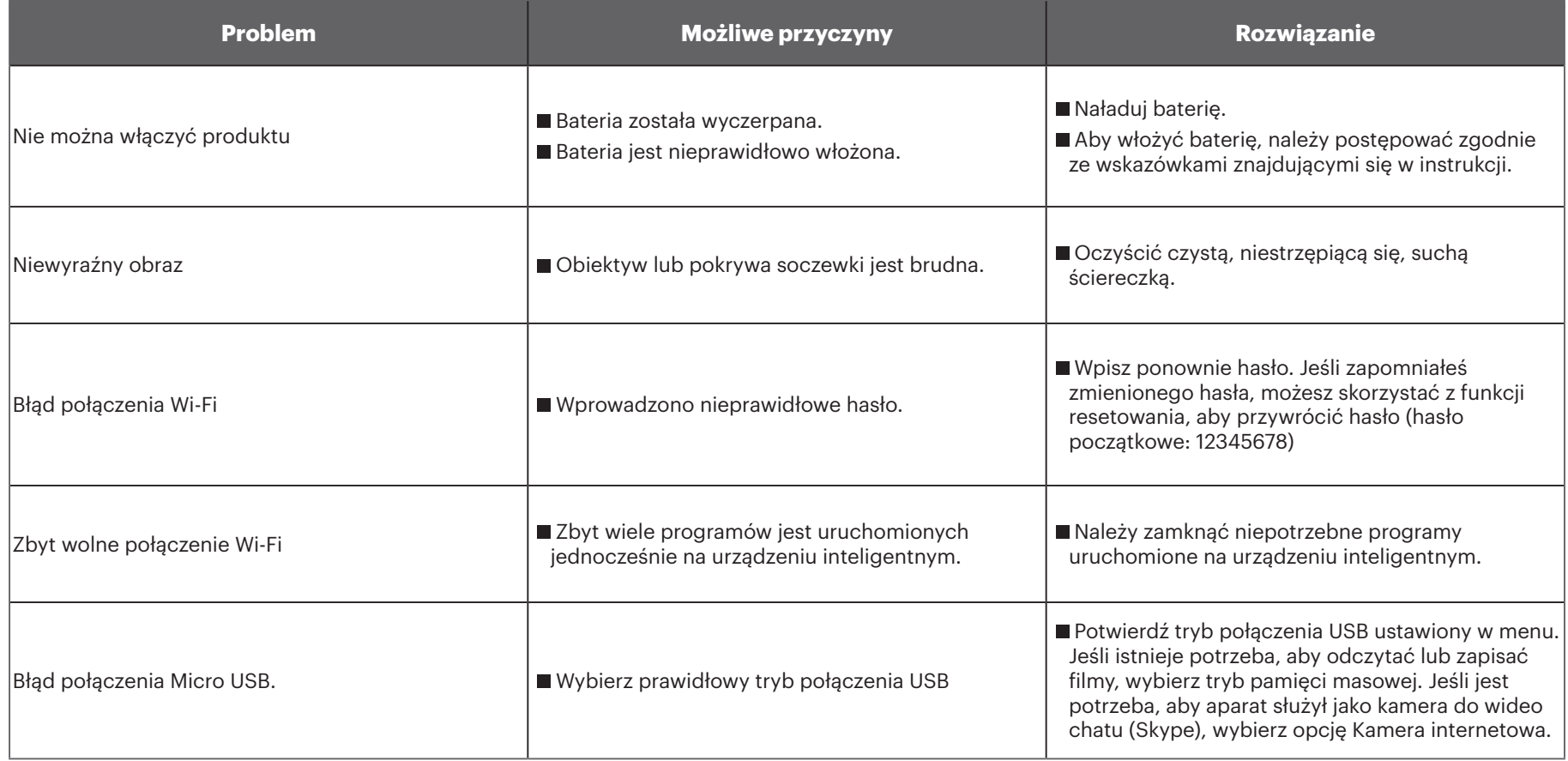

## **Specjalne akcesoria**

Istnieją różne opcje akcesoriów do aparatu 4KVR360. Zestawy akcesoriów różnią się zależnie od sprzedawcy. Aby zakupić dodatkowe akcesoria oddzielnie, należy skontaktować się z lokalnym sprzedawcą lub odwiedzić stronę kodakpixpro.com.  $\mathbb{Q}$ Przed użyciem (zwłaszcza w wodzie lub przy wytężonej aktywności), należy zwrócić uwagę, czy produkt jest dobrze zabezpieczony, aby zapobiec uszkodzeniu lub utracie produktu.  $\mathcal{O}(\mathcal{N})$ Przed użyciem akcesoriów z dwustronną taśmą klejącą należy upewnić się, czy klejone powierzchnie są czyste. Brudu, tłuszcz lub inne ciała obce zmniejszają skuteczność taśmy dwustronnej. Przyklejona dwustronna taśma klejąca po przyklejeniu nie jest łatwa do usunięcia. Przed przyklejeniem taśmy należy dobrze przemyśleć miejsce i kąt jej przyklejenia.

 $\mathbb{Z}$ Uważaj, aby prawidłowo umieścić i zorientować akcesorium przed przyklejeniem go do żądanej powierzchni.

 $\mathbb{Q}^n$ Po pełnym montażu akcesoriów należy upewnić się, czy śruba jest w prawidłowej pozycji i w pełni bezpieczna.

### **Standardowa obudowa-C: Do stosowania z innymi akcesoriami, gdy nie jest wymagana wodoszczelność**

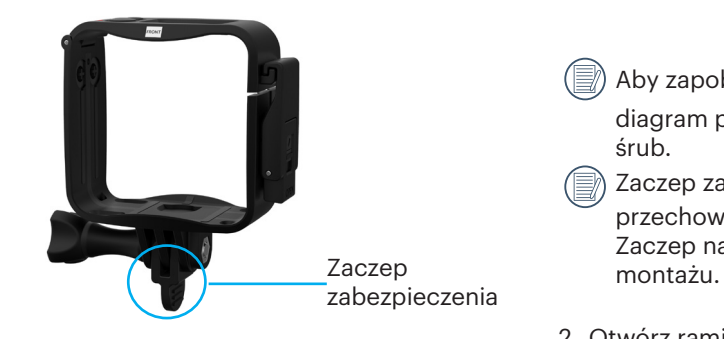

Metoda montowania:

1. Przytrzymaj dno ramienia blokującego i przekręć je, aby otworzyć.

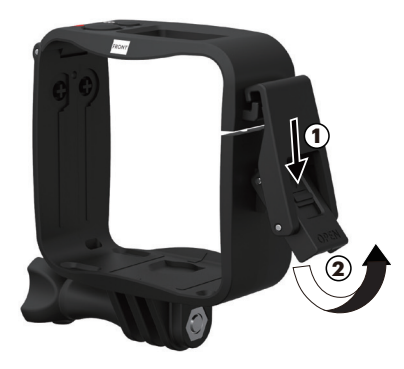

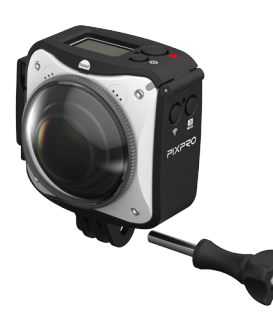

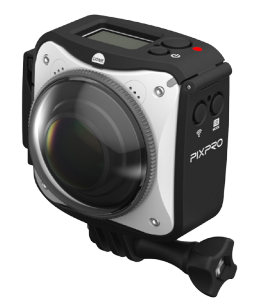

 Aby zapobiec deformacji lub uszkodzeniu Standardowa obudowa, sprawdź diagram po lewej w celu odniesienia i uważaj, aby nie dokręcić zbyt mocno śrub.

Zaczep zabezpieczenia należy używać tylko podczas transportu i przechowywania.

Zaczep należy trzymać w taki sposób, aby nie odłączył się podczas

2. Otwórz ramię blokujące standardowej obudowy i umieść aparat w obudowie, jak pokazano na rysunku poniżej. Naciśnij górną pokrywę zamocowanego uchwytu wokół kamery, aby ją zamknąć. Naciśnij dolną część zamka, jak pokazano na rysunku poniżej, aż zablokuje się na swoim miejscu.

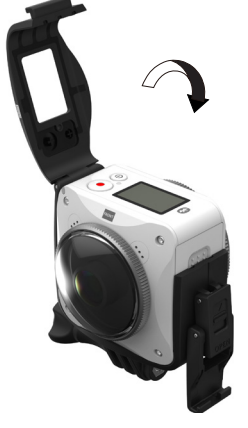

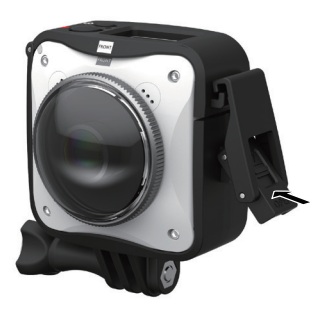

3. Zamontować uchwyt na akcesoria i dokręcić wkrętem ustalającym. 4. Użyj załączonego narzędzia, aby dokręcić śrubę. Uważaj, aby nie dokręcać za mocno wkrętów i nie ryzykować ich zerwania.

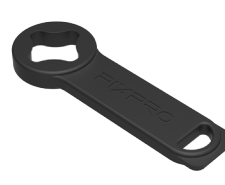

Dodatkowe narzędzia

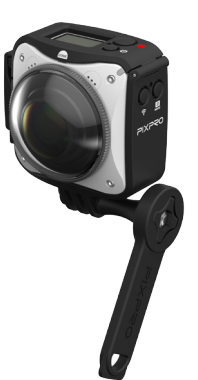

#### **Płaski uchwyt samoprzylepny-A: Do przyklejenia na deskorolce lub na innych płaskich przedmiotach**

**Zakrzywiony uchwyt samoprzylepny-A: Do przyklejenia na kasku lub na innych zakrzywionych przedmiotach**

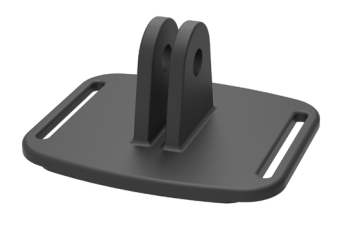

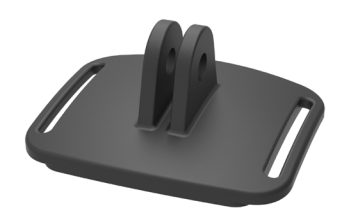

Metoda montowania:

Istnieją dwa rodzaje uchwytów samoprzylepnych: płaskie i zakrzywione. Wybór zależy od kształtu używanego przedmiotu. Obydwa typy mogą być montowane w taki sam sposób:

- 1. Zamontuj standardową obudowę ( $\Box$  59).
- 2. Umocuj standardową obudowę, zamontuj uchwyty samoprzylepne według rysunku i dokręć śrubą dociskową.

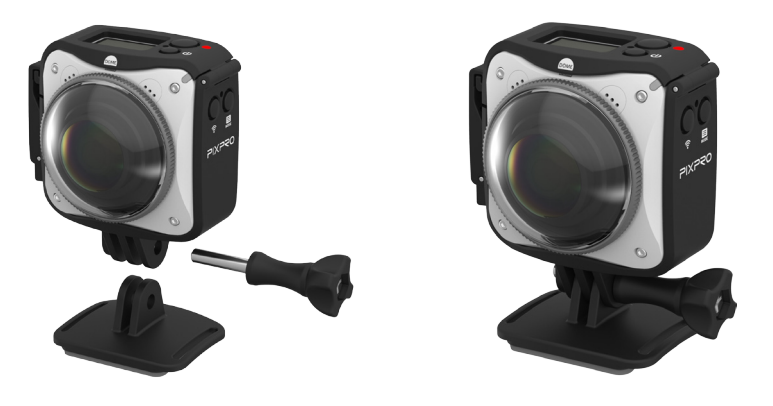

3. Przyklej dwustronną taśmę klejącą dolnej części uchwytu samoprzylepnego do danego przedmiotu.

Dwustronna taśma klejąca jest jednorazowego użytku. Po oderwaniu należy użyć nowej taśmy. ⋐

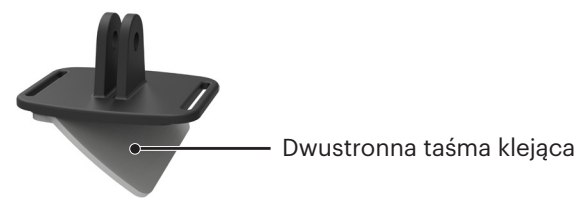

**Uchwyt mocujący-A: Do mocowania na kierownicy roweru, masztach i innych przedmiotach w kształcie rury.**

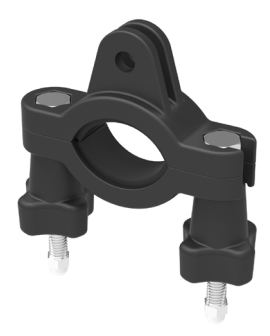

Metoda montowania:<br>1. Ustaw zacisk na kierownicy i dokręć śruby.

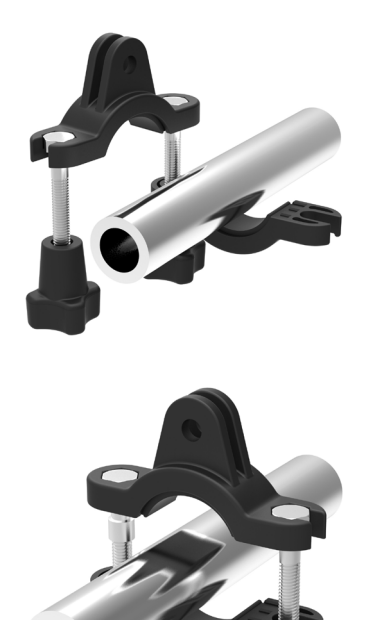

- 2. Zamontuj standardową obudowę ( $\bigcap$  59).
- 3. Zamontuj standardową obudowę i zacisk kierownicy zgodnie z kierunkiem pokazanym na rysunku, i dokręć śrubą dociskową.

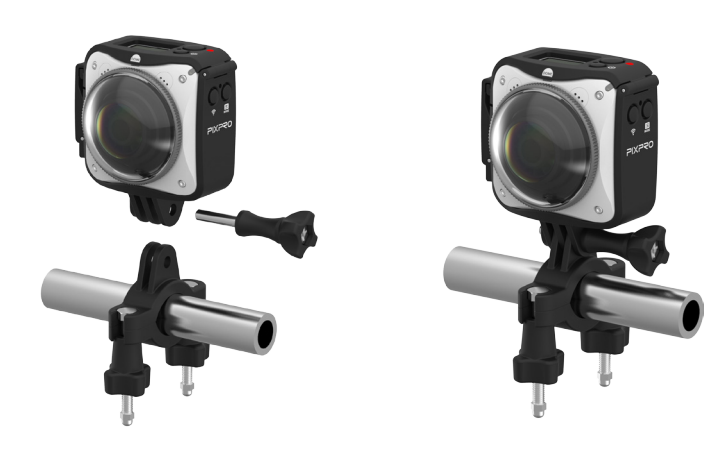

**Mocowanie przyssawkowe-A: Do mocowania na szybach samochodowych (lub gładkich powierzchniach)**

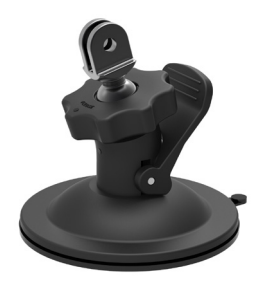

Metoda montowania:

- 1. Zamontuj standardową obudowę ( $\bigcap$  59).
- 2. Zamontuj standardową obudowę, adapter, śrubę i przyssawkę zgodnie z kierunkiem pokazanym na rysunku i dokręć śrubę.
- 3. Oczyść przyssawkę i szybę przed zamocowaniem przyssawki do szyby. Naciśnij w dół uchwyt, aby przymocować przyssawkę do szyby.

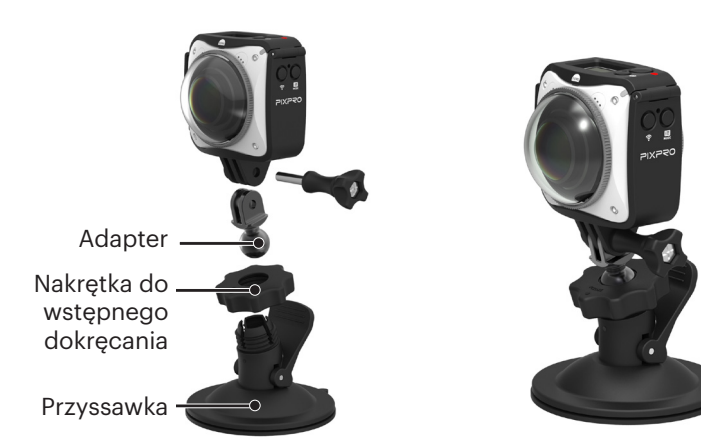

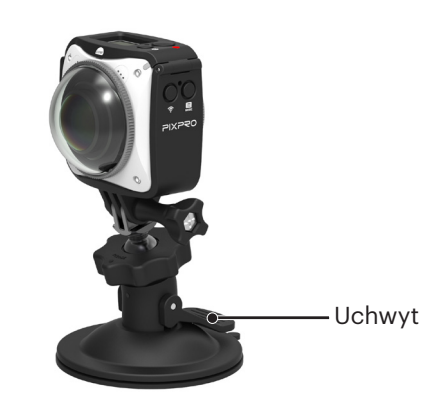

#### **Mocowanie do wentylowanego kasku-A: Do montowania na obiektach z zagłębieniami, takich jak kaski rowerowe**

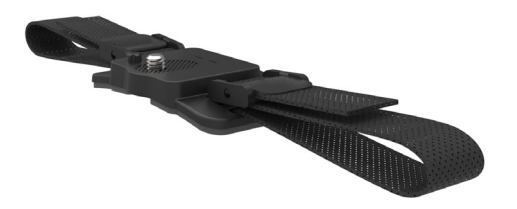

Metoda montowania:

- 1. Dopasuj pręt na mocowaniu do otworu na aparacie, i dopasuj śrubę na mocowaniu do gniazda statywu. Dokręć śrubę za pomocą monety lub podobnego przedmiotu.
- 2. Rozłóż pasek przed nawleczeniem jego obu końców na kask. Przełóż oba końce paska do klamry, a następnie naciśnij zacisk klamry.

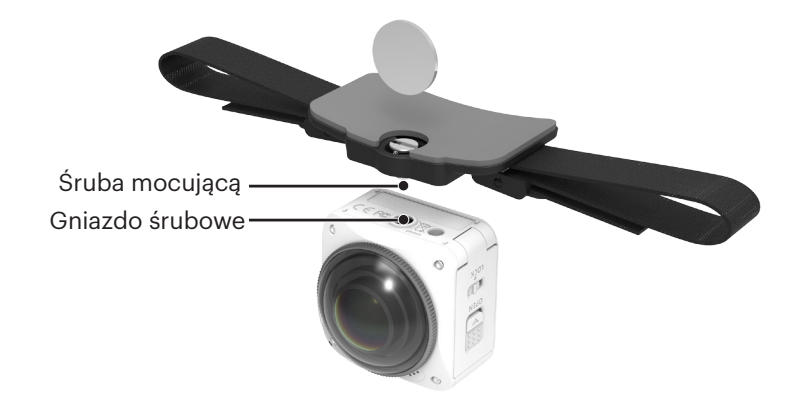

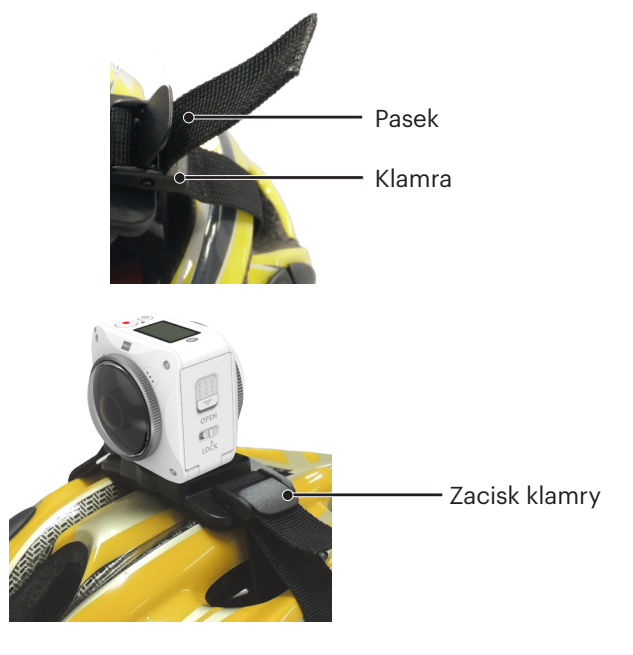

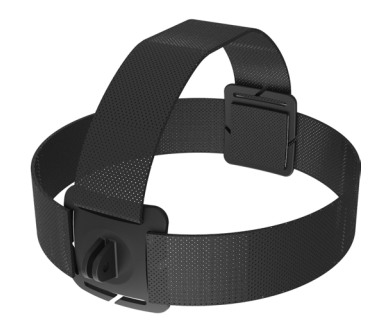

Metoda montowania:

- 1. Zamontuj standardową obudowę ( $\Box$  59).
- 2. Umieść za podstawę standardową obudowę na mocowaniu, a następnie dokręć śrubę.

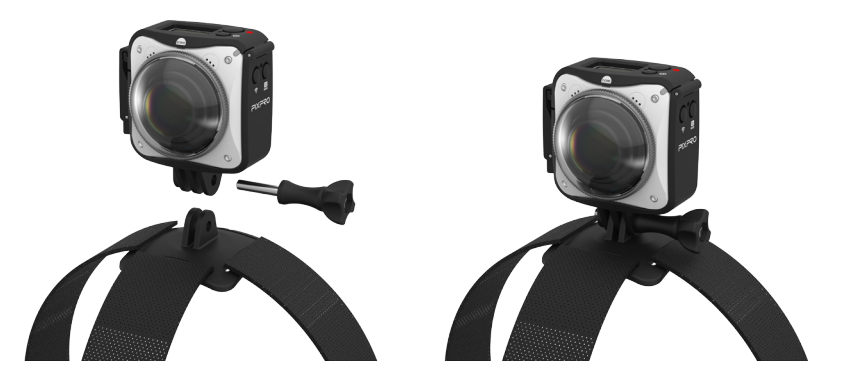

3. Umieść pasek wokół głowy i odpowiednio dokręć.

#### **Uchwyt selfie-B i uchwyt dla pilota: używane razem z kijem selfie do robienia selfies lub zdjęć 360 °**

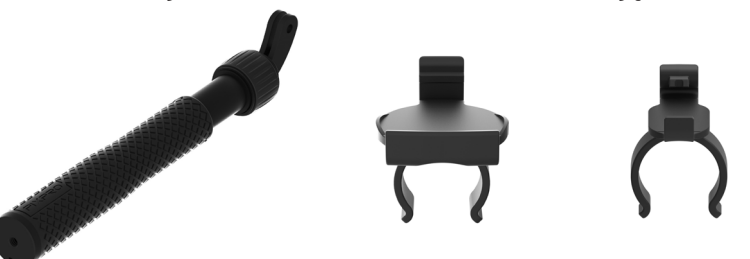

Podczas używania, należy trzymać ją w rękach lub zamontować na statywie. Nie należy używać jej podczas wibracji, drgań, itp. roweru lub motoru. E

Metoda montowania:

- 1. Zamontuj standardową obudowę (lub obudowę wodoszczelną) ( $\left[\begin{array}{c} 0 \end{array}\right]$  59/68).
- 2. Zamontuj standardową obudowę (lub obudowę wodoszczelną) oraz kij do selfie zgodnie z kierunkiem wskazanym na zdjęciu, a następnie dokręć śrubę.
- 3. Przekręć pokrętło w kierunku przeciwnym do ruchu wskazówek zegara w celu wysunięcia. Obróć pokrętło w prawo, aby zablokować.

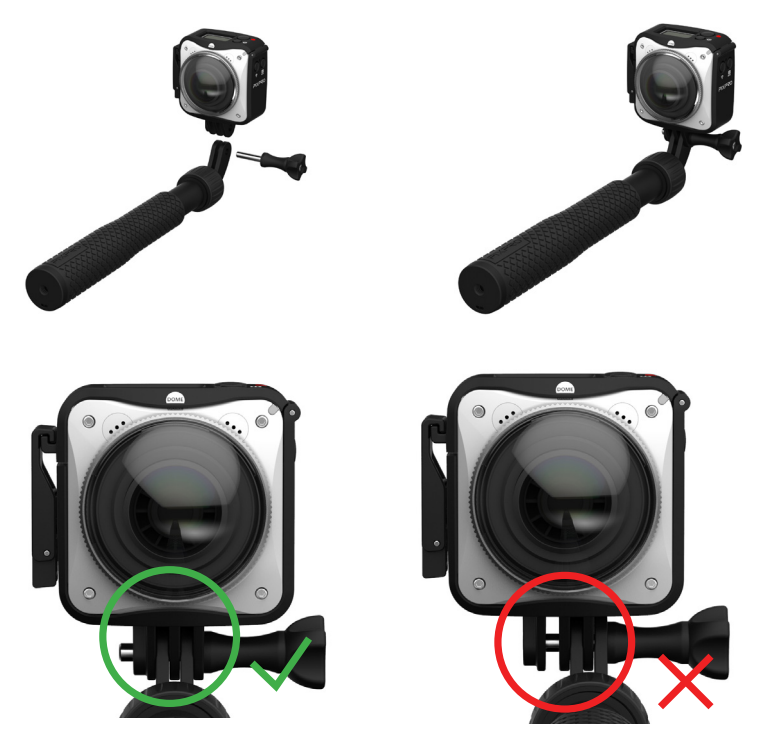

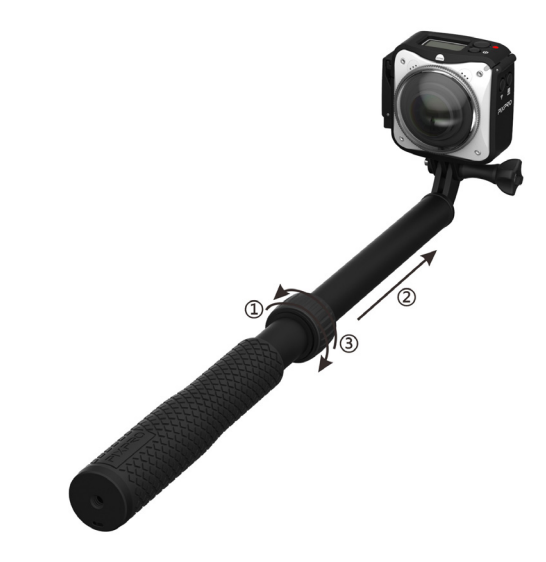

4. Aby przymocować pilot i zacisk podstawy do uchwytu, przyciśnij i zablokuj pilot do klipsa i dołącz do kijka do selfie, jak pokazano na rysunku poniżej:

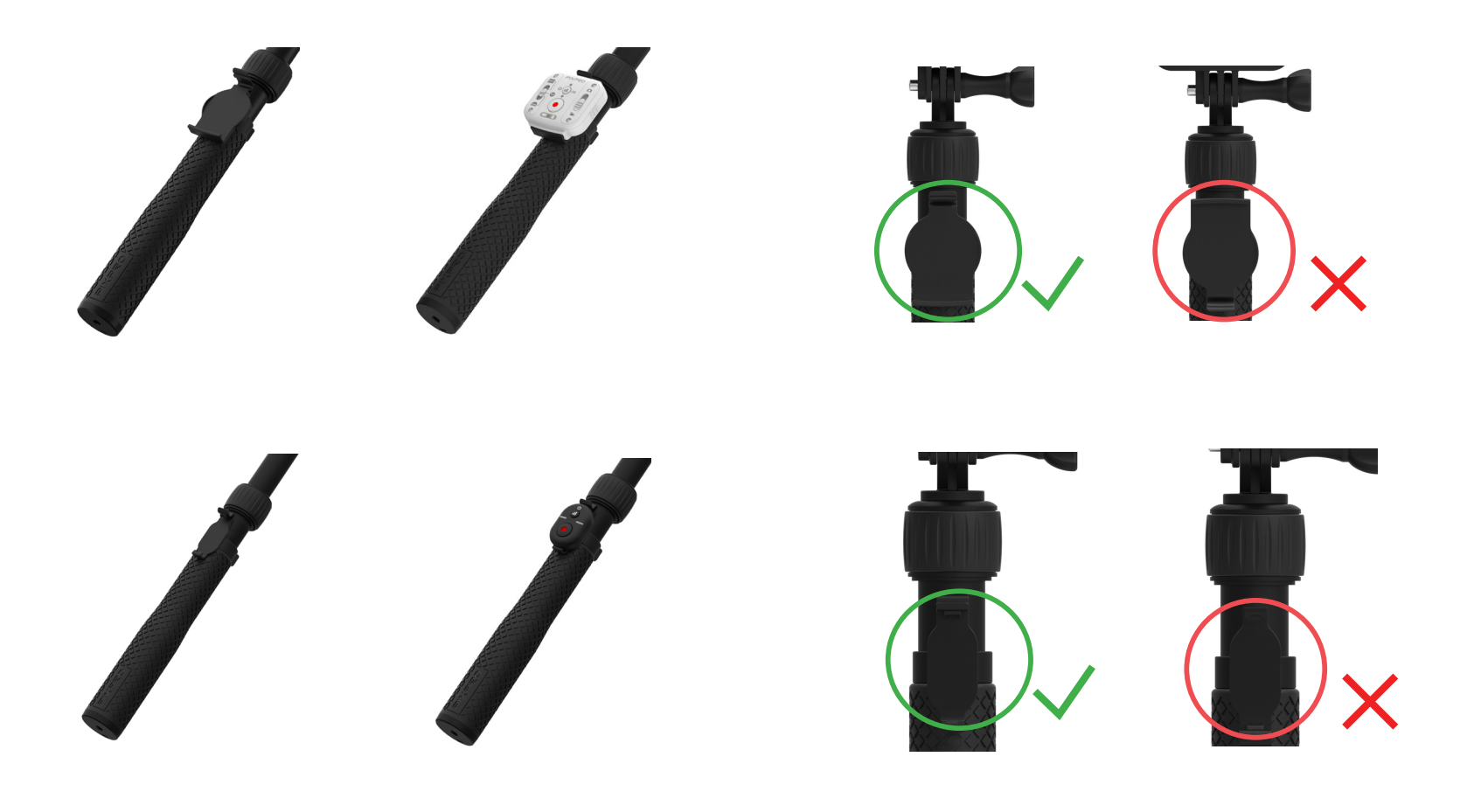

5. Zamocuj dołączony pasek do uchwytu kijka do selfie. Owiń pasek na nadgarstku w trakcie używania.

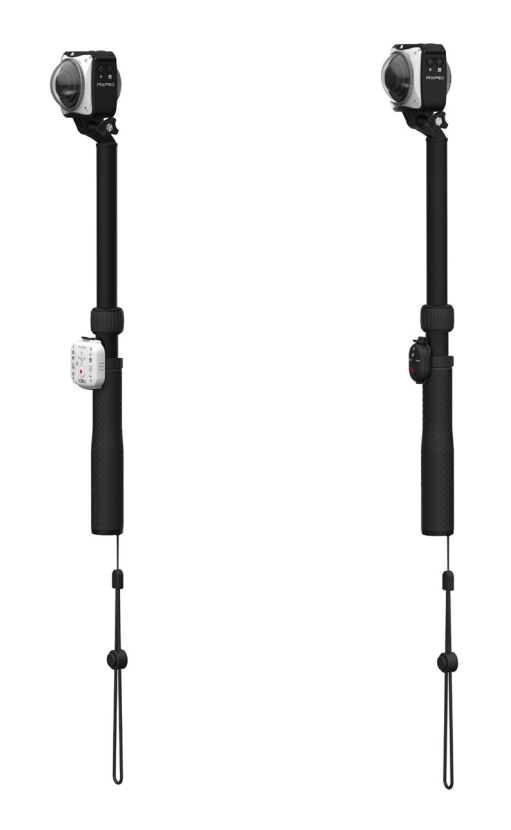

**Wodoodporna obudowa: Do używania pod wodą z 4KVR360, w miejscach wilgotnych albo w innych okolicznościach, gdzie zalecana jest wodoodporność.**

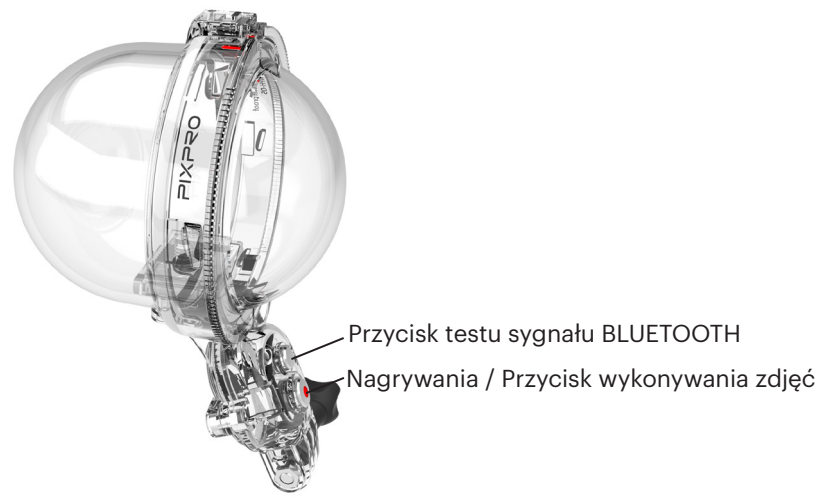

Metoda montowania:

1. Umieść podstawę wodoodpornej obudowy w pobliżu gniazda śruby 1/4" na spodzie kamery i dopasuj śrubę do gniazda śruby 1/4", a następnie dokręć śrubę.

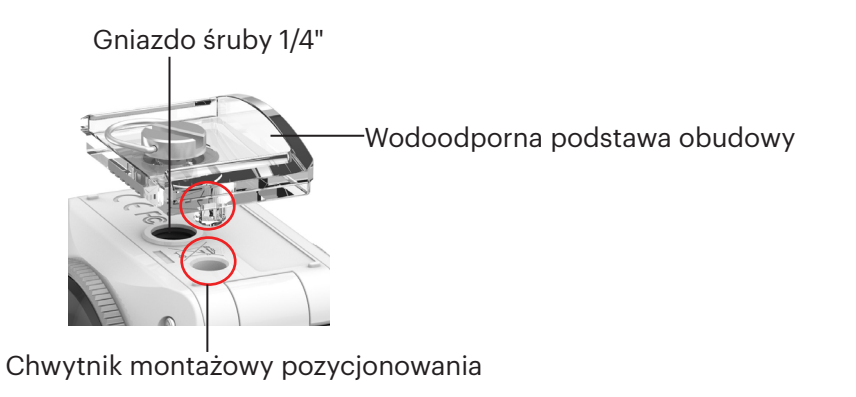

2. Zdejmij dwie ochronne osłony obiektywu z kamery i zawiń powłoki przeciwmgielne i antyrefleksyjne na obwód kamery. W celu uzyskania dalszych szczegółowych informacji o instalacji i zdejmowaniu nasadek zabezpieczających obiektywu, sprawdź podręcznik użytkownika 4KVR360 (11).

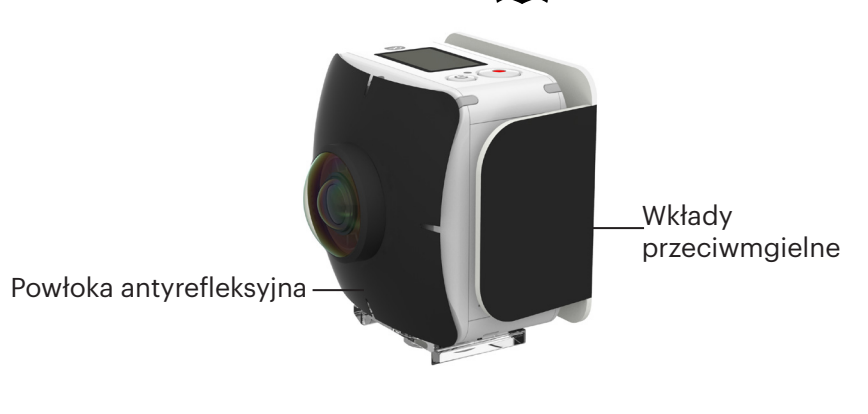

3. Włóż kamerę do stałej połowy wodoodpornej obudowy, wyrównaj czerwone znaki montażowe z przodu i pokrywę tylną wodoodpornej obudowy, po czym przekręć pokrywę przednią w kierunku strzałki. Po usłyszeniu dźwięku "kliknięcia", pokrywa przednia i tylna wodoodpornej obudowy jest całkowicie zamknięta i uszczelniona.

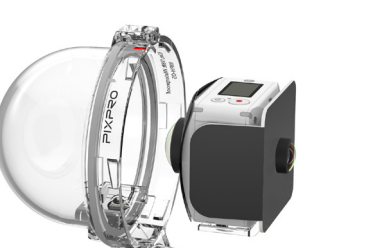

Znak wyrównania

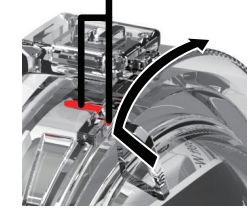

4. Użyj dostarczonego klucza imbusowego do poluzowania śruby skrzynki pilota na wodoodpornej obudowie pilota. Otwórz pokrywę i włóż mini pilota, a następnie użyj klucza imbusowego do dokręcenia śruby.

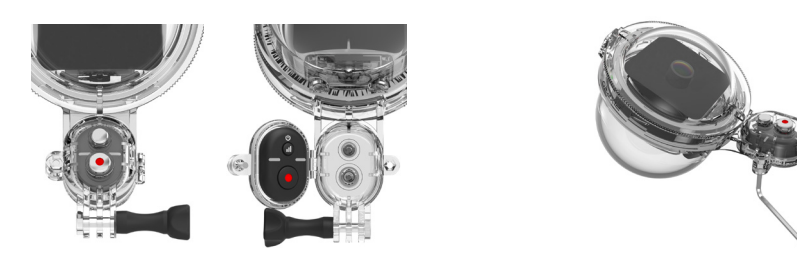

5. Aby zainstalować element montażowy wodoodpornej obudowy z kamerą na innych akcesoriach PIXPRO, należy użyć dostarczonego narzędzia w celu całkowitego dokręcenia śruby zestawu.

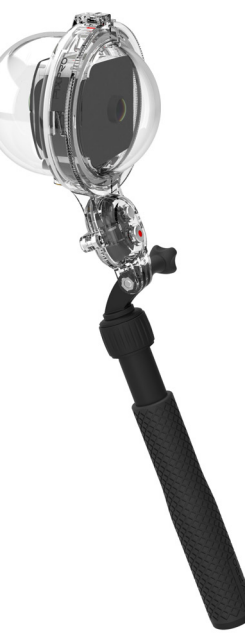

Ustaw kamerę na tryb **W** VR z wielkością pliku rozdzielczości <del>][]'</del>[1] <sup>co</sup>/?[1](//5], z wybieralną opcją podwodną  $\propto$  . sparuj kamerę z pilotem Mini **BLUETOOTH, szczegółowe instrukcje można znaleźć w punktach ( 35-37). Po pomyślnym wykonaniu parowania, umieść kamerę w wodoodpornej obudowie. Aby zapobiec deformacji lub uszkodzeniu wodoodpornej obudowy, sprawdź diagram po lewej w celu odniesienia i uważaj, aby nie dokręcić zbyt mocno śrub.** Przed zastosowaniem produktu w wodzie, należy najpierw umieścić go wewnątrz wodoszczelnej obudowy. Produkt może być zanurzony do nie więcej niż 30 metrów pod wodą o temperaturze nie przekraczającej 21℃ ±10℃ . Produkt może utrzymać wodoszczelność przez okres do 2 godzin na głębokości do 30 m w wodzie. Folię przeciwmgielną należy instalować w suchym środowisku, aby nie dopuścić do wchłaniania przez nią wilgoci. Wkłady przeciwmgielne absorbują wilgoć. Przed użyciem sprawdź, czy wkłady są suche (podgrzewaj je w piekarniku w 80 ° C przez około 5 minut). Każdy wkład przeciwmgielny może być używany do 2-3 razy. Powłoka antyrefleksyjna ma na celu ograniczenie niepożądanych prześwietleń i odblasków podczas stosowania pod wodą. Nie używaj produktu w miejscach, gdzie może dojść do gwałtownego wstrząsu, takich jak motorówka. Może to prowadzić do uszkodzenia obudowy E wodoodpornej i spowodować przeciekanie. Aby otworzyć wodoodporną obudowę, przesuń blokadę w kierunku wskazanym na wodoodpornej obudowie, po czym przekręć pokrywę przednią w lewo. **1 2**

Gdy produkt jest zanurzony w wodzie, nie należy otwierać wodoszczelnej obudowy.

Po włożeniu wodoodpornego pudełka do wody, proszę użyć miękkiej szmatki, aby wytrzeć pozostałości kropel wody do sucha, a następnie włożyć do kabury.

#### **Klips Quick Clip: do mocowania na pasku**

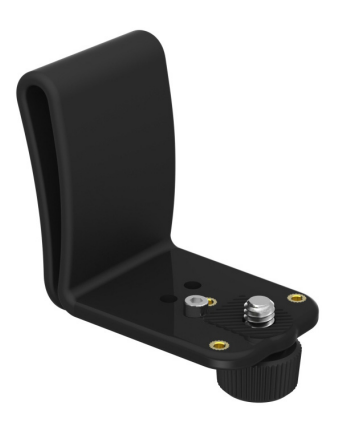

Metoda montowania:

- 1. Wyrównaj położenie słupka pozycjonującego zaczep i mocowania śrubowego z czujnikiem położenia uchwytu kamery i gniazdem śrubowym 1/4".
- 2. Za pomocą dołączonych narzędzi dokręć śrubę w uchwycie i zamocuj kamerę do podstawy zaczepu szybkiego zwalniania.

Dostępne są trzy pozycje umożliwiające zamontowanie modelu kamery KODAK PIXPRO VR do zaczepu szybkiego zwalniania:

① Umieszczenie kołka pozycjonowania na środku:

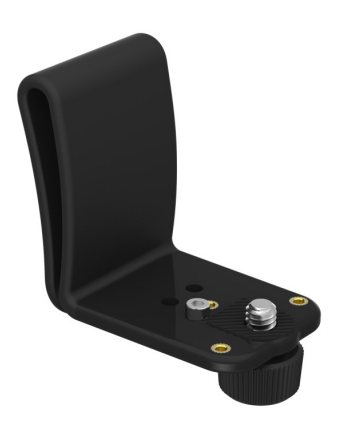

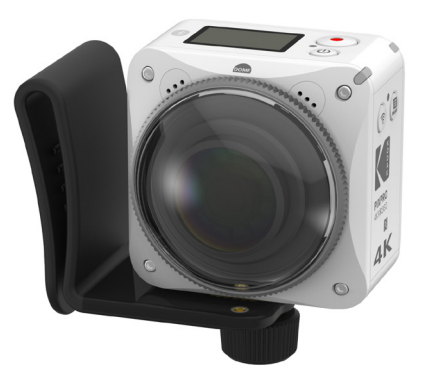

4KVR360 Tryb VR
## ② Umieszczenie kołka pozycjonowania z lewej:

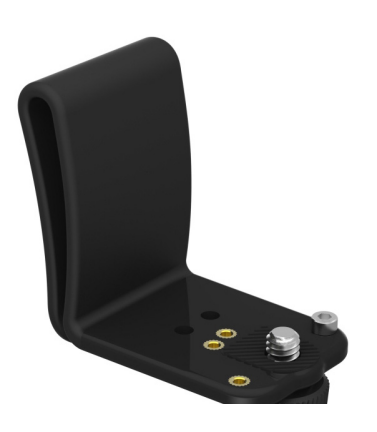

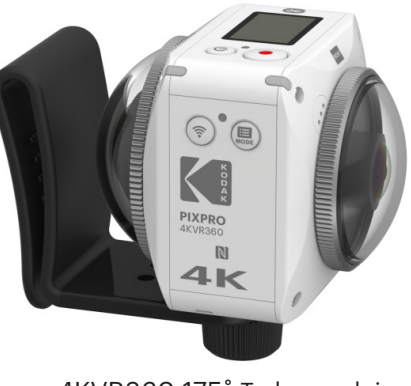

4KVR360 175˚ Tryb przedni

③ Umieszczenie kołka pozycjonowania z prawej:

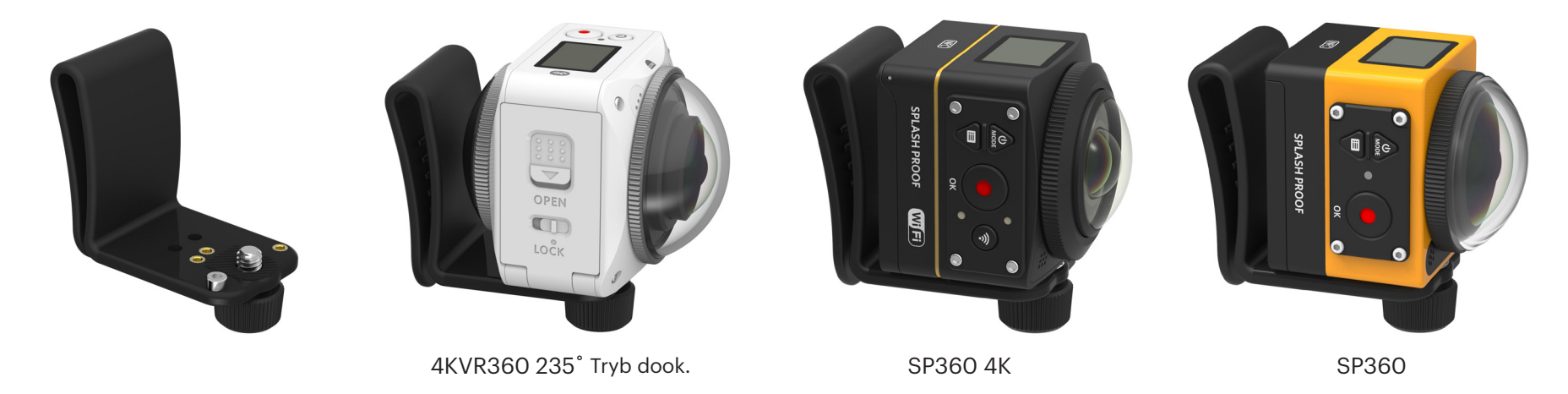

3. Zamocuj zaczep szybkiego zwalniania za do kamery przymocowanej do wybranego pasa, uprzęży, taśmy lub innego osprzętu.

## **Zaczep plecakowy: Do mocowania zaczepu na plecaku**

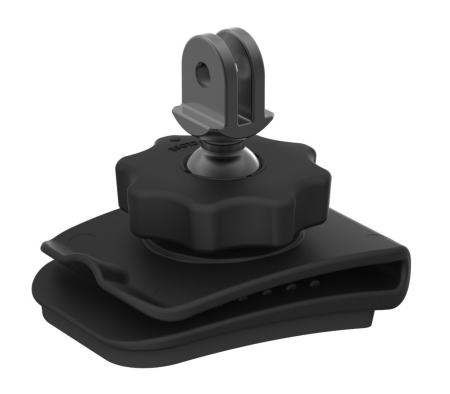

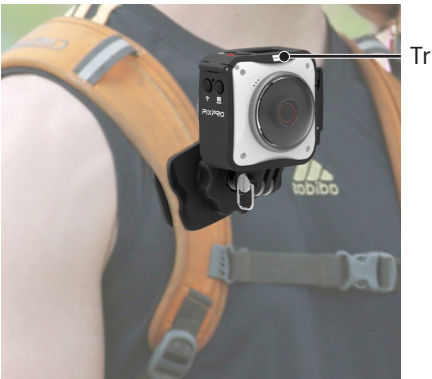

Tryb Front Forward

Metoda montowania:

- 1. Zamontuj standardową obudowę ( $\bigcap$  59).
- 2. Przymocuj standardową obudowę do adaptera i wstępnie dokręć dużą nakrętkę oraz zaczep plecaka zgodnie z ilustracją poniżej. Wstaw podstawę do adaptera przed pełnym dokręceniem dużej nakrętki.

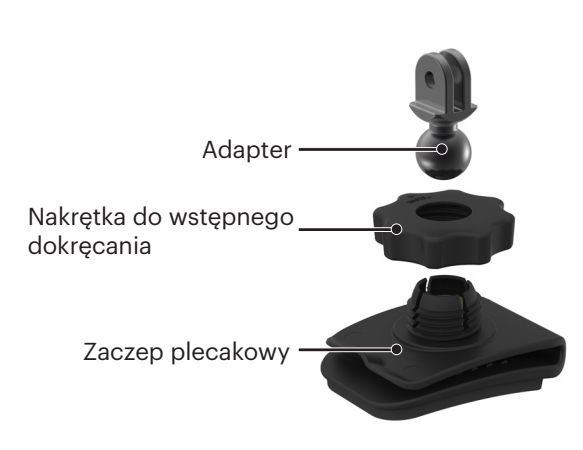

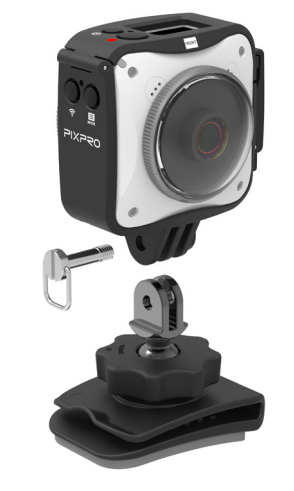

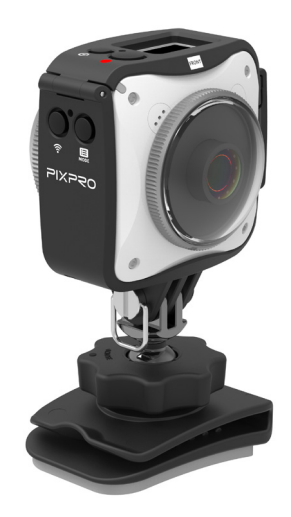

3. Zamocuj zaczep plecaka i ustal kierunek fotografowania aparatu.\

np. wkręt Mount-B, użyj dołączonego narzędzia do pełnego dokręcenia zestawu śrubowego.

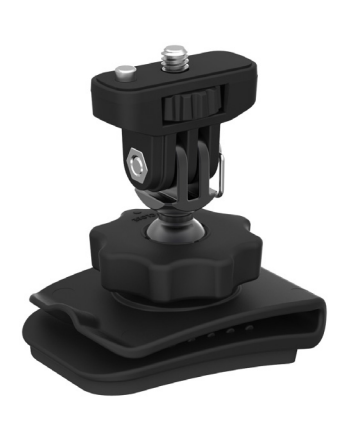

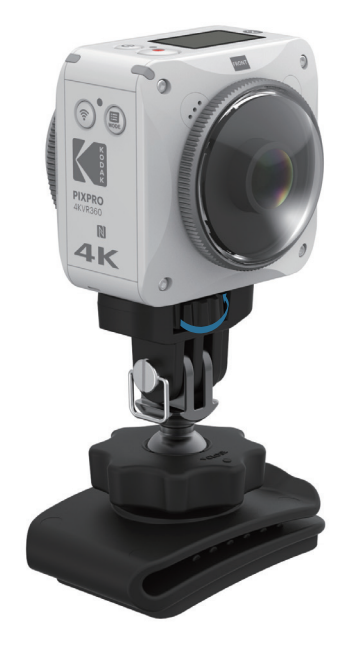

© 2017 JK Imaging Ltd. All Rights Reserved.

Znak towarowy, logo i wzornictwo Kodak, są używane na podstawie licencji Eastman Kodak Company.

Wszystkie inne logo, produkty lub nazwy firm, o których mowa w niniejszym dokumencie, są nazwami handlowymi, znakami towarowymi lub zastrzeżonymi znakami towarowymi ich posiadaczy. Posiadacze nie są powiązani z JK Imaging Ltd., naszymi produktami ani naszą witryną internetową.

JK Imaging Ltd., 17239 So. Main Street, Gardena, CA 90248 USA

JK Imaging Europe, 71 Clarendon Road, Watford, WD17 1DS, UK

kodakpixpro.com

Made in Myanmar

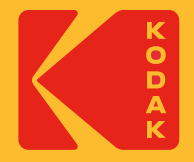